## <span id="page-0-0"></span>**Manual detallado de Figuras, Tablas, Flotantes, Notas, Cuadros y Archivos en LYX**

por el Equipo LYX \*

Versión 1.5.6

18 de mayo de 2008

\*Si tienes comentarios o correcciones, por favor, escribe a la lista de correo de Documentación de LYX: [lyx-docs@lists.lyx.org](mailto:lyx-docs@lists.lyx.org?subject=LyX)

# **Índice general**

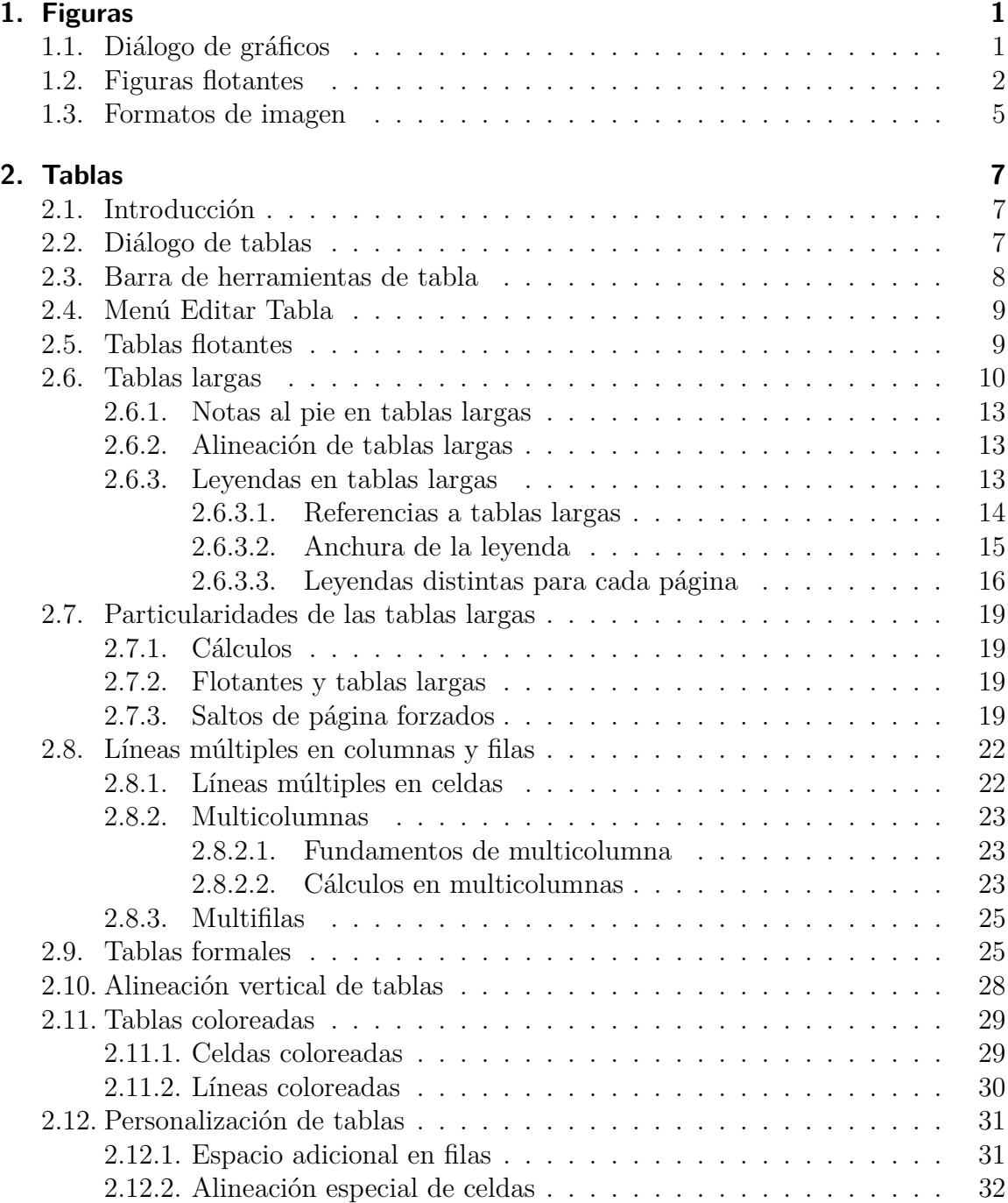

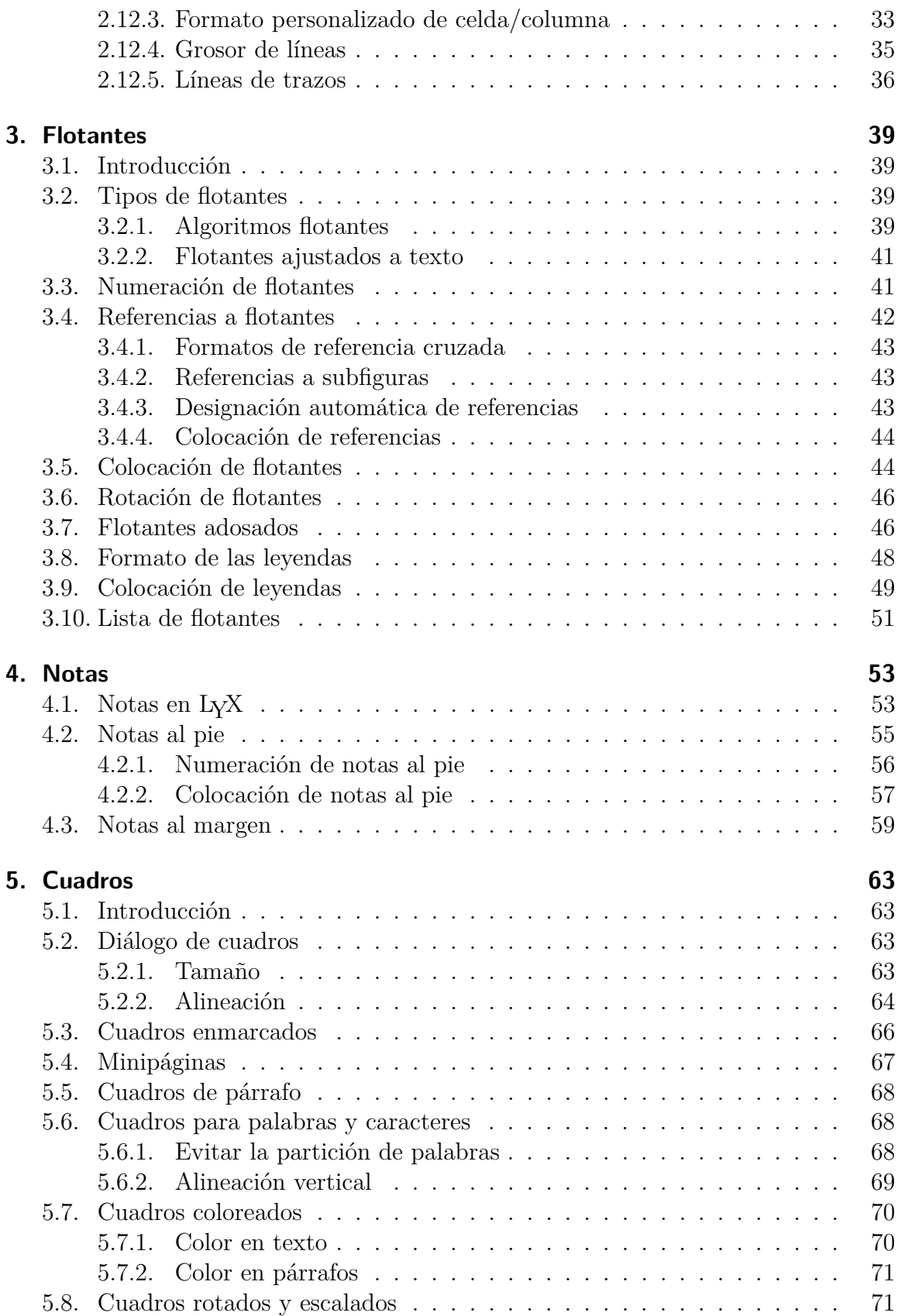

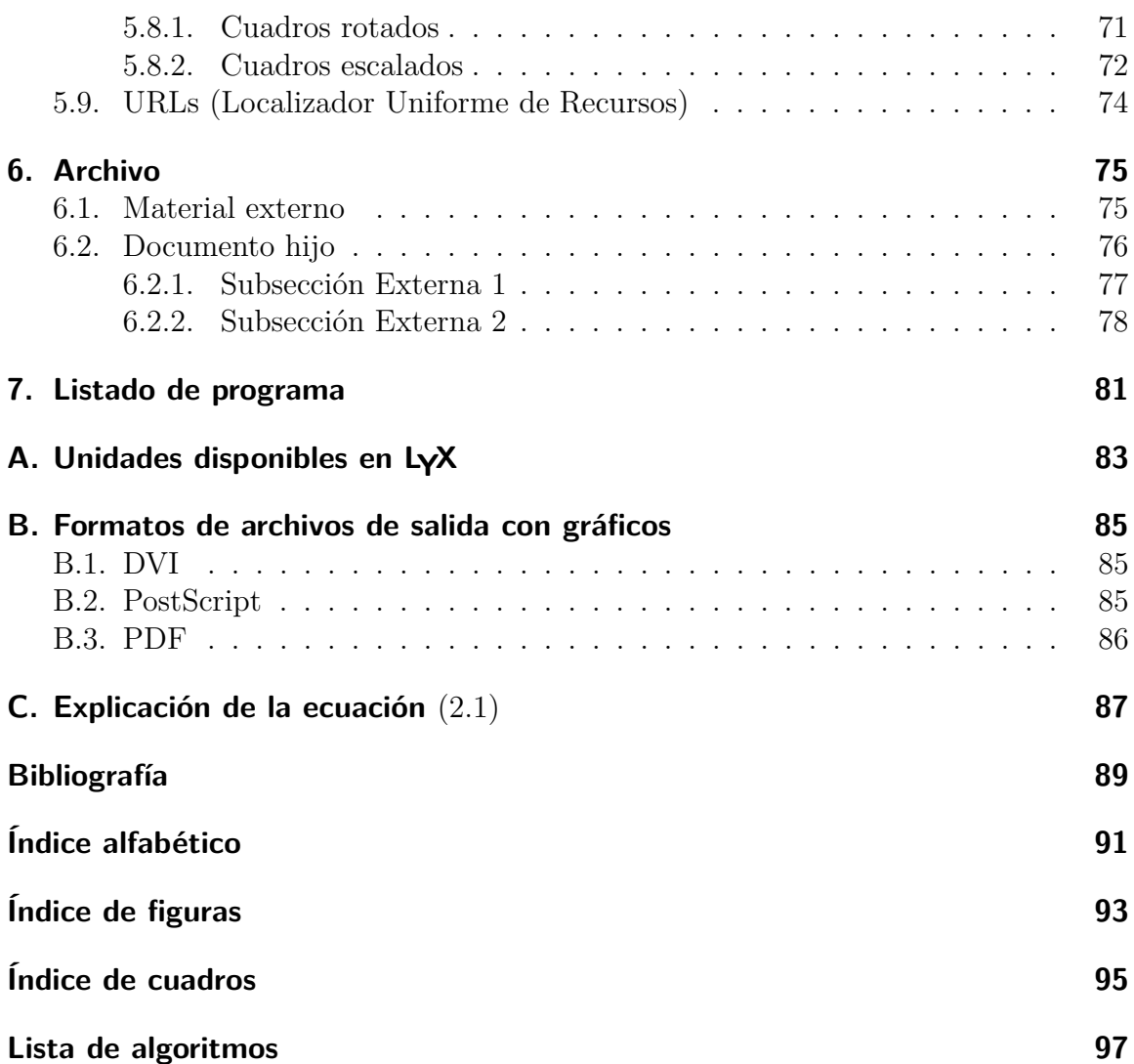

Índice general

## <span id="page-6-0"></span>**1. Figuras**

## <span id="page-6-1"></span>**1.1. Diálogo de gráficos**

Para insertar una imagen en un documento, sitúa el cursor en el lugar del texto que desees y haz clic en el icono  $\rightarrow$  o en el menú Insertar *»* Imagen. Aparecerá un diálogo para escoger el archivo a cargar. La imagen aparecerá en el archivo de salida exactamente en la misma posición en la que la has colocado.

El diálogo Gráficos puede lanzarse en cualquier momento haciendo clic-derecha sobre una imagen. Este diálogo tiene tres pestañas:

**Gráficos** Aquí puedes elegir tu archivo gráfico y ajustar separadamente su presentación en LYX y en la salida. En el apéndice [A](#page-88-0) se detallan las unidades disponibles para el tamaño del gráfico.

Puedes girar los gráficos en el sentido de las agujas de reloj estableciendo un ángulo y un origen de rotación. La imagen también gira en LYX.

Las imágenes se pueden escalar mediante un porcentaje o fijando explícitamente la altura y la anchura. Si fijas sólo la anchura o sólo la altura, la otra dimensión se establece automáticamente. Si fijas ambas dimensiones, la imagen se adaptará a ellas, posiblemente distorsionada. Para evitar distorsión en la imagen marca la opción Mantener proporción. En ese caso la imagen será escalada de forma que su anchura y su altura no excedan de las dimensiones especificadas. Las imágenes se pueden abrir con un programa de tu elección pulsando el botón Editar. Los programas visor y editor para cada formato de imagen se pueden establecer en la configuración de los formatos de archivo de las preferencias de LYX.

- **Recorte** Alternativamente al escalado, es posible establecer las coordenadas de la imagen para ajustar su altura y anchura en la salida. Además, las coordenadas se pueden calcular automáticamente pinchando el botón Obtener de archivo. El botón Recortar al cuadro delimitador imprimirá sólo la región de la imagen comprendida en las coordenadas introducidas. Normalmente no necesitarás preocuparte por esto y puedes ignorar esta solapa.
- **Opciones extra** En esta solapa puedes modificar la apariencia de la imagen en L<sub>Y</sub>X, y poner la imagen como subfigura de una figura flotante con su propio título. Las subfiguras se explican en la sección [1.2.](#page-7-0)

Los expertos en LATEX pueden especificar aquí opciones LATEX adicionales.

#### 1. Figuras

La opción Modo borrador hace que en la salida se muestre sólo un marco con el tamaño de la imagen.

La opción No descomprimir al exportar sólo afecta a los gráficos EPS comprimidos, p. e. *x.eps.gz*. Si se usa esta opción, las imágenes no serán descomprimidas al exportar, puesto que LATEX puede manejarlas como están.

Los gráficos EPS comprimidos sirven para ahorrar espacio de disco si se utiliza PostScript como formato de salida, ver apéndice [B.2.](#page-90-2) Para comprimir gráficos EPS, usa los siguientes comandos en un UNIX-shell o en consola de Windows: **gzip x.eps**

#### **zgrep % %Bounding x.eps.gz >x.eps.bb**

El segundo comando crea un archivo de cuadro delimitador "x.eps.bb" que necesita LATEX para gráficos comprimidos.

Esto es un ejemplo de imagen en formato EPS<sup>[1](#page-9-0)</sup> en un párrafo separado centrado horizontalmente:

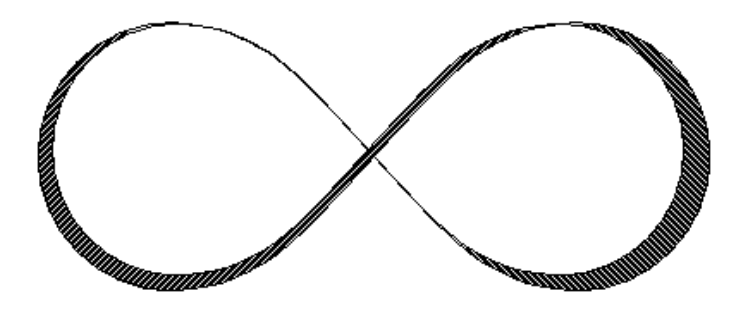

Esta es la misma imagen pero en modo borrador:

$$
3D_{\_\_LyXSWN_{\_\_LyX1\_5_x\_lib\_doc\_clipart\_mobius}.pdf}
$$

## <span id="page-7-0"></span>**1.2. Figuras flotantes**

Para información general sobre flotantes, echa una ojeada a la sección [3.1.](#page-44-1)

El botón y el menú Insertar *.* Flotante *.* Figura insertan un flotante con la etiqueta "Figura #:" (# es el número actual). La imagen se puede insertar sobre el título,

<span id="page-8-0"></span>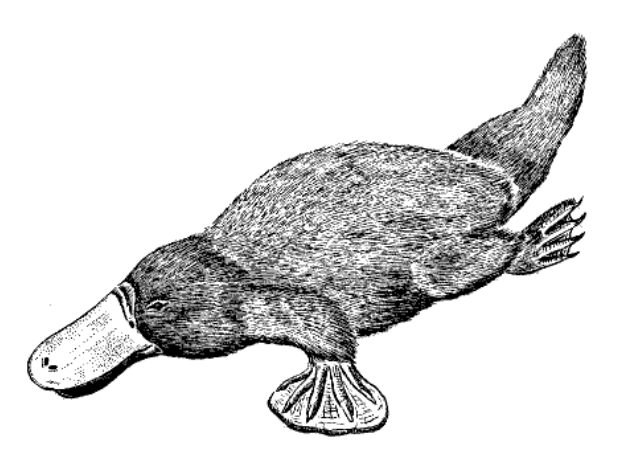

Figura 1.1.: Un platypus muy distorsionado en un flotante.

<span id="page-8-1"></span>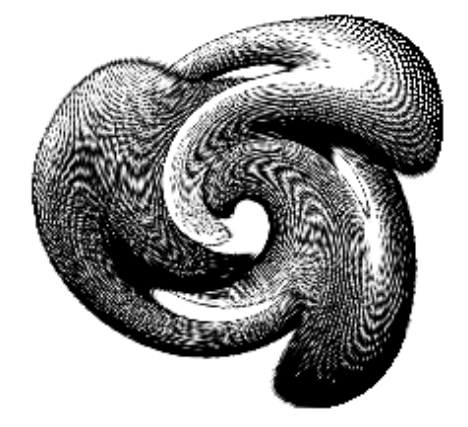

**Figura 1.2.:** M.C. Escher en ácido.

<span id="page-9-1"></span>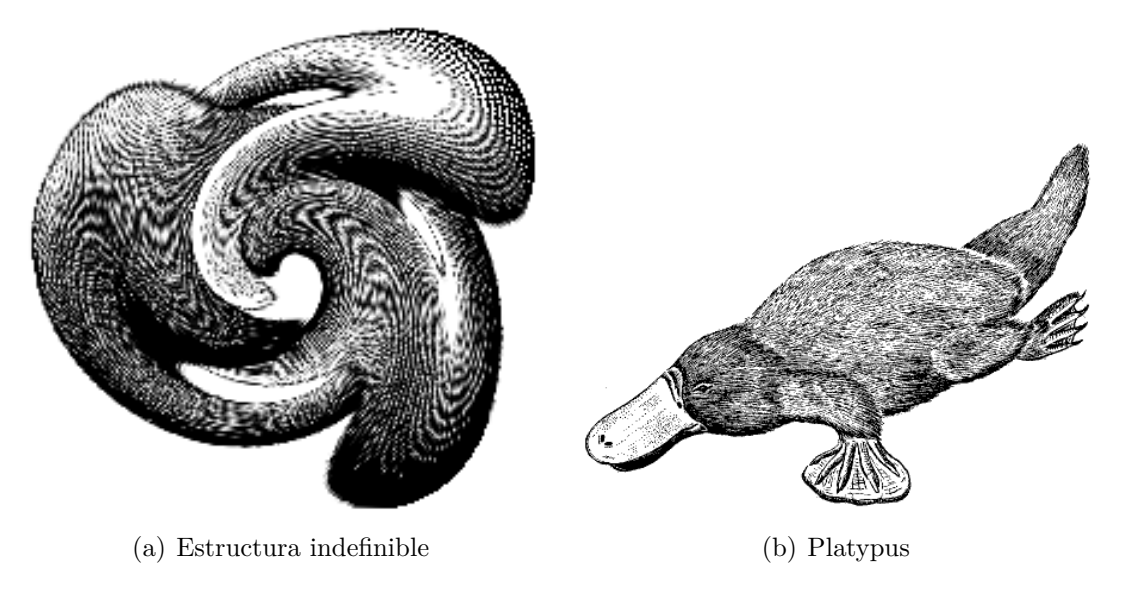

**Figura 1.3.:** Dos imágenes distorsionadas.

como en la figura [1.1,](#page-8-0) o bajo el título, como en la figura [1.2.](#page-8-1) Más información sobre ubicación de títulos en la sección [3.9.](#page-54-0)

Las figuras [1.1](#page-8-0) y [1.2](#page-8-1) son ejemplos de figuras con referencias cruzadas. Las figuras pueden tener referencias cruzadas en el documento mediante referencia a su etiqueta. Para hacerlo inserta una etiqueta en la leyenda usando el menú Insertar *.* Etiqueta o el botón  $\hat{\mathbb{R}}$ . Ahora puedes referirte a la etiqueta usando el menú Insertar *»* Referencia cruzada o el botón **.** Es importante emplear referencias a flotantes, mejor que alusiones vagas como "la figura de arriba", porque como LAT<sub>EX</sub> recolocará los flotantes en el documento final, podría no quedar "arriba" precisamente. Las referencias se explican con detalle en la sección [3.4.](#page-47-0)

Normalmente sólo se inserta una imagen en un flotante, pero es posible que en alguna ocasión queramos poner dos imágenes cada una con su subtítulo. Esto es posible mediante la solapa Opciones extra del diálogo gráficos. Elige la opción Subfigura e introduce el subtítulo en la casilla Descripción. Ten en cuenta que sólo el título principal del flotante se añade a la Lista de Figuras.

Las referencias a las subfiguras se explican en la sección [3.4.2.](#page-48-1)

La figura [1.3](#page-9-1) es un ejemplo de figura flotante con dos imágenes una junto a otra. También se pueden poner una sobre otra.

<span id="page-9-0"></span><sup>1</sup>Los formatos de imagen se explica en el sección [1.3.](#page-10-0)

## <span id="page-10-0"></span>**1.3. Formatos de imagen**

Puedes insertar imágenes en cualquier formato. Pero como se explica en el apéndice [B,](#page-90-0) cada formato de archivo del documento de salida permite sólo ciertos formatos de archivo de imagen. Por eso LYX usa el programa Imagemagick en segundo plano para convertir imágenes al formato adecuado. Para aumentar el rendimiento evitando estas conversiones, puedes usar sólo los formatos de imagen admitidos en el formato de archivo de salida. Los formatos de salida se explican en el apéndice [B.](#page-90-0)

Como en el caso de las fuentes, hay dos tipos de formatos de imagen:

- **Imágenes mapa de bits (Bitmap)** formadas por mapas de puntos (píxeles), generalmente comprimidos. Por tanto no son totalmente escalables y se ven pixeladas a valores altos de zoom. Formatos de imágenes en bitmap bien conocidos son "Graphics Interchange Format" (GIF, extensión ".gif"), "Portable Network Graphics" (PNG, extensión ".png"), y "Joint Photographic Experts Group" (JPG, extensión ".jpg" o ".jpeg").
- **Imágenes vectoriales** se generan mediante una descripción de una serie de trazos (vectores) y por tanto pueden escalarse a cualquier tamaño sin pérdidas. La posibilidad de escalado hace falta para crear presentaciones, porque éstas siempre son escaladas por el proyector. El escalado también es útil en los documentos en línea para permitir el zoom en diagramas.

Formatos de imagen escalables pueden ser "Scalable Vector Graphics" (SVG, extensión ".svg"), "Encapsulated PostScript" (EPS, extensión ".eps"), "Portable Document Format" (PDF, extensión ".pdf"), y "Windows Metafile" (WMF, extensión ".wmf"). Escribimos "pueden ser", porque se puede convertir cualquier imagen bitmap a PDF o EPS y el resultado será todavía una imagen bitmap. En estos casos sólo se añade una cabecera con las propiedades de la imagen a la imagen original<sup>[2](#page-10-1)</sup>. Por ejemplo, los archivos PDF generados por Adobe Photoshop son imágenes bitmap.

Normalmente no es posible convertir una imagen bitmap a escalable, sólo viceversa. Sólo los formatos de imagen PDF y EPS pueden empotrarse directamente en archivos de salida PDF y PostScript, respectivamente. Las imágenes SVG y WMF son recalculadas a bitmaps cuando se genera el archivo de salida porque actualmente no hay convertidores adecuados WMF/SVG  $\rightarrow$  PDF/EPS.

<span id="page-10-1"></span><sup>2</sup>En el caso de PDF, además se comprime la imagen original.

## 1. Figuras

## <span id="page-12-0"></span>**2. Tablas**

## <span id="page-12-1"></span>**2.1. Introducción**

Puede insertarse una tabla mediante el botón **甲** o el menú **Insertar** *⊳* **Tabla**. El botón ofrece una selección gráfica: moviendo el puntero se puede definir el número de filas y de columnas de la tabla. Si usas el menú aparece un diálogo en el que se pide el número de filas y columnas.

Por omisión, la tabla tiene líneas que enmarcan cada celda y la primera fila aparece separada por una línea doble: la línea inferior de la primera fila y la línea superior de la segunda fila. Ejemplo de tabla:

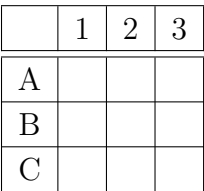

## <span id="page-12-2"></span>**2.2. Diálogo de tablas**

Una tabla se puede cambiar mediante el cuadro de diálogo que aparece al pinchar sobre ella con el botón derecho del ratón. Se pueden ajustar los parámetros de la celda y fila/columna en la que se encuentra el cursor. La mayoría de opciones también trabajan sobre una selección de celdas, de filas o de columnas. Observa que hay que diferenciar entre seleccionar una celda o seleccionar su *contenido*. En el cuadro de diálogo aparecen las siguientes solapas:

- **Configuración de la tabla** Aquí puedes establecer la alineación horizontal y la anchura de la columna actual. Una vez puesta la anchura puedes ajustar también el alineamiento vertical. Una anchura determinada permite tener saltos de línea y distintos párrafos de texto, ver sección [2.8.1.](#page-27-1) Si no estableces anchura, la columna será tan ancha como el contenido de la celda más ancha.
	- Además, puedes marcar una o más celdas de una fila como una celda multicolumna, ver sección [2.8.2.](#page-28-0)

Las casillas de giro rotan la celda actual, una selección o toda la tabla 90<sup>°</sup> en el sentido de las agujas del reloj. La rotación no se ve en LYX, sí en la salida.

**Nota:** no todos los visores DVI pueden mostrar rotaciones.

También es posible introducir argumentos LAT<sub>EX</sub> necesarios para formatos especiales, ver sección [2.8.2.2](#page-28-2) y [2.11.](#page-34-0)

**Bordes** En esta solapa puedes añadir y quitar bordes para la fila/columna actual.

**Tabla larga** Para hacer *tablas largas* que pueden extenderse por varias páginas. La sección [2.6](#page-15-0) describe su uso en detalle.

Si la barra de herramientas de tabla está abierta, puedes mover el cursor con las teclas de flecha de celda en celda y la propiedad de la celda actual aparecerá inmediatamente en el diálogo.

## <span id="page-13-0"></span>**2.3. Barra de herramientas de tabla**

La barra de herramientas de tabla es una alternativa al cuadro de diálogo para cambiar las tablas de manera más rápida. Normalmente debería aparecer en la parte inferior de la ventana principal de LYX cuando el cursor está dentro de una tabla. En cualquier momento se puede presentar esta barra pinchando con el botón derecho del ratón en cualquier punto de la barra principal de menú.

La barra de herramientas tiene los siguientes iconos:

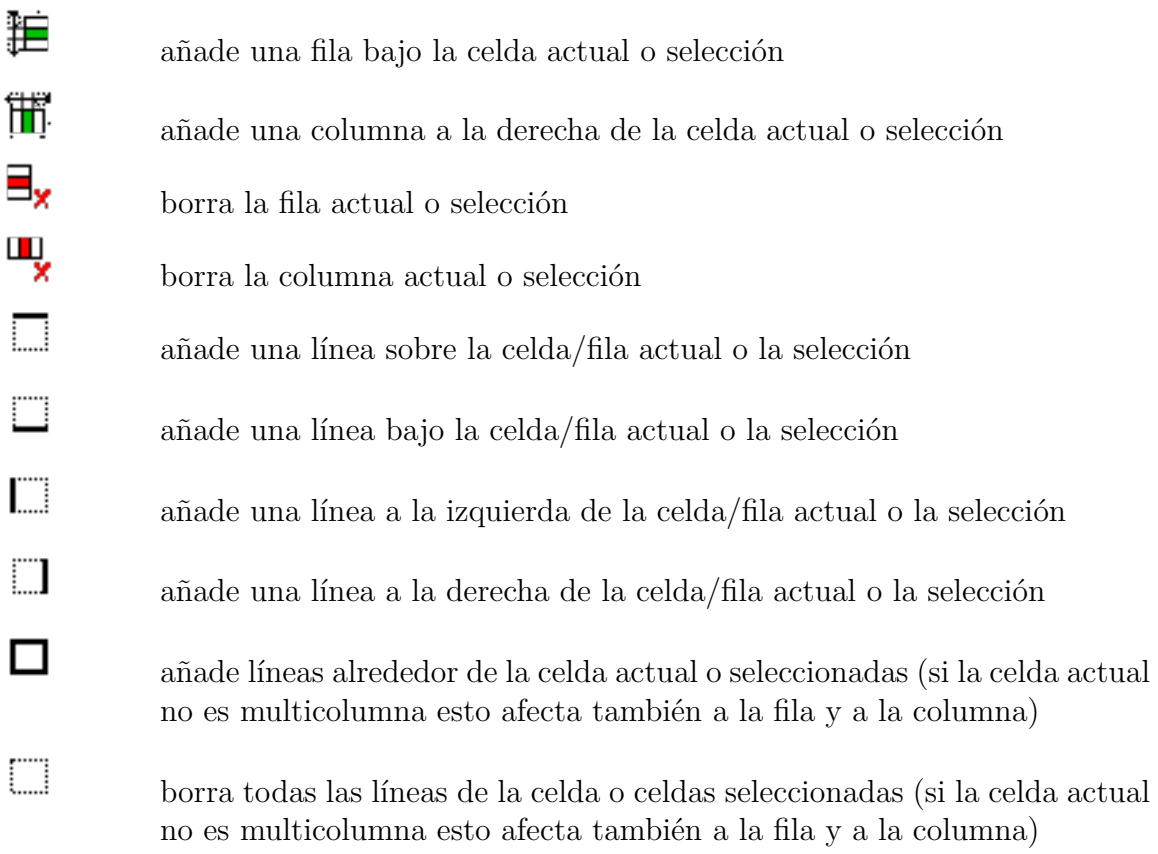

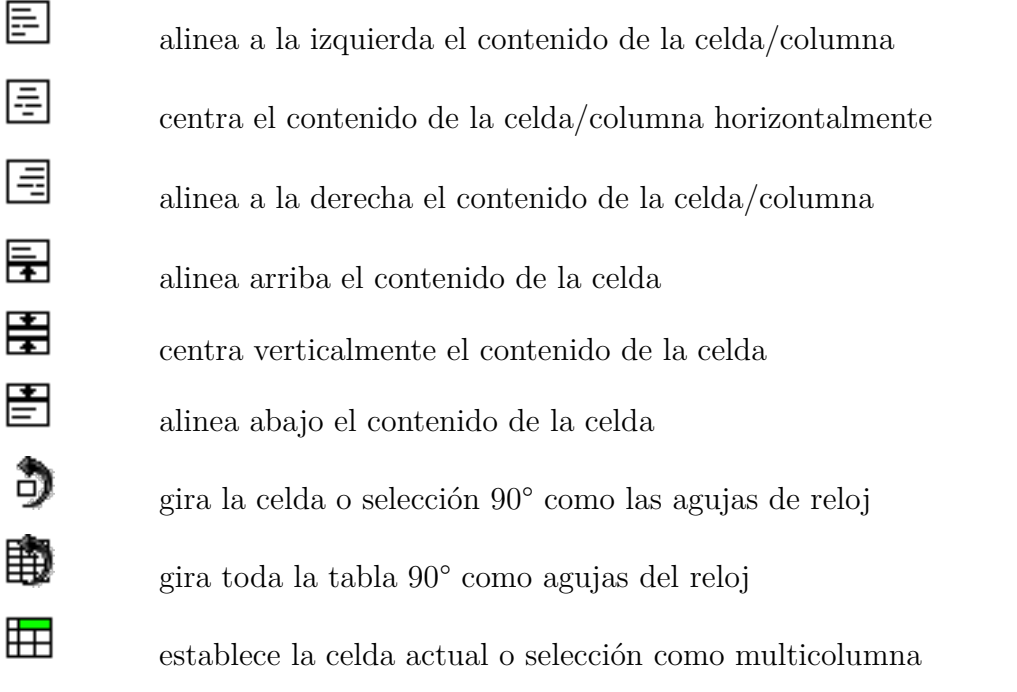

**Nota:** En la salida se emplea la alineación vertical de la primera celda de una fila para todas las celdas restantes de la fila.

## <span id="page-14-0"></span>**2.4. Menú Editar Tabla**

Además del diálogo y la barra de herramientas, el menú Editar *D***Tabla** permite añadir y borrar bordes para la fila/columna actual y establecer la selección como multicolumna. El menú sólo está disponible si el cursor está en la tabla.

## <span id="page-14-1"></span>**2.5. Tablas flotantes**

Para una explicación general sobre flotantes, echa un vistazo a la sección [3.1.](#page-44-1)

<span id="page-14-2"></span>**Cuadro 2.1.:** Una tabla flotante.

| Pepe          | Mari                | Teo     |
|---------------|---------------------|---------|
| $\int x^2 dx$ | a.<br>$\mathcal{C}$ | $1+1=2$ |

Las tablas flotantes pueden insertarse con el menú Insertar *»* Flotante » Tabla o con el botón  $\boxed{\mathbb{H}}$ 

El flotante se muestra como un cuadro desplegable con la etiqueta "Tabla  $\#$ :" ( $\#$  es el número actual). El texto que sigue a dicha etiqueta es la leyenda de la tabla. Para insertar una tabla en el flotante se sitúa el cursor al final del texto del encabezado y se pulsa Intro. La leyenda se imprime encima de la tabla.

La tabla [2.1](#page-14-2) es un ejemplo de tabla flotante.

Lo habitual es poner la leyenda sobre la tabla, lo que desafortunadamente no es soportado en las clases estándar de LAT<sub>EX</sub>. Esto significa que si estás usando las clases de documento article, book, letter o report no habrá espacio entre la leyenda y la tabla. Para añadir un espacio entre ellos hay que poner en el preámbulo L<sup>AT</sup>EX del documento la siguiente opción al comando del paquete LATEX **caption**[1](#page-15-1) :

#### **tableposition=top**

El formato de la leyenda se puede controlar mediante el paquete de LATEX **caption** como se describe en la sección [3.8.](#page-53-0)

Las tablas pueden tener referencias cruzadas en el texto referenciando su etiqueta. Para hacerlo inserta una etiqueta en la leyenda con el menú Insertar *>* Etiqueta o con el

botón  $\hat{\mathbb{R}}$ . Ahora puedes referenciar la etiqueta con el menú Insertar *»* Referencia cruzada o con el botón

Las referencias se explican con detalle en la sección [3.4.](#page-47-0)

## <span id="page-15-0"></span>**2.6. Tablas largas**

Si la tabla es demasiado larga para una página, puedes usar la opción Usar tabla larga en la solapa Tabla larga del diálogo de tablas, para repartir automáticamente la tabla en varias páginas. Al hacerlo se habilitan diversos botones opcionales en los que puedes definir:

- **Encabezado:** La fila actual y todas las de arriba, que no tienen ninguna opción especial definida, se definen como filas de encabezado para todas las páginas de la tabla, excepto para la primera página si Primer encabezado está definido. Este se denomina encabezado principal.
- **Primer encabezado:** La fila actual y superiores, que no tienen ninguna opción especial definida, se definen como filas cabeceras de la primera página de la tabla.
- **Pie:** La fila actual y todas las siguientes, que no tienen ninguna opción especial definida, se definen como filas de pie de todas las páginas de la tabla, excepto para la última página si se define Último pie.
- **Último pie:** La fila actual y siguientes, que no tienen ninguna opción especial definida, se definen como filas de pie de la última página de la tabla.

<span id="page-15-1"></span><sup>1</sup>Para más información ve a la sección [3.9.](#page-54-0)

También se puede especificar en qué fila se ha de cortar la tabla. Si se establece más de una opción en la misma fila, habría que tener en cuenta que sólo la primera de ellas se usa en la fila dada. Las otras quedarán definidas como *vacías*. En este contexto, primera significa primero en este orden: Encabezado, Primer encabezado, Pie, Último pie. La siguiente tabla muestra cómo funciona:

| Ejemplo de lista telefónica (ignore los nombres) |            |          |  |
|--------------------------------------------------|------------|----------|--|
| <b>NOMBRE</b>                                    |            | TEL.     |  |
| Annovi                                           | Silvia     | 111      |  |
| <b>Bertoli</b>                                   | Stefano    | 111      |  |
| Bozzi                                            | Walter     | 111      |  |
| Cachia                                           | Maria      | 111      |  |
| Cachia                                           | Maurizio   | 111      |  |
| Cinquemani                                       | Giusi      | 111      |  |
| Colin                                            | Bernard    | 111      |  |
| Concli                                           | Gianfranco | 111      |  |
| Dal Bosco                                        | Carolina   | 111      |  |
| Dalpiaz                                          | Annamaria  | 111      |  |
| Feliciello                                       | Domenico   | 111      |  |
| Focarelli                                        | Paola      | 111      |  |
| Galletti                                         | Oreste     | 111      |  |
| Gasparini                                        | Franca     | 111      |  |
| Rizzardi                                         | Paola      | 111      |  |
| Lassini                                          | Giancarlo  | 111      |  |
| Malfatti                                         | Luciano    | 111      |  |
| Malfatti                                         | Valeriano  | 111      |  |
| Meneguzzo                                        | Roberto    | 111      |  |
| Mezzadra                                         | Roberto    | 111      |  |
| Pirpamer                                         | Erich      | 111      |  |
| Pochiesa                                         | Paolo      | 111, 222 |  |
| Radina                                           | Claudio    | 111      |  |
| <b>Stuffer</b>                                   | Oskar      | 111      |  |
| <b>Tacchelli</b>                                 | Ugo        | 111      |  |
| <b>Tezzele</b>                                   | Margit     | 111      |  |
| Unterkalmsteiner                                 | Frieda     | 111      |  |
| Vieider                                          | Hilde      | 111      |  |
| Vigna                                            | Jürgen     | 111      |  |
| Weber                                            | Maurizio   | 111      |  |

continúa en la página siguiente

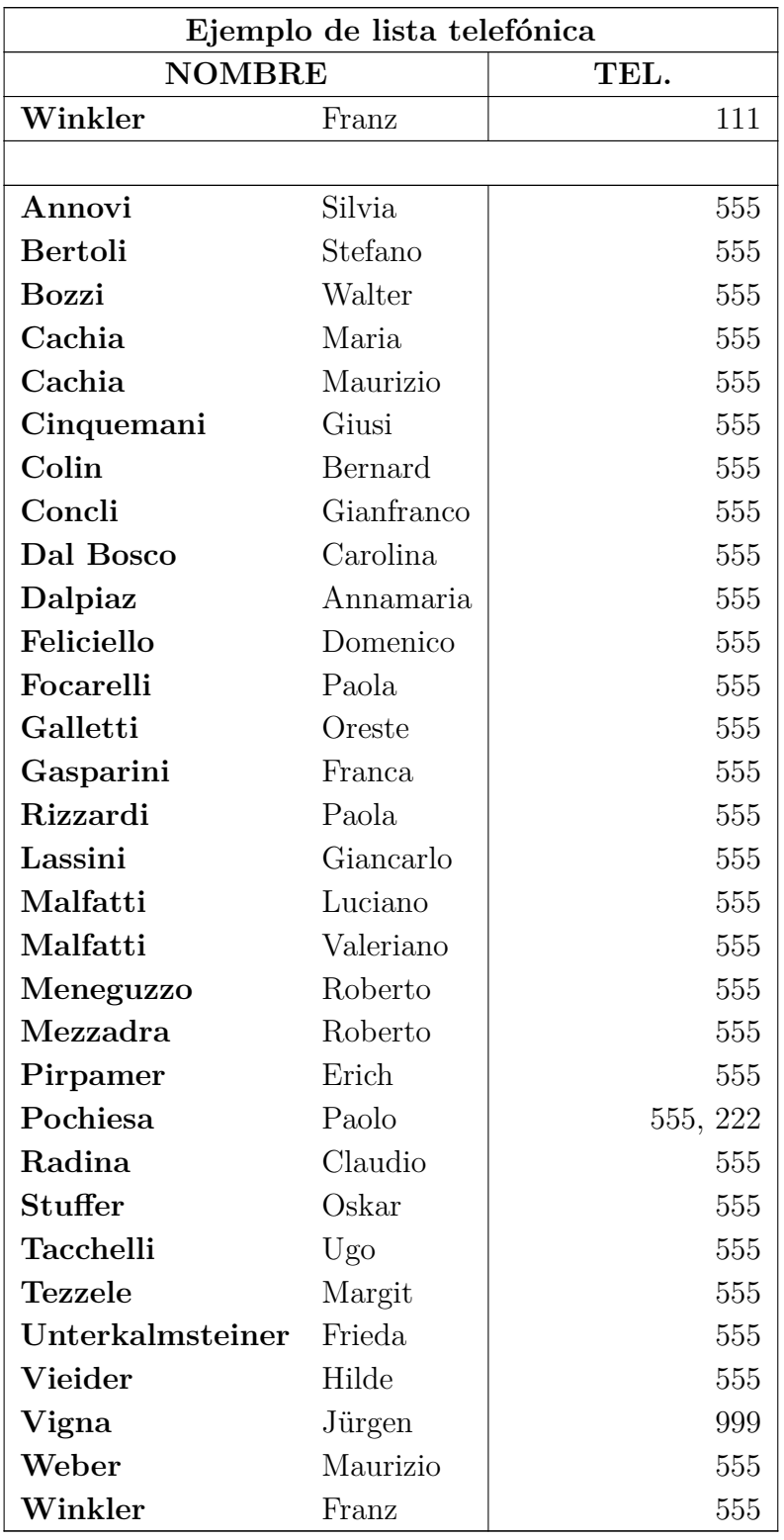

fin

### <span id="page-18-0"></span>**2.6.1. Notas al pie en tablas largas**

Se pueden insertar notas al pie en cada celda de una tabla larga. Las notas se muestran en la parte inferior de la página en la que esté la celda con la nota. La tabla [2.7](#page-0-0) tiene un ejemplo de nota al pie.

## <span id="page-18-1"></span>**2.6.2. Alineación de tablas largas**

Las tablas largas se centran por omisión. Al contrario de la alineación de filas y columnas, la alineación de una tabla no se puede cambiar por ahora en el diálogo de tablas. Para cambiar la alineación de tablas largas debes cambiar el valor de las longitudes **\LTleft** y **\LTright** insertando la línea siguiente como ERT antes de la correspondiente tabla larga:

#### **\setlength{\LTleft}{valor}**

donde el valor puede tener cualquiera de las unidades listadas en el cuadro [A.1.](#page-88-1) **\LTlent** controla la distancia entre el borde izquierdo de la página y la tabla. **\LTright** la distancia desde el lado derecho. El valor predeterminado para ambas longitudes es **\fill**, que en este caso es lo mismo que un relleno horizontal en LYX.

La siguiente tabla larga se ha alineado a la izquierda poniendo **\LTleft** 0 pt.

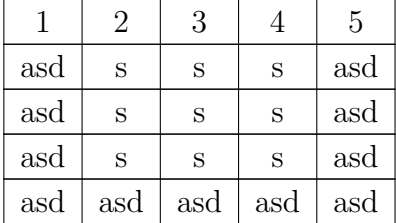

## <span id="page-18-2"></span>**2.6.3. Leyendas en tablas largas**

Una tabla larga no se puede poner flotante porque los flotantes sólo pueden estar en una página, aunque el entorno leyendas de flotantes sí puede usarse para tablas largas.

LYX todavía no soporta totalmente leyendas en tablas largas, de modo que hay que crearlos de la sigiente forma:

- 1. Crea una tabla larga.
- 2. Marca la primera fila y deshabilita su línea superior.
- 3. Inserta una leyenda con el menú Insertar *.* Leyenda en la primera celda. También puedes añadir un título breve para la leyenda .
- 4. Inserta un "**\\ %**" como ERT detrás de la leyenda.

#### 2. Tablas

En la Lista de tablas aparecerá el título breve en vez del título completo. El **"\\ %**" detrás de la leyenda elimina las líneas verticales entre las siguientes celdas de la fila. Ahora, la primera fila de la tabla es sólo una fila postiza para la leyenda, la tabla real comienza en la segunda fila.

He aquí una pequeña tabla larga para mostrar cómo funciona:

|     |     | 3   |     | 5   |
|-----|-----|-----|-----|-----|
| asd | S   | S   | S   | asd |
| asd | S   | S   | S   | asd |
| asd | S   | S   | S   | asd |
| asd | asd | asd | asd | asd |

**Cuadro 2.3.:** Tabla larga con leyenda

**Nota**: El número de la tabla se incrementa para cada tabla larga, aunque no pongas leyenda en alguna de ellas. Por esto podría suceder que, p. e., la tabla 2.4 siga a la tabla 2.1 en la lista de tablas debido a que hay dos tablas largas sin leyenda. Para evitarlo, añade detrás de cada tabla larga sin leyenda este comando en ERT:

#### **\addtocounter{table}{-1}**

Nota: Si utilizas el paquete L<sup>AT</sup>EX hyperref para enlazar referencias cruzadas en la salida, los enlaces a tablas largas llevan siempre al principio del documento.

#### <span id="page-19-0"></span>**2.6.3.1. Referencias a tablas largas**

|     | 2   | 3   |     | 5   |
|-----|-----|-----|-----|-----|
| asd | S   | S   | S   | asd |
| asd | S   | S   | S   | asd |
| asd | S   | S   | S   | asd |
| asd | sad | asd | asd | asd |

**Cuadro 2.4.:** Tabla larga referenciada

Para referenciar una tabla larga, inserta una etiqueta en la leyenda. Observa que tienes que añadir el prefijo "*tab*:" manualmente en el campo de etiqueta.

Esto es una referencia a la tabla [2.4.](#page-0-0)

El formato de la leyenda puede configurarse junto con todos las demás leyendas del documento mediante el paquete LATEX **caption**, véase sección [3.8.](#page-53-0)

#### <span id="page-20-0"></span>**2.6.3.2. Anchura de la leyenda**

La anchura máxima se define por la longitud **\LTcapwidth**. Por omisión es 4 in (4 pulgadas). Para cambiarla añade el siguiente comando al preámbulo o como ERT en el documento antes de la tabla larga a la que afecta

#### **\setlength{\LTcapwidth}{anchura}**

donde la anchura puede ser una de las unidades listadas en el apéndice [A.](#page-88-0)

Las tablas siguientes muestran la diferencia:

**Cuadro 2.5.:** Leyenda larga completa con anchura predeterminada leyenda larga completa con anchura predeterminada

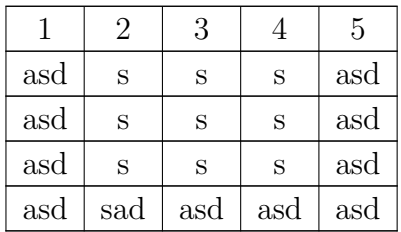

#### **Cuadro 2.6.:** Leyenda

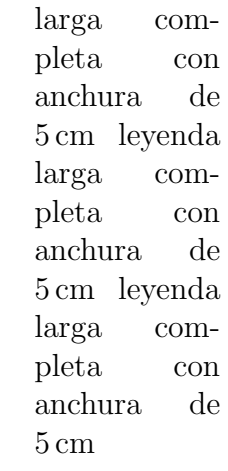

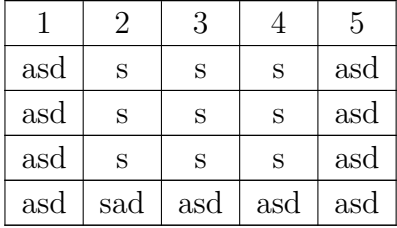

Nota: Si se usa el paquete LAT<sub>EX</sub> caption, como en este documento, se usa la anchura de toda la página para el pie si utilizas el valor por omisión de 4 in para **\LTcapwidth**. En este caso, para conseguir exactamente un pie de 4 in, puedes

poner un valor ligeramente diferente de 4.0 in, p. e. 3.99 in, o el comando de LATEX **\captionsetup{width=valor}**, suministrado por el paquete **caption**.

#### <span id="page-21-0"></span>**2.6.3.3. Leyendas distintas para cada página**

Si otras leyendas debieran ser diferentes de la leyenda de la primera página, inserta una leyenda con un título breve no vacío en una fila postiza marcada como primer encabezado. La leyenda para las restantes páginas se inserta sin título breve en una fila postiza de leyenda marcada como primer encabezado. Si este encabezado no ha de incluir el número de tabla, usa el comando

#### **\caption\*{texto de la leyenda}**

en vez del recuadro de leyenda de LYX. La etiqueta para referenciar la tabla se inserta en el primer encabezado. La tabla [2.7](#page-0-0) es un ejemplo de tabla larga con encabezados distintos donde el segundo no incluye número de tabla.

| Ejemplo de lista telefónica (ignore los nombres) |            |      |  |
|--------------------------------------------------|------------|------|--|
| <b>NOMBRE</b>                                    |            | TEL. |  |
| Annovi                                           | Silvia     | 111  |  |
| <b>Bertoli</b>                                   | Stefano    | 111  |  |
| <b>Bozzi</b>                                     | Walter     | 111  |  |
| Cachia                                           | Maria      | 111  |  |
| Cachia                                           | Maurizio   | 111  |  |
| Cinquemani                                       | Giusi      | 111  |  |
| Colin                                            | Bernard    | 111  |  |
| Concli                                           | Gianfranco | 111  |  |
| Dal Bosco                                        | Carolina   | 111  |  |
| Dalpiaz                                          | Annamaria  | 111  |  |
| Feliciello                                       | Domenico   | 111  |  |
| Focarelli                                        | Paola      | 111  |  |
| Galletti                                         | Oreste     | 111  |  |
| Gasparini                                        | Franca     | 111  |  |
| Rizzardi <sup>2</sup>                            | Paola      | 111  |  |
| Lassini                                          | Giancarlo  | 111  |  |
| Malfatti                                         | Luciano    | 111  |  |
| Malfatti                                         | Valeriano  | 111  |  |

**Cuadro 2.7.:** Ejemplo de lista telefónica

<span id="page-21-1"></span><sup>2</sup>Ejemplo de nota al pie

continúa en página siguiente

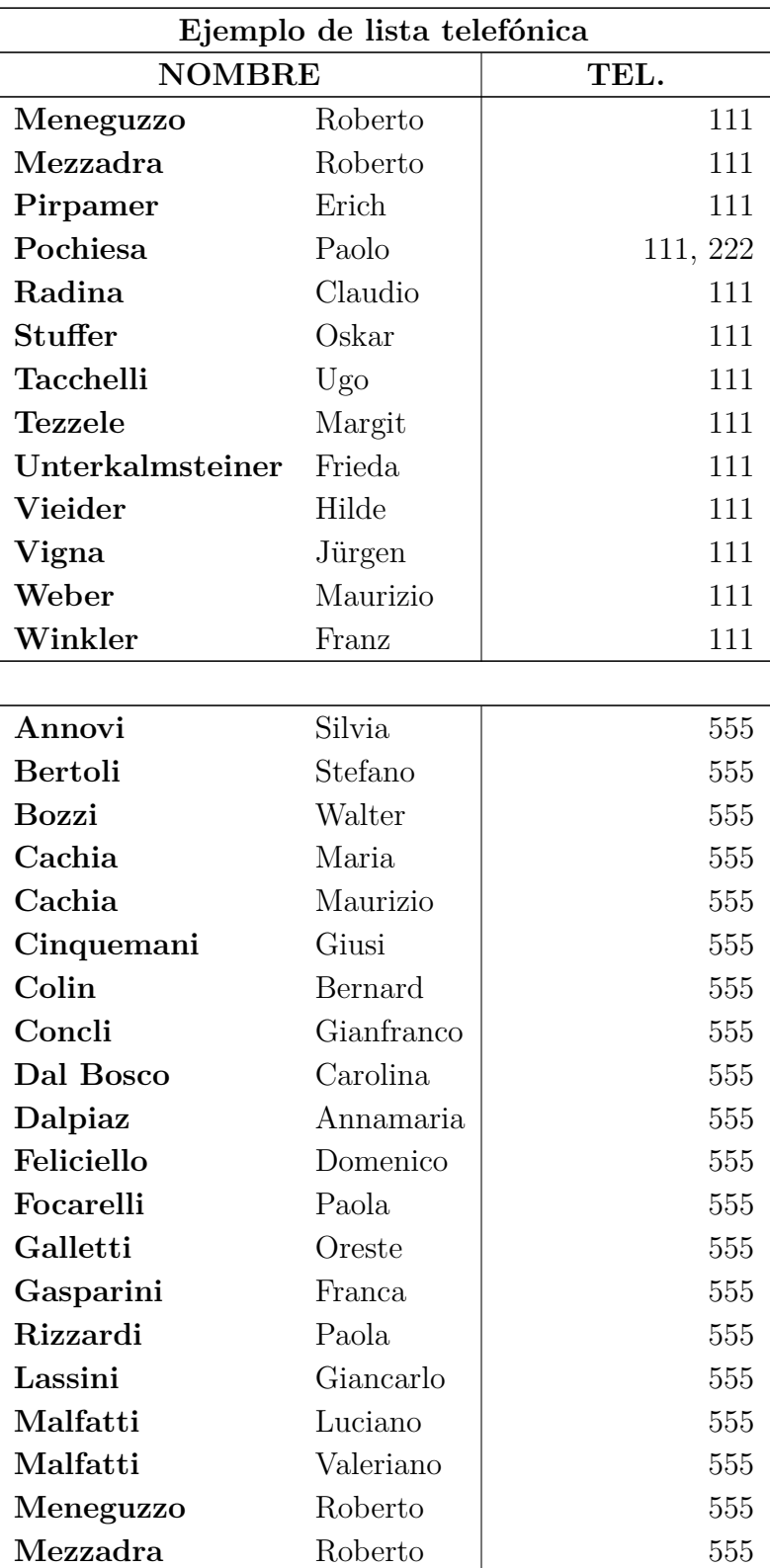

Continúa Ejemplo de lista telefónica

2. Tablas

## <span id="page-24-0"></span>**2.7. Particularidades de las tablas largas**

## <span id="page-24-1"></span>**2.7.1. Cálculos**

LATEX calcula la altura de las páginas con tabla y sus saltos de página utilizando los denominados "trozos", que son partes de la tabla presentes en la memoria de LATEX. El valor predeterminado está establecido a sólo 20 filas. Si estás usando tablas largas con muchas páginas, la generación del documento puede hacerse muy lenta. No hay problema en aumentar el tamaño de los trozos hasta 100-1000 añadiendo el siguiente comando en el preámbulo del documento:

#### **\setcounter{LTchunksize}{100}**

#### <span id="page-24-2"></span>**2.7.2. Flotantes y tablas largas**

Podría haber problemas si un flotante aparece en la misma página donde comienza una tabla larga. Para evitarlo, añade el comando **\clearpage** como ERT antes de la tabla.

### <span id="page-24-3"></span>**2.7.3. Saltos de página forzados**

Por omisión, las tablas sólo se cortan entre filas. Si tienes una celda con líneas múltiples y necesitas un salto de página dentro de la celda, inserta el comando de nueva línea "\\" como ERT en el punto en que quieras cortar. Antes del comando "\\" debes insertar en ERT tantos caracteres "**&**" como columnas siguientes de la tabla. **&** es el carácter para separar celdas. Escribe en ERT después de cada **&** el contenido de la celda siguiente correspondiente y borra el contenido de esas celdas.

Detrás del comando **\\**, inserta tantos **&** como columnas haya delante de la actual. En la tabla [2.8](#page-0-0) la celda que debería cortarse está en la segunda columna seguida de otra columna. Por eso el siguiente comando se inserta en la celda como ERT detrás de "*Castelchiodato,*":

#### $\&$  111\\ **&**

El "111" en la tercera columna de la fila se ha borrado. Si la fila más baja de la tabla larga no tiene, por alguna razón, línea superior pero quisieras una línea horizontal donde se corta la celda, usa este comando alternativo:

#### $\&$  111\\ **\hline &**

Cuando la celda a cortar está en la última columna, el comando

#### **\setlength{\parfillskip}{0pt}**

debe insertarse como ERT al principio de la celda. Esto garantiza que la parte de la celda que será mostrada en la nueva página aparecerá con toda su anchura.

| Ejemplo de lista telefónica (ignore los nombres) |                 |      |
|--------------------------------------------------|-----------------|------|
| <b>NOMBRE</b>                                    |                 | TEL. |
| Annovi                                           | Silvia          | 111  |
| <b>Bertoli</b>                                   | Stefano         | 111  |
| <b>Bozzi</b>                                     | Walter          | 111  |
| Cachia                                           | Maria           | 111  |
| Cachia                                           | Maurizio        | 111  |
| Cinquemani                                       | Giusi           | 111  |
| Colin                                            | Bernard         | 111  |
| Concli                                           | Gianfranco      | 111  |
| Dal Bosco                                        | Carolina        | 111  |
| Dalpiaz                                          | Annamaria       | 111  |
| Feliciello                                       | Domenico        | 111  |
| Focarelli                                        | Paola           | 111  |
| Galletti                                         | Oreste          | 111  |
| Gasparini                                        | Franca          | 111  |
| Lassini                                          | Giancarlo, 11.  | 111  |
|                                                  | Fürst von       |      |
|                                                  | Montecompatri,  |      |
|                                                  | 11. Fürst von   |      |
|                                                  | Sulmona und     |      |
|                                                  | Vivaro, 10.     |      |
|                                                  | Fürst von       |      |
|                                                  | Rossano, 5.     |      |
|                                                  | Herzog von      |      |
|                                                  | Canemorte, 11.  |      |
|                                                  | Herzog von      |      |
|                                                  | Palombara, 5.   |      |
|                                                  | Herzog von      |      |
|                                                  | Castelchiodato, |      |

**Cuadro 2.8.:** Tabla con salto de página forzado en celda

continúa en página siguiente

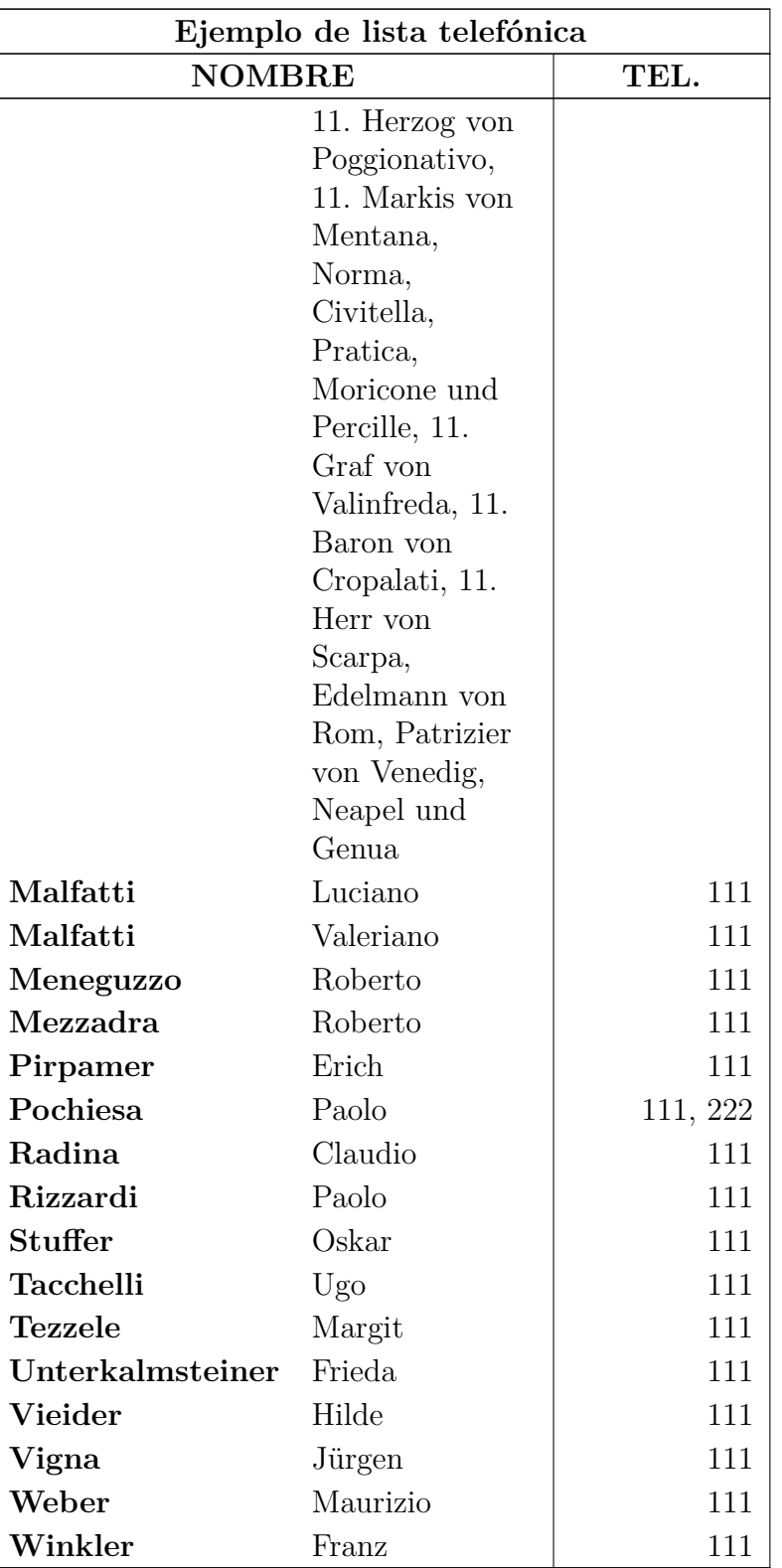

Continúa tabla con salto de página forzado en celda

## <span id="page-27-0"></span>**2.8. Líneas múltiples en columnas y filas**

#### <span id="page-27-1"></span>**2.8.1. Líneas múltiples en celdas**

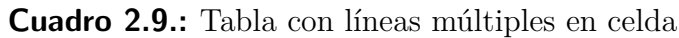

<span id="page-27-2"></span>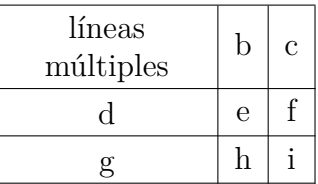

Al ajustar anchura fija en una columna se habilita la entrada de texto como párrafos con varias líneas y guionado.

Para generar la tabla [2.9,](#page-27-2) crea una tabla 3×3, marca la primera celda y clic-derecha sobre ella. En el diálogo que surge establece una anchura de 2.5 cm y escoge centro en alineación vertical y horizontal. La alineación vertical se utiliza para todas las celdas de la fila. Como nuestro texto es menor de 2.5 cm, sólo aparece una línea. Para poner dos añadimos un salto de línea con el comando en ERT

#### **\linebreak**

Si el texto es más ancho que la celda será automáticamente dividido en líneas.

Si hay una palabra larga en una celda con anchura fija, L<sup>AT</sup>EX no puede cortarla con guión si es la primera entrada. Por eso hay que insertar algo para que dicha palabra no sea la primera entrada: añade el comando

#### **\hspace{0pt}**

en ERT antes de la palabra. Como el espacio es 0 la salida no cambia. La tabla [2.10](#page-27-3) muestra el efecto.

**Cuadro 2.10.:** Tablas con y sin guión

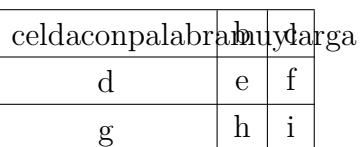

<span id="page-27-3"></span>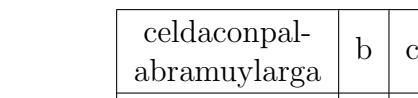

d  $e \mid f$ g  $|h|$  i

<span id="page-28-3"></span>**Cuadro 2.11.:** Tabla con texto centrado en multicolumna sobre dos columnas que tienen exactamente la mitad de anchura que la celda multicolumna

| multicolumna<br>línea múltiple |   | С |
|--------------------------------|---|---|
| d                              | e |   |
|                                |   |   |

#### <span id="page-28-0"></span>**2.8.2. Multicolumnas**

#### <span id="page-28-1"></span>**2.8.2.1. Fundamentos de multicolumna**

Para extender una celda sobre varias columnas, se marcan las celdas que se desee combinar y se usa el botón **H**, el menú Editar *P* Tabla *P* Multicolumna, o clic-derecha sobre las celdas marcadas y se selecciona en el diálogo, bajo la solapa Configuración, la casilla Multicolumna.

Las multicolumnas tienen su propia configuración de celdas. Esto es, los cambios de bordes, alineación y anchura sólo afectan a la multicolumna. Aquí hay un ejemplo de tabla con una multicolumna en la primera fila y otra en la última fila sin borde superior:

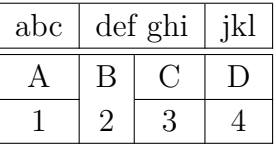

#### <span id="page-28-2"></span>**2.8.2.2. Cálculos en multicolumnas**

LYX soporta multicolumnas directamente, pero hay que prestar atención a la anchura de celda de las columnas combinadas en la celda multicolumna.

Por ejemplo, para crear la tabla [2.11,](#page-28-3) marca las dos primeras celdas en la primera fila de una tabla 3×3 y haz clic-derecha. En el diálogo marca *multicolumna*, *alineación centro* y una anchura de 2.5 cm. Las columnas combinadas deberían tener exactamente la mitad de la anchura de la celda multicolumna, así que deberías ajustar 1.25 cm para la primera columna. La segunda columna tendrá entonces automáticamente 1.25 cm de anchura. Para la tabla [2.12](#page-29-1) se ha procedido de la siguiente manera:

Se ve que la primera columna no tiene la mitad de ancho que la celda multicolumna, es un poco mayor. La razón es que la anchura dada para una celda *W<sup>g</sup>* no es su anchura total *W*tot porque una celda es siempre algo mayor que la anchura dada. El apéndice [\(C\)](#page-92-0) lo explica con detalle.

<span id="page-29-1"></span>**Cuadro 2.12.:** Tabla en la que las columnas combinadas no tienen exactamente la mitad de anchura que la celda multicolumna

<span id="page-29-0"></span>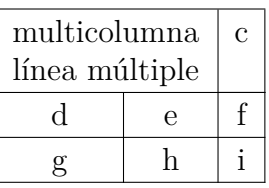

La anchura dada necesaria,  $W_{qn}$  para combinar *n* columnas puede calcularse de manera que cada columna tenga una anchura total de *W*tot multicolumn*/n*:

$$
W_{g\,n} = (W_{g\,\text{multicolum}} + (1 - n) \cdot (12.4\,\text{pt}))/n\tag{2.1}
$$

En nuestro caso tenemos  $n = 2$ ,  $W_{g \text{ multicolumn}} = 2.5$  cm y los valores predeterminados para longitudes, así la ecuación [2.1](#page-29-0) queda

$$
W_{g2} = 1.25 \,\mathrm{cm} - 6.2 \,\mathrm{pt} \tag{2.2}
$$

Para habilitar cálculos en L<sup>AT</sup>EX, debe cargarse en el preámbulo el paquete **calc** con la línea

#### **\usepackage{calc}**

LYX no permite calcular longitudes en el campo Ancho del cuadro de diálogo. Por tanto hay que insertar un argumento LATEX en el diálogo. He aquí un repaso de los argumentos:

- **p{ancho}** crea celdas con anchura fija, el texto alineado arriba
- **m{ancho}** crea celdas con anchura fija, el texto con alineación vertical centrada
- **b{ancho}** crea celdas con anchura fija, el texto alineado abajo

Al introducir un argumento LATEX, todas las propiedades de celda puestas en el diálogo se ignoran.

**Nota:** Debido a un error, LYX muestra de todas formas estas propiedades.

El comando **\centering** centra horizontalmente el texto. Puedes entonces introducir el siguiente argumento de LATEX para la primera columna extendida:

#### **>{\centering}m{1.25cm-6.2pt}**

El comando **>{ }** significa que los comandos entre llaves se aplican antes de crear la celda.

Aunque hemos escogido alineación centrada para el texto de la celda multicolumna, aún está alineado a la izquierda. Esto se debe a que LYX sólo aplica alineado a columnas simples. Así que para multicolumnas hemos de usar el argumento de LATEX

#### **>{\centering}m{2.5cm}**

#### <span id="page-30-0"></span>**2.8.3. Multifilas**

A diferencia de multicolumnas, LYX aún no soporta multifilas por lo que hace falta un poco de ERT. Hay que cargar el paquete de LATEX **multirow** en el preámbulo del documento con el comando

#### **\usepackage{multirow}**

Las multifilas se crean con el comando

#### **\multirow{número de filas}{ancho de celda}{entrada de celda}**

Para crear la siguiente tabla:

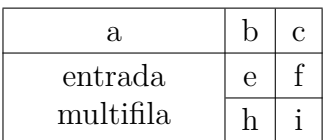

crea una tabla 3×3. Para quitar la línea sobre la última celda en la primera columna, se marca la celda como multicolumna y se quita el borde superior. Ahora se crea la multifila en la segunda fila de la primera columna insertando ahí el comando

#### **\multirow{2}{2.5cm}{**

como ERT. Según los parámetros del comando la multifila se expande a dos filas y tiene de ancho 2.5 cm. El contenido de la celda multifila sigue fuera del cuadro ERT y el comando finaliza con llave derecha **}** en otro cuadro ERT tras el texto.

**\multirow** alinea su contenido a la izquierda por omisión. Para cambiarlo renombra el comando **\multirowsetup** con el comando

#### \renewcommand{\multirowsetup}{\centering}

en ERT en el preámbulo del documento. Entonces se centran todas las entradas de celdas multifila en el documento. Si sólo queremos centrar en algunas tablas, se puede renombrar el comando en ERT justo antes de la tabla en lugar de en el preámbulo. Si el texto debe estar alineado a la derecha, reemplaza **\centering** por **\raggedleft**. Para volver a alineado a la izquierda usa **\raggedright**.

## <span id="page-30-1"></span>**2.9. Tablas formales**

En los libros, las tablas se suelen presentar en un formato como el de la tabla [2.13.](#page-31-0) Se denominan tablas *formales*. Para hacer tablas con este diseño, elige Estilo Formal en la solapa Bordes del cuadro de diálogo de tablas.

Se puede añadir espacio adicional a las filas de la tabla mediante los botones correspondientes que se encuentran en la solapa Bordes del diálogo Configuración de la tabla, como se explica en la sección [2.12.1](#page-36-1)

| System                           | Medipix 1 |       | Medipix 2 |
|----------------------------------|-----------|-------|-----------|
| Detector thickness $[\mu m]$     | 300       | 300   | 700       |
| Edge angle $\lceil \circ \rceil$ | 3.55      | 2.71  | 7.99      |
| Spatial resolution $[\mu m]$     | 4.26      | 10.17 | 10.56     |
| MTF at $f_{\text{max}}$          | 0.53      | 0.37  | 0.39      |
| LSF-spatial resolution           |           |       |           |
| in µm                            | 129.7     | 52.75 | 50.78     |
| in $\%$ of pixel size            | 76.3      | 95.9  | 92.3      |

<span id="page-31-0"></span>**Cuadro 2.13.:** Ejemplo de tabla formal

A diferencia de las tablas normales, las tablas formales no tienen líneas verticales. Las líneas horizontales se pueden poner o no como en las tablas normales, pero en la salida se mostrarán con distinto grosor:

Las líneas primera y última tienen un grosor predeterminado de 0.08 em, las demás tienen un grosor predeterminado de 0.05 em.

Estos valores predeterminados se pueden cambiar con las líneas de preámbulo:

#### **\let\mytoprule\toprule**

```
\renewcommand{\toprule}{\mytoprule[grosor]}
```
Este ejemplo es para la primera línea, la denominada **toprule**. Si quieres cambiar el grosor de la última línea, reemplaza **toprule** por **bottomrule**. Y para cambiar el grosor de las demás líneas cambia **toprule** por **midrule**. Puedes usar cualquiera de las unidades listadas en el apéndice [Ap](#page-88-0)ara establecer el grosor.

Para dibujar líneas que no se extiendan a todas las columnas de la tabla, puedes marcarlas como celdas multicolumna y entonces ponerles borde. LYX empleará internamente el comando **\cmidrule** para dibujar la línea. El esquema completo es

#### **\cmidrule[grosor](recorte){inicol-fincol}**

Por el momento, LYX no soporta las opciones de **\cmidrule**, así que para usarlas hay que emplear ERT. Las líneas **\cmidrule** se pueden insertar manualmente con el comando en ERT como primera entrada de la primera celda de una fila. En la salida se dibujará la línea sobre dicha fila.

El grosor predeterminado es 0.03 em. **inicol** es el número de la columna en la que comienza la línea y **fincol** es el número de la columna en la que acaba la línea. El valor **fincol** debe especificarse siempre, aunque la línea se extienda sobre una sola columna. El parámetro opcional **recorte** debe ser *l{recorte}* o *r{recorte}*, donde *recorte* también es opcional. Por ejemplo, el parámetro *l{2pt}* significa que la línea se recorta 2 pt por su izquierda. Si no se especifica el tamaño las líneas se recortan por omisión en 0.5 em.

La tabla [2.13](#page-31-0) se ha creado con los comandos

#### **\cmidrule(r){2-2}\cmidrule(l){3-4}**

en la segunda fila, **\midrule** en la tercera, y

#### **\cmidrule(l{10pt}){1-1}**

en la sexta fila.

Quizá quieras superponer líneas **\cmidrules** como en la tabla [2.14.](#page-32-0) Esto se consigue con el comando ERT

#### **\morecmidrules**

El comando que se ha utilizado para la segunda fila de la tabla [2.14](#page-32-0) es

#### **\cmidrule(r){2-2}\cmidrule(l){3-4}\morecmidrules\cmidrule{2-4}**

El comando para la sexta fila es

#### **\midrule\morecmidrules\cmidrule{3-4}**

Si de todas formas no te satisface el espaciado de los bordes, puedes usar el siguiente comando para dibujar líneas que se extienden sobre todas las columnas

#### **\specialrule{anchura}{espacio superior}{espacio inferior}**

Para más información sobre estas características especiales, acude al manual del paquete L<sup>AT</sup>EX **booktabs**[\[4\]](#page-94-1).

| System                           | Medipix 1 |       | Medipix 2 |
|----------------------------------|-----------|-------|-----------|
| Detector thickness $[\mu m]$     | 300       | 300   | 700       |
| Edge angle $\lceil \circ \rceil$ | 3.55      | 2.71  | 7.99      |
| Spatial resolution $[\mu m]$     | 4.26      | 10.17 | 10.56     |
| MTF at $f_{\text{max}}$          | 0.53      | 0.37  | 0.39      |
| LSF-spatial resolution           |           |       |           |
| in um                            | 129.7     | 52.75 | 50.78     |
| in $\%$ of pixel size            | 76.3      | 95.9  | 92.3      |

<span id="page-32-0"></span>**Cuadro 2.14.:** Tabla formal especial

## <span id="page-33-0"></span>**2.10. Alineación vertical de tablas**

Para alinear tablas verticalmente en una línea de texto la tabla debe estar en un cuadro. Entonces el cuadro se puede alinear verticalmente como se describe en la sección [5.2.](#page-68-2)

En el ejemplo siguiente las tablas están en un cuadro de minipágina[3](#page-34-2) que tiene una anchura de 15 col %:

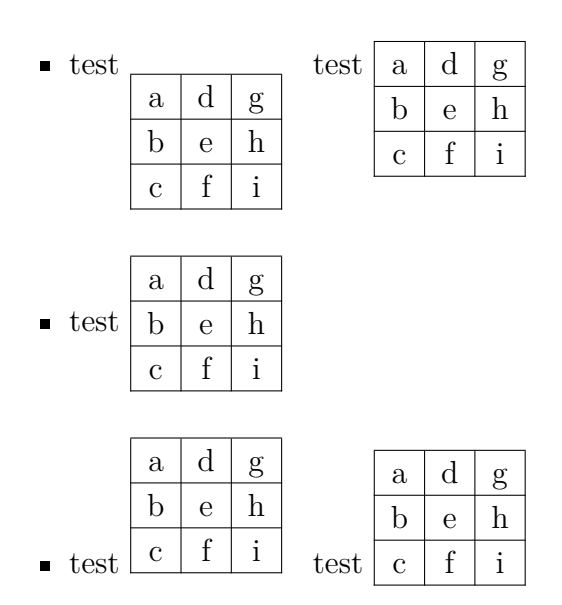

Como ves, los contenidos de la primera y última filas no se alinean correctamente con la línea de texto donde está la tabla. Para conseguir esta alineación, el cuadro (minipágina) debe ponerse en un cuadro elevado ("raisebox")[4](#page-34-3) . En el ejemplo anterior, la segunda tabla del primer ítem está alineada usando el comando en ERT

#### **\raisebox{0.85\baselineskip}{**

antes del cuadro. Tras él, se pone la llave de cierre **}** también como ERT. Para la segunda tabla en el tercer ítem se usa el comando

#### **\raisebox{-0.32\baselineskip}{**

**Not**a: La alineación del contenido de la fila con la línea del texto adyacente no es exacta. El factor necesario del comando **\raisebox** para este alineamiento depende de la fuente del documento, del tamaño de la fuente y del grosor de línea de la tabla. **Cuadro 2.15.:** Tabla coloreada sin usar el paquete **colortbl**

<span id="page-34-4"></span>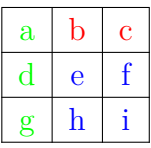

## <span id="page-34-0"></span>**2.11. Tablas coloreadas**

#### <span id="page-34-1"></span>**2.11.1. Celdas coloreadas**

Si sólo necesitas color en el texto, marca las celdas y elige un color en el menú Editar *.* Estilo del Texto. Esto se ha hecho en la tabla [2.15.](#page-34-4) En cualquier otro caso hay que usar el paquete LATEX **colortbl**.

Para crear tablas coloreadas, **colortbl** debe cargarse en el preámbulo con la línea

#### **\usepackage{colortbl}**

El color de una columna se define con el comando

#### **\columncolor{nombre del color}**

dentro del comando **>{ }**. Más sobre el comando **>{}** se explica en la sección [2.8.2.2.](#page-28-2)

Los siguientes nombres de color están predefinidos:

red, green, yellow, blue, cyan**,** magenta, black, white

Puedes definir tus propios colores con el comando

#### **\definecolor{nombre del color}{modelo de color}{valores de color}**

El modelo de color puede ser

cmyk: cyan, magenta, yellow, black

rgb: red, green, blue

gray: gray

y los valores de color son números separados por comas entre 0 y 1 que describen el factor para el color correspondiente del modelo de color.

Por ejemplo, puedes definir el color "*verde oscuro*" en el preámbulo con

#### **\definecolor{verdeoscuro}{cmyk}{0.5, 0, 1, 0.5}**

y el color "*gris claro*" con

## **\definecolor{grisclaro}{gray}{0.8}**

<span id="page-34-2"></span><sup>3</sup>Las minipáginas se describen en la sección [5.4.](#page-72-0)

<span id="page-34-3"></span><sup>4</sup>El uso del comando **\raisebox** se explica en la sección [5.6.2.](#page-74-0)

Las líneas se colorean con el comando

#### **\rowcolor{nombre del color}**

y las celdas se colorean con el comando

#### **\cellcolor{nombre del color}**

Ambos comandos se insertan al principio de una celda como ERT.

Para colorear caracteres en la tabla marca las celdas y usa el menú Editar *>* Estilo del Texto. Si una celda contiene ERT marca sólo los caracteres, si no el ERT con color puede ocasionar errores de LATEX.

Para crear la tabla [2.16](#page-35-1) haz lo siguiente: el color de la primera columna debe ser *verde oscuro*, entonces inserta

#### **>{\columncolor{verdeoscuro}\centering}c**

como argumento LATEX para esta columna. La primera fila debe ser azul, por tanto inserta el comando ERT

#### **\rowcolow{cyan}**

en la primera celda de esta fila. Observa que esto sobreescribe el color de la columna para la primera celda. La última celda de la última fila se colorea magenta insertando el comando ERT

#### **\cellcolor{magenta}**

Ahora podrían colorearse los caracteres usando el menú Editar *.* Estilo del Texto.

**Cuadro 2.16.:** Tabla coloreada con el paquete **colortbl**

<span id="page-35-1"></span>

| a |           |  |
|---|-----------|--|
|   | ${\bf e}$ |  |
|   | h         |  |

## <span id="page-35-0"></span>**2.11.2. Líneas coloreadas**

Como se describe en la sección [2.12.4,](#page-40-0) el grosor para todas las líneas en una tabla puede ajustarse con el comando **\arrayrulewidth**. Se ha puesto 1.5 pt para todas las tablas de esta sección.

Por ejemplo, para colorear todas las líneas verticales en verde, crea en el preámbulo del documento el siguiente formato de columna, de acuerdo a lo descrito en la sección [2.12.3:](#page-38-0)

```
\newcolumntype{W}{!{\color{green}\vline}}
```
<span id="page-36-0"></span>

| sd |    |    |
|----|----|----|
|    | sd |    |
|    |    | sd |

**Cuadro 2.17.:** Tabla con líneas verticales coloreadas

**Cuadro 2.18.:** Tabla con líneas horizontales coloreadas

<span id="page-36-1"></span>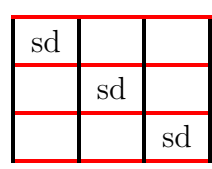

Para la tabla [2.17](#page-36-0) se usó el argumento L<sup>AT</sup>EX WCW para la última columna y Wc para las demás.

Si quieres tener varios colores, define más formatos de columna.

Para colorear líneas horizontales, por ejemplo en rojo, como en la tabla [2.18,](#page-36-1) inserta estos comandos en ERT antes de la tabla o del flotante:

#### **\let\myHlineC\hline \renewcommand{\hline} {\arrayrulecolor{red}\myHlineC\arrayrulecolor{black}}**

Para volver al color de línea negro predeterminado inserta este comando en ERT detrás de la tabla o el flotante:

#### **\renewcommand{\hline}{\myHlineC}**

La tabla [2.19](#page-36-2) es un ejemplo con líneas verticales y horizontales coloreadas.

**Cuadro 2.19.:** Tabla con líneas coloreadas

<span id="page-36-2"></span>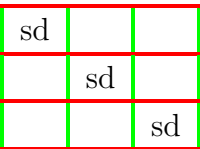

## **2.12. Personalización de tablas**

## **2.12.1. Espacio adicional en filas**

Es posible añadir espacio vertical a las filas de una tabla en la solapa Bordes, del diálogo de configuración de tablas. En el marco Espacio adicional dispones de tres posibilidades:

**Superior de la fila** añade espacio sobre los caracteres de la fila. Si la tabla es de estilo formal<sup>[5](#page-37-0)</sup> LyX insertará 0.5 em por omisión. Si la tabla es de estilo normal el espacio adicional destruirá las líneas verticales, como se ve en la tabla siguiente:

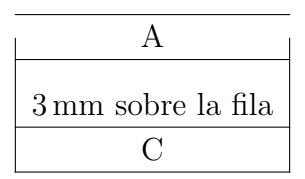

Así pues, insertar espacio superior en tablas normales sólo es útil en tablas sin líneas verticales.

- **Inferior de la fila** añade espacio bajo los caracteres de la fila. Si la tabla es formal LYX inserta por omisión 0.5 em; si la tabla es normal inserta 2 pt.
- **Entre las filas** añade espacio entre la fila actual y la siguiente. Si la tabla es formal LYX inserta 0.5 em por omisión. En tablas normales, el espacio adicional destruirá las líneas verticales de la tabla, como se ve en la siguiente:

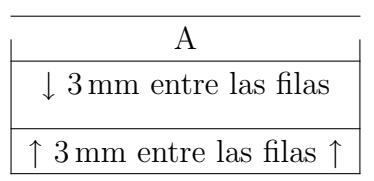

Así pues, los espacios adicionales entre filas de tablas normales sólo sirven para tablas sin líneas verticales.

Para añadir altura vertical extra a todas las celdas de todas las tablas, utiliza los siguientes comandos en el preámbulo:

#### **\@ifundefined{extrarowheight} {\usepackage{array}}{} \setlength{\extrarowheight}{altura}**

Esto tiene el inconveniente de que el texto de las celdas no estará exactamente centrado en vertical. (Lyx cargará automáticamente el paquete **array** cuando uses formatos de tabla autodefinidos. Para evitar que sea cargado dos veces se pone al principio el comando **\@ifundefined**.)

## **2.12.2. Alineación especial de celdas**

A veces mejora la presentación si las entradas en las celdas de una columna se alinean con un carácter determinado, p. e. el separador decimal, como en la tabla [2.20.](#page-38-0)

Esta es una tabla 4×2. La leyenda es una multicolumna centrada. La primera columna está alineada a la derecha y contiene el punto decimal y los dígitos anteriores. La

<span id="page-37-0"></span><sup>5</sup>Las tablas formales se explican en la sección [2.9](#page-30-0)

**Cuadro 2.20.:** Tabla con celdas alineadas con el separador decimal.

<span id="page-38-1"></span><span id="page-38-0"></span>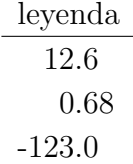

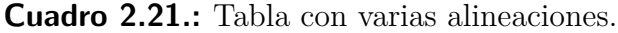

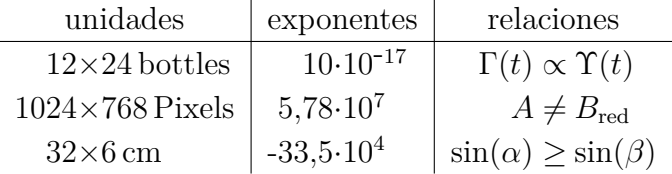

segunda columna está alineada a la izquierda y contiene los dígitos posteriores al punto decimal. Para omitir el espacio que hay normalmente entre dos columnas usa el siguiente argumento LATEX para la segunda columna:

#### **@{}l**

La tabla [2.21](#page-38-1) muestra varios ejemplos de alineación. Para alinear con el signo de relación debes añadir el segundo espacio matemático más pequeño al comienzo de la última columna para conseguir el espacio adecuado alrededor del signo.

También hay un paquete L<sup>AT</sup>EX, **dcolumn**, que permite alinear el contenido de las celdas. Pero desgraciadamente trata las entradas de celda en modo matemático y no permite fórmulas en celdas: la primera columna de la tabla [2.21](#page-38-1) se verá con **dcolumn** como la primera columna en la tabla [2.22](#page-38-2) y sólo con algunos trucos se consigue lo que se espera. La alineación de la segunda y tercera columnas de la tabla [2.21](#page-38-1) no es posible con **dcolumn**.

**Cuadro 2.22.:** Alineaciones con el paquete LATEX **dcolumn**. Se han tenido que usar unos trucos para la alineación de las columnas en la salida.

<span id="page-38-2"></span>

| unidades               | unidades               | unidades                 |
|------------------------|------------------------|--------------------------|
| $12\times24$ bottles   | $12\times24$ bottles   | $12 \times 24$ bottles   |
| $1024\times768$ Pixels | $1024\times768$ Pixels | $1024 \times 768$ Pixels |
| $32\times 6$ cm        | $32\times6$ cm         | $32 \times 6$ cm         |

## <span id="page-38-3"></span>**2.12.3. Formato personalizado de celda/columna**

El cálculo de la anchura necesaria para columnas extendidas descrito en la sección [2.8.2.2](#page-28-0) es muy pesado si tienes varias tablas con multicolumnas. Para hacerlo más fácil, puedes definir en el preámbulo un formato de celda/columna aplicable a todas las tablas del documento. El formato se define con el comando

## **\newcolumntype{nombre del formato}[número de argumentos]{comandos}**

El nombre de formato puede ser una sola letra. Las letras *b, c, l, m, p* y *r* están predefinidas y no pueden usarse. Pero se permiten todas las mayúsculas.

Para celdas multicolumna vertical y horizontalmente centradas con una anchura fija puedes definir el formato de celda

## **\newcolumntype{M}[1]{>{\centering\hspace{0pt}}m{#1}}**

donde **\hspace{0pt}** evita el problema de partir con guión la primera palabra, como se describe en la sección [2.8.1.](#page-27-0) Ahora puedes introducir simplemente

## **M{ancho}**

como argumento LATEX en el diálogo de tabla para crear una multicolumna.

Para celdas extendidas en una celda multicolumna, puedes definir el formato

## **\newcolumntype{S}[2]{>{\centering\hspace{0pt}}**  $m\{(\#1+(2\tkab{cosep+\a{raryrulewidth}}*(1-\#2))/\#2\}\}$

Este formato usa la ecuación [\(2.1\)](#page-29-0) para calcular la anchura necesaria para que cada celda extendida tenga la misma anchura.

Ahora puedes introducir

## **S{ancho de la celda multicolumna}{número de columnas extendidas}**

como argumento LATEX de la columna.

Para columnas coloreadas puedes definir

## **\newcolumntype{K}[1]{>{\columncolor{#1}\hspace{0pt}}c}**

La "c" al final crea una columna con anchura flexible cuyo texto está centrado horizontalmente. Ahora puedes introducir

## **K{nombre del color}**

como argumento LAT<sub>EX</sub>.

Para crear la tabla [2.23](#page-40-0) usa los argumentos LATEX

## **M{2.5cm}**

para la primera columna y la multicolumna,

## **K{red}**

para la última columna y

## **S{2.5cm}{2}**

para las celdas en la segunda columna.

<span id="page-40-0"></span>

| palabramuy-<br>largaencel-<br>dadetabla | multicolumna<br>línea múltiple | $\mathcal{C}_{\mathcal{C}}$ |
|-----------------------------------------|--------------------------------|-----------------------------|
|                                         |                                | g                           |
|                                         |                                |                             |

**Cuadro 2.23.:** Tabla con formatos definidos por el usuario

**Cuadro 2.24.:** Tabla con líneas de grosor 1.5 pt

<span id="page-40-1"></span>

| sd |    |    |
|----|----|----|
|    | sd |    |
|    |    | sd |

## **2.12.4. Grosor de líneas**

El grosor para todas las líneas de una tabla puede ajustarse con la longitud **\arrayrulewidth**. Por ejemplo, para poner un grosor de línea de 1.5 pt, como en la tabla [2.24,](#page-40-1) inserta el comando

#### **\setlength{\arrayrulewidth}{1.5pt}**

en ERT antes de la tabla o flotante. Este cambio es válido para todas las siguientes tablas. Para volver al valor predeterminado, define **\arrayrulewidth** a 0.4 pt en ERT detrás de la tabla o flotante.

Para definir un grosor de 1.5 pt sólo para líneas horizontales, como en la tabla [2.25,](#page-40-2) inserta estos comandos en ERT antes de la tabla o flotante:

```
\let\myHline\hline
\renewcommand{\hline}
{\noalign{\global\arrayrulewidth 1.5pt}
\myHline\noalign{\global\arrayrulewidth 0.4pt}}
```
Para volver al grosor predeterminado, inserta este comando en ERT detrás de la tabla o flotante:

**\renewcommand{\hline}{\myHline}**

**Cuadro 2.25.:** Tabla con líneas horizontales de 1.5 pt

<span id="page-40-2"></span>

| sd |    |    |
|----|----|----|
|    | sd |    |
|    |    | sd |

**Cuadro 2.26.:** Tabla con líneas verticales de 1.5 pt de grosor

<span id="page-41-0"></span>

| sd |    |    |
|----|----|----|
|    | sd |    |
|    |    | sd |

Para establecer un grosor de 1.5 pt sólo para líneas verticales, crea el siguiente formato de columna en el preámbulo del documento, de acuerdo con lo descrito en la sección [2.12.3:](#page-38-3)

### **\newcolumntype{V}{!{\vrule width 1.5pt}}**

Para la tabla [2.26](#page-41-0) se usó el argumento LAT<sub>EX</sub>

**VcV**

para la última columna y

#### **Vc**

para las otras.

## **2.12.5. Líneas de trazos**

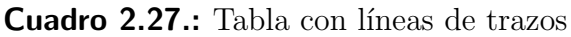

<span id="page-41-1"></span>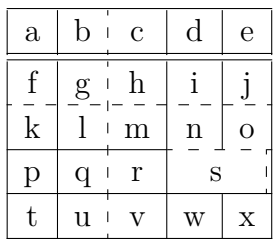

En principio LYX no soporta líneas de trazos, hay que usar ERT. Hay que cargar antes en el preámbulo del documento el paquete LATEX **arydshln**

#### **\usepackage{arydshln}**

Para hacer una línea vertical a trazos, introduce dos puntos ":" junto con el carácter para alineación horizontal como argumento LATEX en el diálogo de celda de tabla.

Para una línea de trazos horizontal añade el comando

#### **\hdashline**

en ERT como primer elemento de la primera celda en la fila.

Para líneas de trazos en multicolumna usa el comando

#### **\cdashline{número de líneas**}

en ERT como primer elemento de la primera celda en la fila. Si por ejemplo tienes una multicolumna extendida sobre las columnas 2 a 4 y quieres una línea de trazos por encima, añade el comando

### **\cdashline{2-4}**

como primer elemento de la primera celda en la fila de la multicolumna.

La tabla [2.27](#page-41-1) se ha hecho usando "**:c**" como argumento LATEX de la tercera columna. El comando ERT **\hdashline** se ha insertado en la primera celda de la tercera fila y el comando ERT

**\cdashline{4-5}** en la primera celda de la cuarta fila.

Nota: Aparentemente el paquete L<sup>AT</sup>EX arydshln no es compatible con el paquete LATEX **colortbl** que se usa para tablas coloreadas en la sección [2.11.](#page-34-0) Esto implica que las tablas coloreadas no pueden tener líneas de trazos.

2. Tablas

# **3. Flotantes**

## **3.1. Introducción**

Un flotante es un bloque de texto asociado con alguna especie de etiqueta que no tiene posición fija. Puede "flotar" adelante o atrás una o dos páginas, donde encaje mejor. Las Notas al pie y Notas al margen también son flotantes, porque pueden flotar a la página siguiente cuando hay demasiadas notas en la página.

Los flotantes hacen posible composiciones de alta calidad. Imágenes y tablas se pueden distribuir equitativamente en las páginas para impedir espacios en blanco y páginas sin texto. Como el flotante destruye a menudo el contexto entre texto e imagen/tabla, cada flotante puede ser referenciado en el texto. Por lo tanto los flotantes están numerados. Las referencias se describen en la sección [3.4.](#page-47-0)

Para insertar un flotante, usa el menú Insertar <del>Flotante</del>. Esto inserta un entorno Leyenda, un recuadro con una etiqueta. La etiqueta será traducida automáticamente al lenguaje del documento. Tras la etiqueta puede insertar el texto de la leyenda. La imagen o tabla se inserta encima o debajo de la leyenda en un párrafo separado dentro del flotante. Más sobre colocación de leyendas se describe en la sección [3.9.](#page-54-0) Para mantener legible el documento LYX, puedes abrir y cerrar el cuadro del flotante

haciendo clic-izquierdo sobre él. Un cuadro cerrado se muestra así:  $\frac{\text{floatante: Figure 1}}{\text{floatante: Figure 2}}$ cuadro gris con etiqueta en rojo—.

Se recomienda insertar flotantes como párrafos separados para evitar posibles errores de LATEX si el texto circundante se formatea de modo especial.

Figuras o tablas ya existentes pueden ponerse en un flotante marcándolas y pinchando el botón correspondiente de la barra de herramientas para un flotante nuevo.

## **3.2. Tipos de flotantes**

Además de los flotantes de imagen y de tabla que se describen en la sección [1.2](#page-7-0) y [2.5,](#page-14-0) respectivamente, LYX ofrece los tipos **Algoritmo** y **Ajustado al texto**.

## **3.2.1. Algoritmos flotantes**

Este tipo de flotante se inserta con el menú Insertar *»* Flotante » Algoritmo. Se usa para códigos y descripciones de algoritmos. Un posible entorno para algoritmos es Código-

#### 3. Flotantes

<span id="page-45-0"></span>**Algoritmo 3.1** Ejemplo de algoritmo flotante

```
for I in 1..N loop
Sum:= Sum + A(I); /*comment*/
end loop
```
LYX, descrito en *Guía del usuario* de LYX. El algoritmo [3.1](#page-45-0) es un ejemplo de algoritmo flotante en el que se ha añadido un espacio vertical de -4 mm al final para tener la línea inferior exactamente bajo la última línea de texto.

La etiqueta de flotante no se traduce automáticamente al lenguaje del documento. Si tu documento no es en inglés, tienes que hacerlo manualmente añadiendo la siguiente línea al preámbulo del documento**:**

### **\floatname{algorithm}{nombre}**

nombre es la palabra "*algorithm*" en el lenguaje deseado.

**Nota:** Si se emplea el paquete LATEX **hyperref** para enlazar referencias cruzadas a flotantes en la salida PDF, debe cargarse en el preámbulo LATEX antes de la definición de flotantes para poder referirse a ellos. LYX establece la definición de algoritmos flotantes automáticamente antes de la parte del preámbulo editable por el usuario, así que hay que insertar las siguientes líneas *después* de cargar el comando **hyperref**:

```
\newfloat{Xalgorithm}{tbp}{loa}
\floatname{Xalgorithm}{nombre}
\newcommand{\theHalgorithm}{\theHXalgorithm}
\renewenvironment{algorithm}[1][tbp]
{\begin{array}{c}\
```
Donde nombre es la palabra "*algorithm*" en el lenguaje deseado. Para insertar la lista de algoritmos no puedes usar en este caso el menú Insertar *.* Índice / IG *.* Lista de algoritmos, sino que has de usar el comando en ERT: **\listof{Xalgorithm}{Lista de algoritmos}**

Los algoritmos flotantes no se numeran por omisión según el esquema "capítulo.algoritmo" como es el caso para tablas e imágenes flotantes en muchas clases de documento. Para numerar algoritmos flotantes según ese mismo esquema, añade este comando en el preámbulo del documento:

#### **\numberwithin{algorithm}{chapter}**

Si usas el paquete LATEX **hyperref**, añade en su lugar esta línea *después* de la definición de Xalgorithm (los comandos anteriores) en el preámbulo:

#### **\numberwithin{Xalgorithm}{chapter}**

Para poder usar el comando **\numberwithin**, marca la opción Usar el paquete AMS en el menú Documento *.* Configuración *.* Ecuaciones.

## **3.2.2. Flotantes ajustados a texto**

Este tipo de flotante se usa cuando quieres adosar una figura al texto, de manera que ocupe sólo una parte del ancho de columna. Puede insertarse usando el menú

<span id="page-46-1"></span>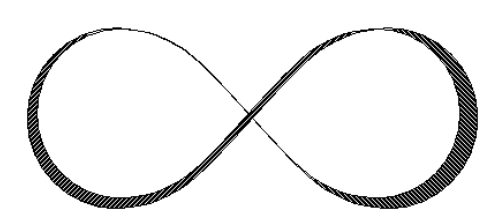

**Figura 3.1.:** Esto es una figura adosada, y esto la genial cabecera que la describe.

Insertar *.* Flotante *.* Flotante de ajuste de texto si está instalado el paquete LATEX **wrapfig**. [1](#page-46-0) La anchura y posición del flotante se ajusta con clicderecha sobre el cuadro del flotante. La figura [3.1](#page-46-1) es un ejemplo de flotante ajustado al texto con una anchura del 40 col %.[2](#page-46-2) Se ha añadido un espacio vertical bajo la leyenda para separarla mejor del texto envolvente.

El paquete LATEX **wrapfig** también soporta tablas adosadas a texto pero aún no es soportado por LYX. Si lo necesitas, consulta la documentación de **wrapfig** [\[8\]](#page-94-0).

**Nota:** ¡Los flotantes adosados a texto son frágiles! P. e. si una figura está demasiado cerca de la parte inferior de la página se pueden perder cosas en el proceso de salida, el flotante puede no aparecer o situarse junto a otro texto.

En general:

- Los flotantes adosados no deberían situarse en párrafos que van sobre un salto de página. Esto implica que lo mejor es insertarlos en el sitio exacto cuando el documento esté casi listo y puedas prever los saltos de página.
- Los flotantes adosados deberían situarse, bien en un párrafo propio antes del párrafo al que deben ajustarse, o bien dentro de un párrafo.
- Los flotantes adosados a párrafos consecutivos pueden dar problemas, así que asegura que hay un párrafo de texto entre ellos.
- Los flotantes adosados no están permitidos en cabeceras de sección o tablas.

## **3.3. Numeración de flotantes**

En general, los flotantes se numeran independientemente de las secciones en las que se encuentran o según el esquema "capítulo.número" o "sección.número", dependiendo de la clase de documento utilizada.

Para cambiar la numeración independiente de la sección, puedes usar el siguiente comando en el preámbulo del documento:

<span id="page-46-0"></span><sup>1</sup>La instalación de paquetes LATEX se explica en el manual *Configuración de LATEX*.

<span id="page-46-2"></span><sup>2</sup>Ver unidades disponibles en el apéndice [A.](#page-88-0)

## **\renewcommand{\thetable}{\roman{table}}**

**\thetable** es el comando que imprime el número de la tabla, para figuras flotantes el comando sería **\thefigure**. El comando **\roman** imprime el número de tabla en números romanos en minúscula.

Para cambiar el esquema de numeración, por ejemplo a "subsección.número", usa este comando en el preámbulo:

## **\numberwithin{table}{subsection}**

Para poder usar el comando **\numberwithin**, debes marcar la opción Usar el paquete AMS en el apartado Ecuaciones de las preferencias del documento.

Puedes ver más detalles y notas importantes sobre comandos de numeración en la sección [4.2.1.](#page-61-0)

## <span id="page-47-0"></span>**3.4. Referencias a flotantes**

Para referirse a un flotante, inserta una etiqueta en su leyenda con el menú Insertar *.* Etiqueta o el botón  $\mathcal{R}$ . Aparece una ventana esperando la introducción del texto de la etiqueta y se inserta un cuadro gris como este:  $\frac{\text{fig:}Esto-es-una-fig}}{\text{fig:}}$  L<sub>Y</sub>X ofrece como texto las primeras palabras de la leyenda con un prefijo. El prefijo depende del tipo de flotante, p. e. para figuras el prefijo será "fig:".

La etiqueta se usa como ancla y el nombre para la referencia. Puedes referenciar la

etiqueta usando el menú Insertar *»* Referencia cruzada o el botón **(A)**. Aparece una ventana de referencia cruzada con todas las etiquetas del documento. Si tienes abiertos varios documentos LYX, escoge aquel con el que estás trabajando de la lista desplegable de la parte superior del diálogo. Puedes ordenar las etiquetas alfabéticamente y

elegir una. Se inserta un cuadro gris como este:  $\text{Ref: fig:}$ Esto-es-una-fig  $\text{En}$  la salida, en lugar de este cuadro aparecerá el número de la referencia.

Se recomienda poner un espacio protegido entre el nombre de la referencia cruzada y su número para evitar saltos de línea entre ellos. Si una referencia cruzada corresponde a una etiqueta inexistente verás dos interrogaciones en la salida.

En cualquier momento puedes cambiar etiquetas pulsando sobre el cuadro. Las referencias a las etiquetas cambiadas cambian automáticamente su enlace al texto de la etiqueta nueva, no te ocupes por eso.

El botón Ir a la etiqueta en la ventana de referencia cruzada lleva el cursor hasta dicha etiqueta, y el texto del botón cambia a Volver, con el que se puede retornar a la referencia. Clic-derecho sobre el cuadro de la referencia también lleva el cursor hasta la etiqueta pero sin opción de volver.

### <span id="page-48-0"></span>**3.4.1. Formatos de referencia cruzada**

Hay seis variedades de referencias cruzadas:

**<referencia>:** imprime el número flotante, esta es la opción predeterminada: [1.3](#page-9-0)

- **(<referencia>):** imprime el número flotante entre paréntesis, es el estilo habitual para referirse a fórmulas, especialmente si se omite el nombre "Ecuación": [\(2.1\)](#page-29-0)
- **<página>:** imprime el número de página: Página [4](#page-9-0)
- **en página <página>:** imprime el texto "en la página" y el número de página: en la página[~4](#page-9-0)
- **<referencia> en página <página>:** imprime el número flotante, el texto "en la página" y el número de página: [1.3 en la página~4](#page-9-0)
- **Referencia con formato:** imprime un formato personalizado. **Nota:** Esta característica sólo está disponible si está instalado el paquete LATEX **prettyref**.

Ten en cuenta que el estilo  $\langle$ página $\rangle$  no imprime el número si la etiqueta está en la misma página, en la anterior o en la siguiente. En su lugar verás p. e. el texto "en esta página".

El número y página actual de la parte del documento referida es automáticamente calculado por LATEX en la salida. Las variedades se ajustan en el campo Formato de la ventana de referencia cruzada, que aparece al pinchar sobre el cuadro.

## **3.4.2. Referencias a subfiguras**

Por el momento LYX no soporta las referencias a subfiguras, de modo que hay que emplear comandos LAT<sub>EX</sub>. La etiqueta se crea con el comando

#### **\label{fig:NombreEtiqueta}**

que se inserta directamente en el campo de leyenda de la subfigura. Para referenciar la etiqueta añade el siguiente comando en ERT

#### **\ref{fig:NombreEtiqueta}**

en la posición del documento en la que quieras que aparezca la referencia. Aquí hay una referencia a una subfigura: Subfigura [1.3\(b\)](#page-9-1)

## **3.4.3. Designación automática de referencias**

El paquete LATEX **hyperref** dispone de una característica muy útil que permite incluir automáticamente en las referencias cruzadas el nombre de los flotantes referidos (o partes de texto como secciones). Quieres p. e. escribir la palabra "Figura" antes de cada cuadro de referencia. Para conseguirlo debes cargar el paquete LATEX **hyperref** en el preámbulo del documento con

## **\usepackage[pdfborder={0 0 0}]{hyperref}**  $\label{thm:main} $$\AtBeginDocument{\renewcommand{\ref}[1]{\mbox{\autoref{#1}}}}\}$

**hyperref** se utiliza para enlazar referencias cruzadas en las salidas DVI y PDF, esto significa que el lector del documento podrá pinchar sobre una entrada de Índice o una referencia y será inmediatamente dirigido a esa parte del documento. **hyperref** también crea marcadores PDF para cada sección para facilitar al lector la navegación por el documento. Esto también se ha usado en este documento pero si echas una ojeada al preámbulo encontrarás varias opciones en la carga de **hyperref**. Para aprender más sobre ello acude a la documentación del paquete [\[11\]](#page-94-1).

**Nota:** La designación automática de referencias no puede usarse en el estilo Referencia con formato, descrita en la sección [3.4.1.](#page-48-0)

## <span id="page-49-0"></span>**3.4.4. Colocación de referencias**

Si usas **hyperref** para enlazar referencias cruzadas en la salida, verás que al pinchar sobre la referencia de una imagen flotante te lleva hasta la etiqueta de la imagen. La leyenda será la primera parte del texto en pantalla, de forma que para ver la imagen debes deslizar. Se debe a que el ancla de enlace de la referencia se sitúa en la etiqueta. Usando el paquete **hypcap**, que forma parte del paquete L<sup>A</sup>T<sub>E</sub>X oberdiek, el ancla de enlace se sitúa al comienzo de un flotante. Para usar esta característica para figuras flotantes carga **hypcap** en el preámbulo con

**\usepackage[figure]{hypcap}**

Puedes usar **hypcap** para todos los flotantes aunque no se recomienda por razones de estabilidad. Más información en el manual de **hypcap** [\[10\]](#page-94-2).

**Nota: hypcap** debe cargarse después de **hyperref** en el preámbulo**.**

**Nota:** La colocación de referencias no afecta a las referencias a subfiguras.

## **3.5. Colocación de flotantes**

Pulsando con el botón derecho del ratón sobre un cuadro de flotante se abre un diálogo en el que pueden cambiarse las opciones de LATEX para situar los flotantes. La opción Extender columnas sólo es aplicable a documentos de dos columnas: Si lo seleccionas, el flotante abarcará ambas columnas en lugar de una sola. La opción Girar a un lado sirve para girar flotantes, ver sección [3.6.](#page-51-0)

Puedes usar una o más de las siguientes opciones en el diálogo para establecer la posición de un flotante si desmarcas la opción Usar ubicación predeterminada:

**Aquí si es posible** intenta situar el flotante en la posición en la que se inserta

**Principio de página** intenta situar el flotante al principio de la página actual

**Fin de página** intenta situar el flotante al final de la página actual

**Página de flotantes** intenta situar el flotante en una página propia

LATEX usa *siempre* ese orden de opciones. Significa que si usas la colocación predeterminada, LATEX probará en primer lugar Aquí si es posible, luego Principio de página, y después las otras. Si no usas la predeterminada, LATEX sólo probará las opciones marcadas pero en dicho orden. Si no es posible ninguna de las 4 ubicaciones el proceso se repite internamente pero intenta poner el flotante en la página siguiente.

De forma predeterminada cada una de las opciones tiene sus propias reglas:

- Principio de página: sólo si el flotante ocupa menos del 70 % de la página puede ubicarse al principio de página (**\topfraction**)
- Fin de página: sólo si el flotante ocupa menos del 30 % de la página puede ubicarse al fin de página. (**\bottomfraction**)
- Página de flotantes: sólo si más del 50 % de la página se ocupa por flotantes puede haber varios juntos en la misma página. (**\floatpagefraction**)

Si no te agradan estas reglas puedes ignorarlas marcando la opción adicional Ignorar reglas de LATFX.

También puedes redefinir las reglas con los comandos LATEX que van entre paréntesis tras la descripción de las reglas anteriores. Por ejemplo, para aumentar el valor predeterminado, quizás pequeño, de la regla Fin de página al 50 %, añade esta línea en el preámbulo:

#### **\renewcommand{\bottomfraction}{0.5}**

En determinados casos podrías necesitar ubicar un flotante exactamente en la posición en la que se inserta. Para esto puedes usar la opción Aquí definitivamente. Usa esta opción esporádicamente y sólo cuando el documento esté casi listo, porque el flotante ya no podrá "flotar" y si haces cambios al documento se podría estropear el diseño de la página.

No hay opciones de ubicación para flotantes ajustados a texto porque siempre están rodeados por texto de un párrafo determinado.

A veces surge el problema de que un flotante se sitúa al principio de la página mientras que su sección correspondiente empieza en mitad de la página, así que el lector podría creer que el flotante forma parte de la sección anterior. Para evitarlo puede emplearse el comando LATEX **\suppressfloats**, que suprime la ubicación de un flotante dado en la página donde se inserta y además puede servir para evitar que el flotante se coloque antes del inicio de sección. Para ello, añade estos comandos al preámbulo:

#### **\let\mySection\section \renewcommand{\section}{\suppressfloats[t]\mySection}**

Se puede hacer lo mismo para todas las cabeceras de sección, capítulos y subsecciones. No es recomendable para partes pequeñas de texto como subsubsecciones porque LATEX podría tener problemas para encontrar una ubicación adecuada.

En ciertos casos se quieren tener todas las figuras/tablas al final del documento. Para estos casos está el paquete LATEX **endfloat**. Pone todas las figuras y tablas flotantes al final del documento en secciones propias. En la posición original del flotante se inserta una indicación como "[Figure 3.2 about here.]". El paquete **endfloat** se carga en el preámbulo con la línea

### **\usepackage[options]{endfloat}**

Hay varias opciones para diseñar las secciones figura/tabla creadas. Para más información ver la documentación de [\[7\]](#page-94-3).

**Nota: endfloat** no traduce automáticamente la indicación, hay que hacerlo manualmente, ver sección 4 en [\[7\]](#page-94-3).

**Nota:** Actualmente hay un error en **endfloat** cuando la leyenda contiene el carácter alemán "ß". Usa en ese caso el comando "**\ss**" en ERT en vez de "ß".

Más detalles sobre ubicación de flotantes en libros sobre L<sup>AT</sup>EX como [\[1,](#page-94-4) [2,](#page-94-5) [3\]](#page-94-6).

## <span id="page-51-0"></span>**3.6. Rotación de flotantes**

Podrías necesitar girar flotantes, especialmente con tablas grandes. Para girar todo el flotante y su leyenda, pincha sobre su cuadro y marca la opción Girar a un lado.

Los flotantes girados son puestos siempre en su propia página (o columna si el documento es de dos columnas). Se rotan de forma que puedes leerlos desde el margen externo. Para forzar determinada dirección de rotación para todas las páginas, puedes añadir una de las opciones **figuresleft** o **figuresright** a las opciones de clase del documento.

Los flotantes girados se refieren igual que los normales, y el formato de la leyenda también es el mismo: un ejemplo es la tabla [3.1.](#page-52-0)

**Nota:** No todos los visores DVI pueden mostrar tablas giradas.

## **3.7. Flotantes adosados**

Para colocar flotantes unos junto a otros, como en la figura [3.2](#page-53-0) y [3.3,](#page-53-0) se pone *un* solo flotante. En él se insertan dos cuadros tipo minipágina<sup>[3](#page-51-1)</sup>. La anchura se establece en 45-50 % de la columna y la alineación en Inferior para cada minipágina. Las minipáginas

<span id="page-51-1"></span><sup>3</sup>Las minipáginas se explican en la sección [5.4.](#page-72-0)

<span id="page-52-0"></span>Cuadro 3.1.: Tabla girada **Cuadro 3.1.:** Tabla girada

 $|\text{ test }|$  b  $|\text{ c }|$  d  $|\text{ e }|$ 

 $\boxed{b \mid c \mid d}$ 

 $\boxed{\text{test}}$ 

 $\overline{\phantom{0}}$ 

#### 3. Flotantes

<span id="page-53-0"></span>contienen la imagen y su título, de igual forma que en los flotantes. La única diferencia es que el Ancho de columna % de la imagen se calcula en este caso en relación a la anchura de la minipágina.

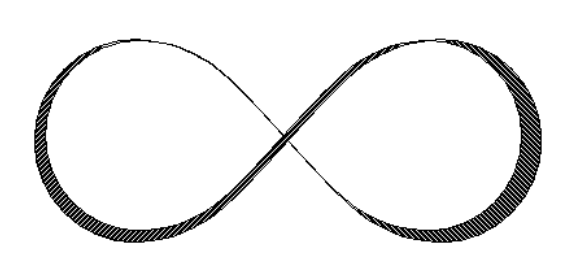

**Figura 3.2.:** Flotante en el lado izquierdo.

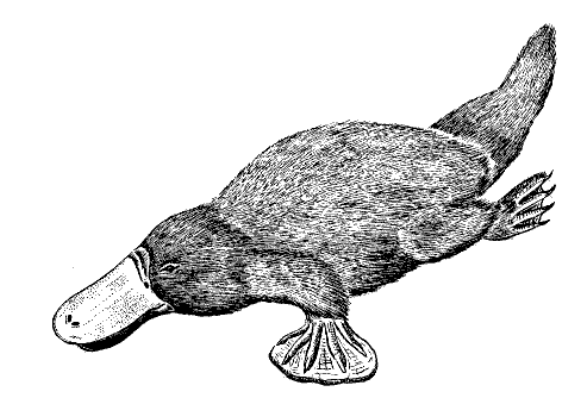

**Figura 3.3.:** Flotante en el lado derecho.

## <span id="page-53-1"></span>**3.8. Formato de las leyendas**

El entorno Leyenda es el predeterminado para los Flotantes. En LYX las leyendas se muestran como etiqueta, p. e. "Figura #:" seguida por el texto. "#" es el número real de referencia. Por omisión la etiqueta y el número usan la misma fuente que el texto de la leyenda y el signo dos puntos sigue al número para separar la etiqueta del texto. El formato de la leyenda no es apropiado para todos los formatos de documento.

Para cambiar el formato predeterminado carga el paquete LATEX **caption** en el preámbulo del documento con la línea:

#### **\usepackage[definición de formato]{caption}**

Para poner, por ejemplo, la etiqueta y el número en sans-serif negrita y las leyendas de tabla siempre sobre ella como en este documento, usa el comando:

#### **\usepackage[labelfont={bf,sf}, tableposition=top]{caption}**

También puedes definir distintos formatos de leyenda para los distintos tipos de flotantes. En ese caso carga el paquete **caption** sin opciones específicas y define los distintos formatos con ayuda del comando

#### **\captionsetup[tipo de flotante]{definición de formato}**

en el preámbulo del documento. Por ejemplo las leyendas de la Figura [3.4](#page-57-0) y la tabla [3.2](#page-57-1) pueden crearse usando los siguientes comandos en el preámbulo:

#### **\usepackage[tableposition=top]{caption} \captionsetup[figure]{labelfont={tt}, textfont=it, indention=1cm, %**

### **labelsep=period} \captionsetup[table]{labelfont={bf,sf}}**

**Nota:** La opción **tableposition=top** no tiene efecto si se usa una clase de documento **koma-script**. En este caso debe utilizarse la opción de clase de documento **tablecaptionabove**.

Para más información sobre el paquete **caption** acude a su documentación [\[5,](#page-94-7) [6\]](#page-94-8).

Para cambiar el nombre de la etiqueta de "Figura" a "Imagen", p. e., usa el siguiente comando de preámbulo:

## **\renewcommand{\fnum@figure}{Imagen~\thefigure}**

donde **\thefigure** inserta el número de figura y **"**~**"** genera un espacio protegido.

Si estás usando la clase de documento **koma-script** (article (koma-script), book (komascript), letter (koma-script), o report (koma-script)), puedes emplear en vez del paquete **caption** el comando **\setkomafont** incluido en **koma-script**. Por ejemplo, para poner en negrita la etiqueta de la leyenda añade este comando en el preámbulo del documento:

## **\setkomafont{captionlabel}{\bfseries}**

Más información sobre **\setkomafont** en la documentación de **koma-script** [\[12\]](#page-94-9).

## <span id="page-54-0"></span>**3.9. Colocación de leyendas**

La norma habitual para colocar las leyendas es:

**Figura:** La leyenda al pie de la figura

**Tabla:** La leyenda sobre la tabla

Desafortunadamente, las clases estándar de L<sup>A</sup>T<sub>E</sub>X no soportan leyendas sobre la tabla. Esto implica que si usas las clases de documento article, book, letter, o report no habrá espacio entre la leyenda y la tabla. Para insertar el espacio adecuado añade la siguiente opción al comando del paquete L<sup>AT</sup>EX caption en el preámbulo del documento<sup>[4](#page-54-1)</sup>:

#### **tableposition=top**

Si estás usando la clase **koma-script** (article (koma-script), book (koma-script), letter (koma-script), o report (koma-script)), en vez de **caption** puedes poner la opción **tablecaptionabove** de la clase de documento.

También es posible poner la leyenda junto a una figura o tabla. Para conseguirlo hay que cargar el paquete LATEX **sidecap** añadiendo en el preámbulo del documento la línea

<span id="page-54-1"></span><sup>4</sup>Ver la sección [3.8](#page-53-1) para más información sobre el paquete **caption**.

## **\usepackage[option]{sidecap}**

Si no se especifica opción, la leyenda se ubica del lado del margen externo de la página —a la derecha en páginas impares, a la izquierda en las pares—. Puedes cambiar la colocación al margen interno con la opción **innercaption**. Para forzar la ubicación siempre a la derecha o a la izquierda, usa las opciones **rightcaption** o **leftcaption**, respectivamente.

Para situar en LYX la leyenda de un flotante al lado, es necesario añadir estos comandos al preámbulo del documento:

```
\newcommand{\TabBesBeg}{ %
\let\MyTable\table
\let\MyEndtable\endtable
\renewenvironment{table}{\begin{SCtable}}}{\end{SCtable}}}
\newcommand{\TabBesEnd}{ %
\let\table\MyTable
\let\endtable\MyEndtable
\newcommand{\FigBesBeg}{ %
\let\MyFigure\figure
\let\MyEndfigure\endfigure
\renewenvironment{figure}{\begin{SCfigure}}{\end{SCfigure}}}
\newcommand{\FigBesEnd}{ %
\let\figure\MyFigure
\let\endfigure\MyEndfigure}
```
Estos comandos permiten redefinir los flotantes de modo que la leyenda aparezca en un lado. Para figuras flotantes usa el comando

## **\FigBesBeg**

en ERT antes del flotante. Detrás del flotante inserta

#### **\FigBesEnd**

en ERT para volver a la definición original de flotantes.

Para tablas flotantes usa los comandos correspondientes

## **\TabBesBeg** y **\TabBesEnd**

La figura [3.5](#page-57-2) y la tabla [3.3](#page-57-3) son ejemplos en los que el título se sitúa al lado.

En los ejemplos puedes ver que el texto del título aparece encima del flotante en tablas flotantes y debajo en las figuras flotantes. Para cambiarlo, puedes usar el comando

## **\sidecaptionvpos{tipo de flotante}{colocación}**

en el preámbulo o en ERT antes del flotante. El tipo de flotante es figure o table, la colocación puede ser "t" por "top" (arriba), "c" por "center" (centro), o "b" por "bottom" (abajo). Para tener, por ejemplo, el título de figuras flotantes verticalmente centrado, usa el comando

### **\sidecaptionvpos{figure}{c}**

Esto se ha hecho en la figura [3.6.](#page-57-4)

Más información sobre el paquete **sidecap** en su documentación [\[16\]](#page-94-10).

Nota: El paquete L<sup>AT</sup>EX hypcap, descrito en la sección [3.4.4,](#page-49-0) no afecta a flotantes con la leyenda al lado.

## **3.10. Lista de flotantes**

Igual que en el índice general se listan las secciones del documento, hay listas para todos los tipos de flotantes, como las figuras. Se pueden insertar mediante los submenús Insertar *.* Lista / IG.

Las entradas de la lista son los títulos del flotante o su título corto, el número de flotante, y el número de la página del documento en la que aparecen.

Puedes encontrar las listas de figuras y tablas al final de este documento.

<span id="page-57-0"></span>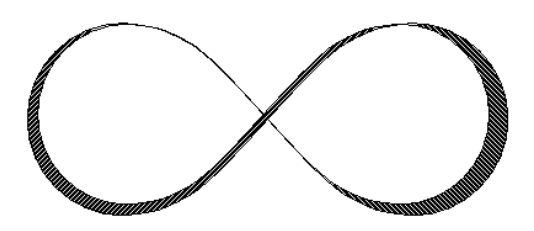

Figura 3.4.. *Este es un ejemplo de figura con una leyenda que es mayor de una línea para mostrar el formato diferente. Aquí se usa una leyenda personalizada.*

<span id="page-57-1"></span>**Cuadro 3.2.:** Este es un ejemplo de leyenda de tabla mayor que una línea para mostrar el formato diferente. Aquí se usa el formato de leyenda estándar para las tablas.

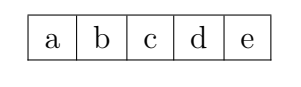

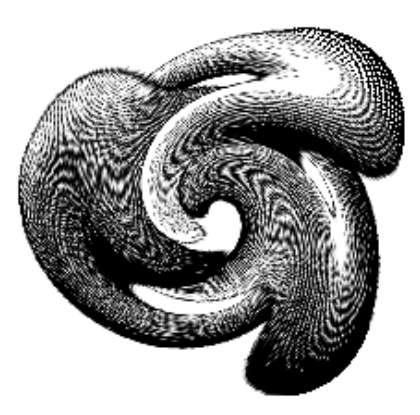

**Figura 3.5:** Leyenda al lado de una figura.

<span id="page-57-3"></span><span id="page-57-2"></span>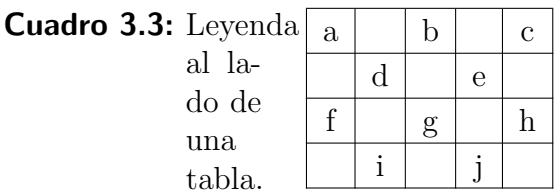

<span id="page-57-4"></span>**Figura 3.6:** Leyenda centrada verticalmente junto a una figura.

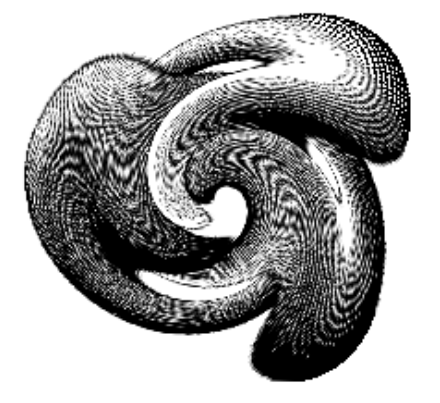

# **4. Notas**

## **4.1. Notas en LYX**

Las notas se insertan con el botón **insertar insertar** *i***nsertar** *⊳* **Nota**. Hay cinco tipos de notas:

**Nota LYX** Este tipo es para notas internas que no han de aparecer en la salida. Su cuadro se muestra como este:

Nota Este es un texto en un recuadro que no se muestra en la salida.

**Comentario** Esta nota tampoco se muestra en la salida pero aparece como un comentario de LATEX, cuando exportas el documento a LATEX vía menú Archivo *.* Exportar  $\triangleright$  *LATEX* (pdflatex) / (plain). Su recuadro se ve así:

Comentario Una nota comentario que solo aparece como comentario en archivos LaTeX.

**Resaltado en gris** Esta nota aparece en la salida como texto resaltado en gris. Su recuadro se parece a este:

Resaltado en gris Este es el texto de un comentario que se muestra resaltado en gris.

Este es el texto<sup> $1$ </sup> de un comentario que se muestra resaltado en gris.

Como se ve en el ejemplo, la primera línea de las notas resaltadas en gris está un poco sangrada, y por otra parte pueden tener notas al pie.

**Enmarcado** Este tipo de notas aparecerá en la salida como un texto enmarcado. Su recuadro se verá como este:

Enmarcado Este texto en un cuadro de nota se verá enmarcado en la salida.

Este texto en un cuadro de nota se verá enmarcado en la salida.

<span id="page-58-0"></span><sup>1</sup>Esto es un ejemplo de nota al pie en una nota resaltada en gris.

A diferencia de los cuadros enmarcados<sup>[2](#page-59-0)</sup>, este marco emplea siempre la anchura total de página y la nota va en su propio párrafo.

**Sombreado** Este tipo de nota se verá en la salida con un fondo de color rojo. Su recuadro se verá como este:

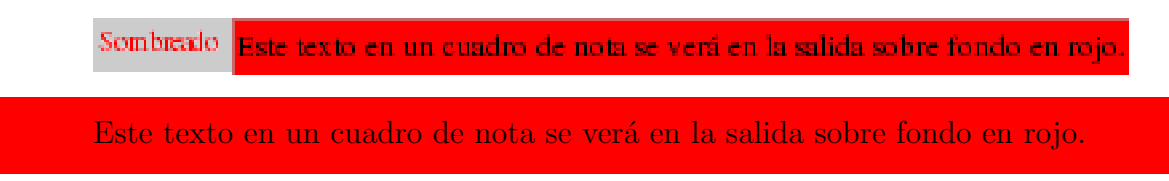

A diferencia de los cuadros coloreados<sup>[3](#page-59-1)</sup>, este cuadro de nota siempre usa toda la anchura de página y va en su propio párrafo.

Si usas el botón de la barra de herramientas  $\Box$  para insertar notas, se inserta una Nota LYX. Puedes cambiar entre los cinco tipos de nota con clic-derecho sobre el recuadro. Si quieres convertir un texto presente a nota, márcalo y pincha sobre el botón de herramienta Nota. Para cambiar una nota a texto, pulsa la tecla Retroceso cuando el cursor está en la primera posición de una nota, o la tecla Supr cuando el cursor está en la última posición de la nota, respectivamente.

Se puede cambiar el color del Resaltado en gris poniendo en el preámbulo el comando:

## **\renewenvironment{lyxgreyedout} {\textcolor{color}\bgroup}{\egroup}**

Los colores disponibles y el método para definir nuestros propios colores se explica en la sección [2.11.](#page-34-0)

Las notas en azul en este documento se han hecho con notas del tipo Resaltado en gris pero definiendo el color del texto en azul.

El estilo de texto en las notas de tipo Enmarcado y Sombreado se puede establecer en el diálogo Estilo del texto.

El grosor predeterminado del marco en las notas Enmarcadas es 0.4 pt; se puede cambiar con el comando \**FrameRule**. El espacio entre el contenido y el marco es 9 pt por omisión; se puede cambiar con **\FrameSep**. Por ejemplo, el marco de la siguiente nota Enmarcada está hecho con los comandos ERT

## **\FrameRule 5pt \FrameSep 0.5cm**

<span id="page-59-0"></span><sup>2</sup>Los cuadros enmarcados se describen en la sección [5.3](#page-71-0)

<span id="page-59-1"></span><sup>3</sup>Los cuadros coloreados se describen en la sección [5.7.](#page-75-0)

Texto en una nota Enmarcada.

Para las notas Sombreadas el espacio entre el contenido y el borde es 3 pt por omisión; se puede cambiar con **\fboxsep**.

El color rojo predeterminado se puede cambiar con el comando **\definecolor{shadebox}**. El esquema del comando **\definecolor** se explica en la sección [2.11](#page-34-0)<sup>[4](#page-60-0)</sup>.

Por ejemplo, la siguiente nota Sombreada se ha hecho con los comandos ERT

**\fboxsep 0.5cm \definecolor{shadecolor}{cmyk}{0.5,0,1,0.5}**

Texto amarillo en una nota Sombreada con fondo verde oscuro.

## <span id="page-60-2"></span>**4.2. Notas al pie**

Las notas al pie se insertan con el botón <u>e</u> o el menú Insertar *⊳*Nota al pie. Aparece un recuadro como este: pie donde puedes introducir el texto. Si quieres convertir un texto existente en nota al pie, márcalo y pincha sobre el botón. Para cambiar una nota al pie a texto, pulsa la tecla Retroceso cuando el cursor está en la primera posición de la nota al pie, o la tecla Supr cuando el cursor está en la última posición de la nota, respectivamente.

Aquí hay un ejemplo de nota al pie:[5](#page-60-1)

En la salida, el pie se muestra como número exponente en el lugar del texto donde se coloca el recuadro. El texto se coloca al final de la página actual. Los números de las notas son calculados por LATEX, y son consecutivos. Si comienza o no el recuento en cada capítulo depende de la clase de documento.

Las notas al pie pueden referenciarse como flotantes: inserta una etiqueta en la nota y pon una referencia cruzada a esta etiqueta en el texto como se describe en la sección [3.4.](#page-47-0)

Esto es una referencia cruzada a la Nota al pie [5.](#page-60-1)

**Nota:** LYX no suministra prefijos para etiquetas en notas al pie, así que has de

<span id="page-60-0"></span><sup>4</sup>Observa que **\definecolor** requiere el paquete LATEX **color** en el preámbulo, véase la sección **[5.7](#page-75-0)**.

<span id="page-60-1"></span><sup>5</sup>Ejemplo de nota al pie.

4. Notas

insertar un prefijo, p. e. "pie:" manualmente cuando quieras usar el estilo Referencia con formato.

Para poner notas al pie en tablas, tienes que usar minipáginas, ver sección [5.4.](#page-72-0) Los pies en tablas largas en la sección [2.6.1.](#page-18-0)

Para crear sólo una marca para una nota al pie, puedes usar el comando **\footnotemark[número]** en ERT. Esto se emplea si tienes la misma anotación varias veces en el texto pero no quieres imprimir el pie cada vez.

Como no sabes el número del pie que se repite mientras escribes el texto, tienes que guardarlo. Para el siguiente ejemplo de marca de pie, se han insertado estos comandos en ERT detrás de Nota al pie [5](#page-60-1) para guardar el número de pie:

#### **\newcounter{MyRepeatFoot} \setcounter{MyRepeatFoot}{\thefootnote}**

La marca de pie se crea entonces con el comando:

### **\footnotemark[\theMyRepeatFoot]**

Aquí hay un ejemplo de marca de pie:<sup>5</sup>

## <span id="page-61-0"></span>**4.2.1. Numeración de notas al pie**

Para reiniciar el número de pie a 1 en cada sección añade este comando en el preámbulo:

#### **\@addtoreset{footnote}{section}**

El siguiente comando en el preámbulo cambia el estilo de numeración del pie a números romanos en minúsculas:

## **\renewcommand{\thefootnote}{\roman{footnote}}**

Nota al pie en números romanos: VI

Para cambiar el estilo de número a romanos en mayúscula cambia el comando **\roman** por **\Roman**. Para ordenar las notas al pie con letras mayúsculas o minúsculas usa **\Alph** o **\alph**, respectivamente. Para ordenar las notas al pie con símbolos usa **\fnsymbol**.

**Nota:** sólo puedes ordenar hasta 26 pies con letras, porque está limitado a letras simples.

**Nota:** sólo puedes ordenar hasta 9 pies con símbolos.

Para volver al estilo de numeración predeterminado cuando has cambiado a otro estilo, usa **\arabic** en vez de **\roman** en el comando anterior.

<span id="page-61-1"></span>viEjemplo de nota al pie en números romanos.

Si quieres numerar notas al pie en el esquema "capítulo.nota", añade el siguiente comando al preámbulo del documento:

#### **\numberwithin{footnote}{chapter}**

Para poder usar el comando **\numberwithin**, marca la opción Usar el paquete AMS en la solapa Ecuaciones de la configuración del documento.

Esto es otro ejemplo de nota al pie: $4.7$ 

**Nota: \numberwithin** siempre imprime el número de nota al pie en números arábigos; las redefiniciones previas para obtener números no arábigos se sobreescriben.

Así, para obtener por ejemplo el esquema "capítulo.\Roman{footnote}", usa este comando en vez de **\numberwithin**:

**\renewcommand{\thefootnote}{\thechapter.\Roman{footnote}}**

## **4.2.2. Colocación de notas al pie**

Si tienes varias notas al pie de una página, se muestran sin espacio vertical entre ellas al final de la página. Para hacerlas más legibles puedes añadir p. e. 1.5 mm con el comando siguiente en el preámbulo:

```
\let\myFoot\footnote
\rm{mand}\{footnote\}[1]\{\mbox{#1}\vspace{1.5mm}\}\
```
En documentos a dos columnas la nota al pie aparece al final de cada columna, ver la figura [4.1.](#page-63-0) Si las notas debieran mostrarse sólo al final de la columna derecha, como en la figura [4.2,](#page-63-1) usa el paquete LATEX **ftnright** con este comando en el preámbulo:

#### **\usepackage{ftnright}**

En alguna literatura científica es habitual reunir las notas para imprimirlas en un párrafo separado al final de la sección, como en la figura [4.3.](#page-64-0) Para usar notas finales en vez de notas al pie, carga el paquete LATEX **endnotes** con las siguientes líneas en el preámbulo de tu documento:

#### **\usepackage{endnotes} \let\footnote\endnote**

Para insertar la colección de notas, escribe el comando

#### **\theendnotes**

en ERT al final de una sección o capítulo.

<span id="page-62-0"></span><sup>4.7</sup>Nota al pie numerada en el esquema "capítulo.nota".

<span id="page-63-0"></span>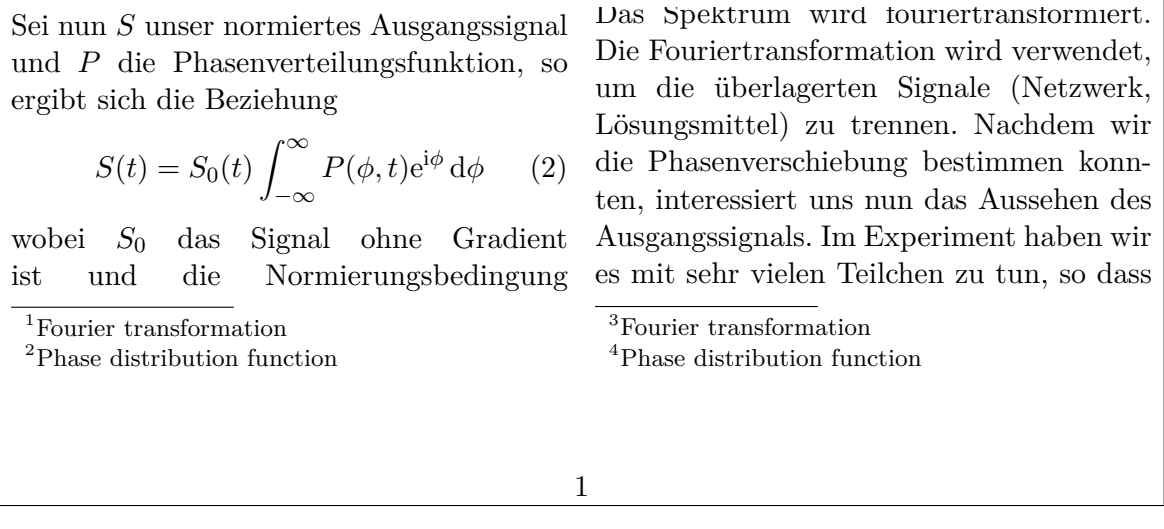

**Figura 4.1.:** Colocación estándar de notas al pie en documentos a dos columnas.

<span id="page-63-1"></span>

| man über alle Phasen integrieren muss.<br>Sei nun S unser normiertes Ausgangssignal<br>und $P$ die Phasenverteilungsfunktion, so<br>ergibt sich die Beziehung | Das Spektrum wird fouriertransformiert.<br>Die Fouriertransformation wird verwendet,<br>um die überlagerten Signale (Netzwerk,<br>Lösungsmittel) zu trennen. Nachdem wir<br>die Phasenverschiebung bestimmen konn-<br>ten, interessiert uns nun das Aussehen des |
|----------------------------------------------------------------------------------------------------|----------------------------------------------------------------------------------------------------|
| $S(t) = S_0(t) \int_{-\infty}^{\infty} P(\phi, t) e^{i\phi} d\phi$ (2)                                                                                        |                                                                                                    |
|                                                                                                    | 1. Fourier transformation                                                                                                    |
| wobei $S_0$ das Signal ohne Gradient                                                                                                    | 2. Phase distribution function                                                                                                    |
| ist und die Normierungsbedingung                                                                                                    | 3. Fourier transformation                                                                                                    |
| $\int_{-\infty}^{\infty} P(\phi, t) d\phi = 1$ gilt. Nun dürfen                                                                                               | 4. Phase distribution function                                                                                                    |
|                                                                                                    |                                                                                                    |
|                                                                                                    |                                                                                                    |
|                                                                                                    |                                                                                                    |
|                                                                                                    |                                                                                                    |

**Figura 4.2.:** Colocación de la nota al pie en documentos a dos columnas cuando se usa el paquete LATEX **ftnright**.

La cabecera de párrafo para las notas finales no se traduce automáticamente al lenguaje del documento, hay que hacerlo manualmente. El siguiente comando de preámbulo traduce el nombre en inglés "Notes" al español "Notas":

#### **\renewcommand{\notesname}{Notas}**

La numeración de notas finales puede cambiarse como la de las notas al pie, como se describe en la sección [4.2.1;](#page-61-0) sólo hay que reemplazar el comando **\thefootnote** por **\theendnote**. Para restablecer la numeración usa el comando **\@addtoreset** como se describe en la sección [4.2.1](#page-61-0) y sustituye el parámetro de comando **footnote** por **endnote**.

<span id="page-64-0"></span>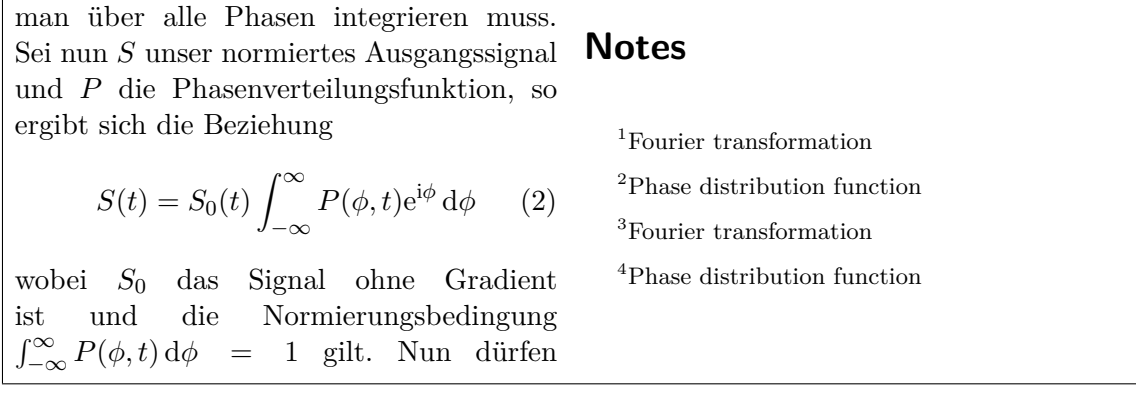

**Figura 4.3.:** Notas al final: notas impresas en párrafo separado al final de la sección o del capítulo.

Para crear sólo una marca para una nota final, usa el comando **\endnotemark[número]** similar al comando **\footnotemark**, descrito en la sección [4.2.](#page-60-2)

Las notas al pie también pueden colocarse al margen de la página y la alineación del texto del pie también puede cambiarse, véase el paquete LATEX **footmisc** [\[9\]](#page-94-11) para más información.

Para otras posibilidades de diseño de notas al pie mira en libros de LAT<sub>E</sub>X, [\[1,](#page-94-4) [2,](#page-94-5) [3\]](#page-94-6).

## **4.3. Notas al margen**

Las notas al margen se ven y se comportan en LYX como notas al pie. Se insertan con el menú Insertar *⊳* Nota al margen o con el botón  $\equiv$ <sup>=</sup>. Aparece un cuadro gris con la etiqueta "margen" en color rojo y un marco en el que puedes escribir el texto de la nota.

Al lado hay un ejemplo de nota al margen. Esto es una

Estas notas salen en el margen derecho en documentos a una cara. En documentos a doble cara se muestran en el margen externo —margen izquierdo en páginas pares, derecho en páginas impares—. El texto de las notas se ajusta a la parte opuesta al margen —se ajusta a la derecha si la nota aparece en el margen izquierdo—. La primera línea de la nota se sitúa en la posición de la línea del texto en la que se inserta en el documento.

Para colocar la nota en el margen interno añade el comando

#### **\reversemarginpar**

en ERT antes de la nota. La nueva colocación es válida para todas las siguientes notas Esto es una al margen.

nota en el margen interno. nota al margen.

#### 4. Notas

**Nota:** A veces no hay espacio suficiente en el margen interno, por lo que la nota no se mostrará correctamente en la salida.

Para volver a la ubicación predeterminada inserta en ERT el comando

#### **\normalmarginpar**

**Nota:** El comando se ignora si en el mismo párrafo está también presente el comando **\reversemarginpar**.

#### PalabraMuyLargaAlMargen

no partida con guión. Como en el caso descrito en la sección [2.8.1,](#page-27-0) una palabra larga no puede partirse con guión cuando es la primera en la nota al margen. Para evitar esto, inserta el comando

#### **\hspace{0pt}**

PalabraMuy- en ERT antes de la palabra.

LargaAlMar-

gen partida con guión.

**Nota:** Normalmente no pueden utilizarse notas al margen en tablas, flotantes y notas al pie.

Esta restricción se puede salvar con el paquete LATEX **marginnote**. Poniendo estas dos líneas en el preámbulo, el comando usado por LYX para notas al margen es redefinido para usar el comando provisto por el paquete **marginnote**:

#### **\usepackage{marginnote} \let\marginpar\marginnote**

Esto se ha utilizado en el presente documento porque **marginnote** tiene una característica adicional útil: Puedes imponer un offset vertical a la nota. A veces esto hace falta si hay demasiadas notas juntas o para mejorar el diseño de la página. El offset se determina en LYX como ERT directamente tras la nota al margen en el esquema

#### **[offset]**

Esta nota está 1.5 cm por encima de su posición original.

donde offset es una longitud en una de las unidades de la tabla [A.1.](#page-88-1) Un valor negativo desplaza la nota hacia arriba, un valor positivo hacia abajo. Por ejemplo la nota adjunta a esta línea de texto está desplazada 1.5 cm arriba con el comando ERT "**[-1.5cm]**"

Con **marginnote** también puedes cambiar la alineación del texto en el margen. Por ejemplo los comandos

```
\renewcommand*{\raggedleftmarginnote}{\centering}
\renewcommand*{\raggedrightmarginnote}{\centering}
```
esta nota está

producen alineación centrada. **\raggedleftmarginnote** identifica las notas que apare- $E$ l texto de cen al lado izquierdo. El valor predeterminado es

centrado. **\renewcommand\*{\raggedleftmarginnote}{\raggedleft} \renewcommand\*{\raggedrightmarginnote}{\raggedright}** Para otras características de **marginnote** mira en su documentación [\[14\]](#page-94-12).

El diseño de las notas al margen puede ser redefinido. Por ejemplo, para crear una cabecera para todas las notas con el texto "**¡Atención!**", subrayado, sans-serif en negrita, añade lo siguiente en el preámbulo:

#### **¡Atención!**

```
\let\myMarginpar\marginpar
\renewcommand{\marginpar}[1]{\myMarginpar{ %
\hspace{0pt}\textsf{\textbf{\underbar{¡Atención!}}} %
\vspace{1.5mm}\{\|\#1\}\
```
Esta es una nota con una cabecera definida.

4. Notas

# **5. Cuadros**

## **5.1. Introducción**

Los cuadros se emplean para dar formato a bloques de texto. Se pueden usar para escribir documentos con varios lenguajes, ver sección [5.4,](#page-72-0) enmarcar textos, ver sección [5.3,](#page-71-0) evitar la división de palabras, ver sección [5.6.1,](#page-73-0) alinear texto, ver sección [5.6.2,](#page-74-0) o para poner color de fondo a un texto, ver sección [5.7.](#page-75-0)

Se insertan con el menú Insertar *>* Cuadro o con el botón **.** Surge un recuadro gris con la etiqueta Cuadro (Minipágina): Cuadro (Minipágina). El tipo de cuadro se puede elegir al hacer clic-derecho sobre él. Sale un diálogo en el que Cuadro interior permite escoger los tipos Parbox ("Párrafo") y Minipágina. Minipágina es el predeterminado para nuevos cuadros y se explica en la sección [5.4;](#page-72-0) el tipo Parbox se describe en la sección [5.5.](#page-73-1)

Los cuadros no se numeran y por tanto no se pueden referenciar como los flotantes o las notas al pie.

**Nota:** Los cuadros no deben ser el ítem en un entorno Enumeración o Descripción.

**Nota:** Por razones desconocidas sólo se puede poner el tipo Cuadro interior en Ninguno cuando se emplea un cuadro enmarcado. Los cuadros sin ningún tipo de Cuadro interior y sin marcos se explican en la sección [5.6.1.](#page-73-0)

## **5.2. Diálogo de cuadros**

## **5.2.1. Tamaño**

En el diálogo puedes ajustar la geometría del cuadro en los campos Ancho y Alto. Las unidades disponibles para la geometría se explican en la tabla [A.1.](#page-88-1) El campo Alto ofrece los siguientes tamaños adicionales:

**Profundidad** Este es el texto plano "alto". Ignora la profundidad total cuando hay múltiples líneas de texto en el cuadro:

Cuadro con altura establecida en 1 Profundidad

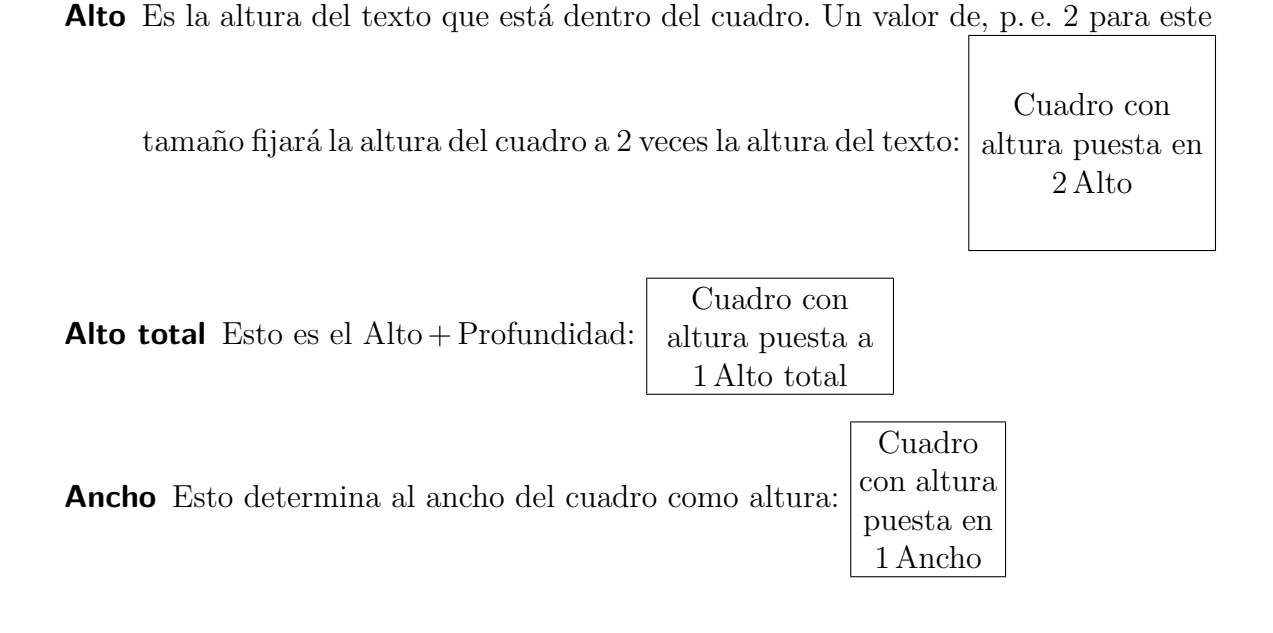

## **5.2.2. Alineación**

Si has elegido un Cuadro interior, la alineación vertical del cuadro puede ser:

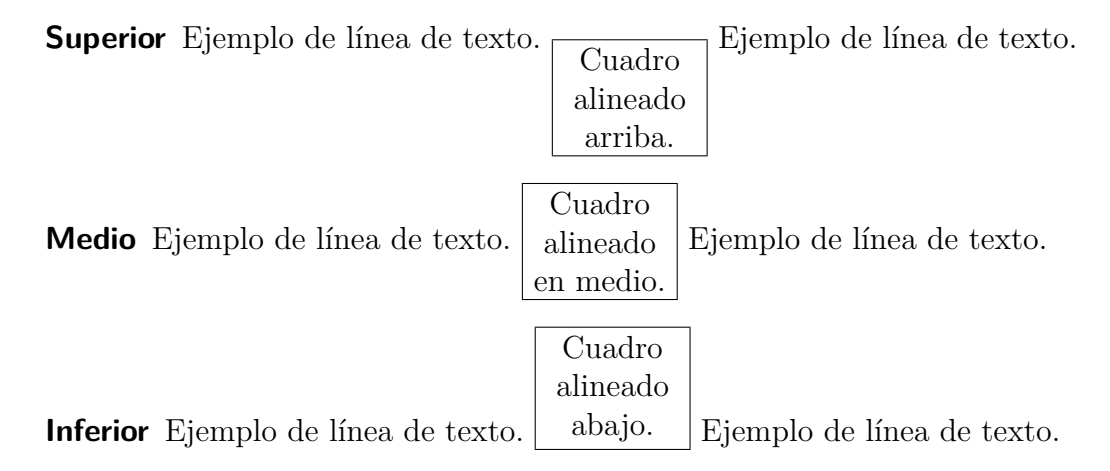

**Nota:** The vertical box aligment can be lost in the output when you have two boxes in a line and one has e. g. a shadow and the other one not.

La alineación horizontal del cuadro puede establecerse en el diálogo de configuración de párrafo de LYX si colocas el cuadro en su propio párrafo.

Si has escogido un Cuadro interior, el contenido puede alinearse verticalmente a:

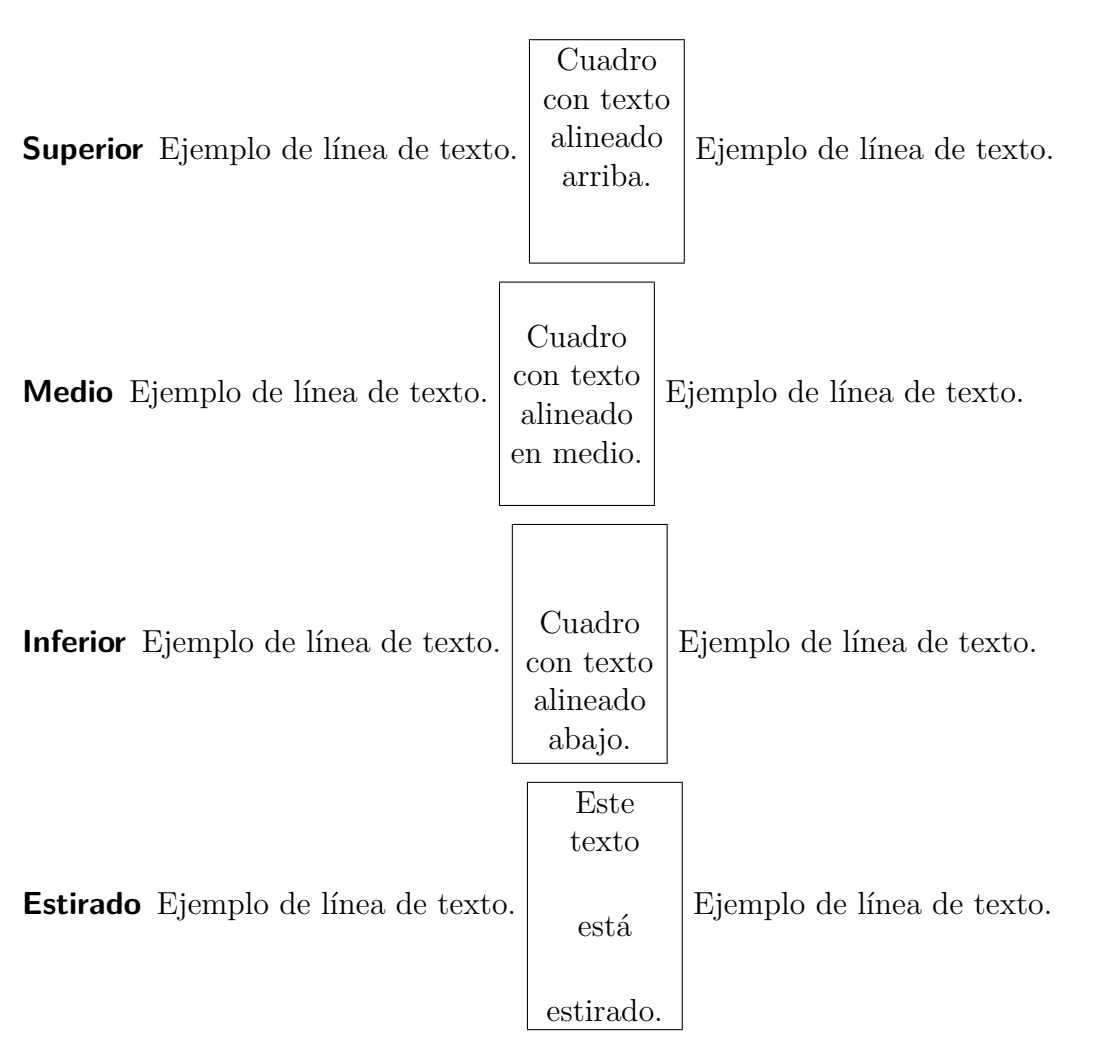

Para estirar el contenido debe tener más de un párrafo. En el ejemplo anterior cada línea de texto está en un párrafo propio.

Para estirar horizontalmente el contenido usa el diálogo de párrafos de LYX cuando hayas escogido un Cuadro interior.

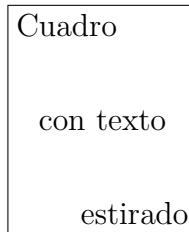

Si no has establecido un Cuadro interior, puedes alinear horizontalmente el contenido del cuadro en el diálogo de cuadro.

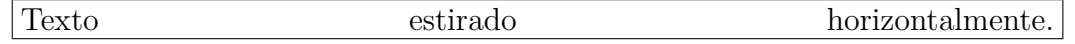

## <span id="page-71-0"></span>**5.3. Cuadros enmarcados**

El estilo de marco del cuadro se puede determinar en la lista desplegable Tipo del diálogo de cuadros. Son posibles los siguientes marcos:

- **Marco rectangular** Dibuja un marco rectangular alrededor del cuadro. El grosor del marco depende de **\fboxrule**. Cuadro rectangular
- **Marco ovalado, fino** Dibuja un marco ovalado cuya línea tiene un grosor de 0.4 pt. ✝ ✆ Marco ovalado, fino
- **Marco ovalado, grueso** Dibuja un marco ovalado cuya línea tiene un grosor de 0.8 pt. Cuadro ovalado, grueso ✝ ✆
- **Marco con sombra** Dibuja un cuadro rectangular con sombra alrededor del cuadro. El grosor de la línea tiene el tamaño dado por **\fboxrule**, la sombra tiene una anchura de 4 pt.  $\boxed{\text{Marco sombrado}}$
- **Marco doble** Dibuja un rectángulo de línea doble alrededor del cuadro. El grosor de la línea interior es 0.75 **\fboxrule**, el de la línea exterior es 1.5 **\fboxrule**. La distancia entre líneas es  $1.5 \text{boxrule} + 0.5 \text{pt.}$  Marco doble

La etiqueta del recuadro en LYX cambiará según el estilo de marco elegido. Para poder utilizar los distintos marcos, debe estar instalado el paquete LATEX **fancybox**.

El valor predeterminado por **\fboxrule** es 0.4 pt. Puede cambiarse con el siguiente comando en ERT, p. e. a 2 pt:

**\setlength{\fboxrule}{2pt}**

Cuadro rectangular con  $\hbox{\bf \texttt{b}o} xrule = 2pt$ 

El espacio entre el marco y el contenido del cuadro es 3 pt por omisión para todos los estilos. Se puede cambiar mediante la longitud **\fboxsep**. Por ejemplo el comando

**\setlength{\fboxsep}{10pt}**

determina un valor de 10 pt, como en el siguiente cuadro:

Cuadro rectangular con  $\b{fboxsep} = 10$  pt

El diámetro de las esquinas de los cuadros ovalados se puede modificar con el comando **\cornersize**. El comando
### <span id="page-72-2"></span>**\cornersize\*{1cm}**

establece un diámetro de 1 cm. El comando

### **\cornersize{num}**

fija el diámetro en num × mínimo (ancho y alto del cuadro). Por omisión es **\corner-** $\overbrace{ }$  .5}

 $\sim$ Cuadro ovalado con  $\text{cornersize} = 1.5 \text{ cm}$ 

El tamaño de la sombra se puede ajustar cambiando la longitud **\shadowsize**. Este comando la ajusta a 2 pt en el cuadro siguiente:

### **\setlength{\shadowsize}{2pt}**

Cuadro sombreado con  $\lambda = 2pt$ 

Los cambios en las dimensiones son válidos para todos los cuadros que siguen a los comandos.

### **5.4. Minipáginas**

Las minipáginas son tratadas por LATEX como páginas dentro de páginas y por tanto pueden tener, por ejemplo, sus propias notas al pie.

Las minipáginas son útiles para escribir documentos con distintos lenguajes.

A continuación hay dos ejemplos de minipáginas adosadas. Su anchura está puesta en 45 col % y separadas por un relleno horizontal, insertado vía el menú Insertar *.* Formato especial *.* Relleno horizontal.

Dies ist ein deutscher Text. Dies ist ein deutscher Text. Dies ist ein deutscher Text. Dies ist ein deutscher Text. Dies ist ein deutscher Text. Dies ist ein deutscher Text. Dies ist ein deutscher Text. Dies ist ein deutscher Text. Dies ist ein deutscher Text. Dies ist ein deutscher Text. Dies ist ein deutscher Text. Dies ist ein deutscher Text. Dies ist ein deutscher Text*[a](#page-72-0)* . Dies ist ein deutscher Text. Dies ist ein deutscher Text.

This is an English Text. This is an English Text. This is an English Text.*[a](#page-72-1)* This is an English Text.

<span id="page-72-0"></span>*<sup>a</sup>*Dies ist eine deutsche Fußnote.

<span id="page-72-1"></span>*<sup>a</sup>*This is an English footnote.

#### <span id="page-73-1"></span>5. Cuadros

Otra aplicación de los cuadros son las notas a pie en tablas. Debido a una restricción de LATEX las notas a pie en tablas no aparecen al final de la página actual. Pero si pones la tabla con notas al pie en una minipágina, las notas aparecen en la parte inferior, ordenadas con letras. La ordenación de las notas al pie se restablece en cada minipágina pero no fuera de las minipáginas.

La nota al pie en esta tabla no aparece:

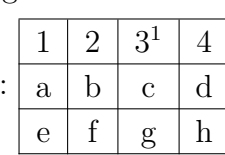

|              |   | $3^{\alpha}$ |   |  |
|--------------|---|--------------|---|--|
| $\mathbf{a}$ | D | $\mathbf{c}$ | 0 |  |
| е            |   | ջ            | n |  |

<span id="page-73-0"></span>*<sup>a</sup>*Nota al pie en una tabla..

La configuración global de párrafos se ignora en las minipáginas. Esto significa que en las mismas no habrá espacio entre párrafos aunque pongas p. e. Salto medio en la configuración del documento.

Las minipáginas también sirven para poner un color de fondo para partes de texto, ver sección [5.7.2.](#page-76-0)

**Nota:** No puedes tener flotantes o notas al margen en minipáginas pero sí puedes tener minipáginas en tablas, flotantes, y otros cuadros.

### **5.5. Cuadros de párrafo**

Los cuadros de párrafo son similares a las minipáginas con la diferencia de que no pueden contener notas al pie. La diferencia principal es que las minipáginas no son verdaderos cuadros sino entornos de IATEX.

> Texto en un cuadro de párrafo. Texto en un cuadro de párrafo. Esta nota no aparece:[2](#page-0-0)

### **5.6. Cuadros para palabras y caracteres**

### **5.6.1. Evitar la partición de palabras**

Hay un tipo especial de cuadro para impedir que una palabra sea partida con guión. He aquí un ejemplo:

<span id="page-74-0"></span>Esta línea es un ejemplo para mostrar cómo evitar la división de "estalarguísimapalabra".

Para evitar su división usa el comando

#### **\mbox{**

en ERT antes de la palabra. Tras ella inserta una llave de cierre "**}**" en ERT.

Este es el resultado:

Esta línea es un ejemplo para mostrar cómo prevenir la división de "estalarguísimapalabra".

Como alternativa puedes poner el comando "**\-**" en ERT directamente antes de la palabra:

Esta línea es un ejemplo para mostrar cómo prevenir la división de "estalarguísimapalabra".

Por supuesto, la palabra sobresale del margen. Para evitarlo añade, con el menú Insertar *.* Formato especial *.* Salto de línea (atajo **Ctrl-Intro**), un salto de línea antes de la palabra:

Esta línea es un ejemplo para mostrar cómo prevenir la división de "estalarguísimapalabra".

### **5.6.2. Alineación vertical**

Con ayuda del comando **\raisebox** puedes alinear verticalmente con el texto circundante palabras o caracteres. **\raisebox** se utiliza según el esquema:

#### **\raisebox{elevación}[altura][profundidad]{contenido del cuadro}**

La elevación puede ser un valor positivo para subir el cuadro o negativo para bajarlo.

Para alinear una palabra, p. e "prevención" para que la parte inferior de la letra más "profunda" "p" esté en la línea de base, inserta el comando

#### **\raisebox{\depth}{**

en ERT antes de la palabra. Detrás de la palabra inserta una llave de cierre "**}**" en ERT.

Este es el resultado:

Esto es una línea de texto con la palabra "prevención" elevada.

Al subir o bajar caracteres en una línea, se modifica el espacio entre líneas:

Esto es una línea de texto con la palabra "prevención" como palabra más baja.

"testigo"

Esto es una línea de texto con la palabra como palabra más alta.

Si por alguna razón quieres impedir esto, pon la altura de cuadro a cero. Por ejemplo

### **\raisebox{-\depth}[0pt]{**

Esto es una línea de texto con la palabra "tartiga" como palabra más baja. Esto es una línea de texto con la palabra como palabra más alta.

### <span id="page-75-1"></span>**5.7. Cuadros coloreados**

### **5.7.1. Color en texto**

Para colorear el fondo de un texto, éste debe ponerse en un cuadro coloreado. Esto requiere cargar el paquete LATEX **color** en el preámbulo del documento con

### **\@ifundefined{textcolor} {\usepackage{color}}{}**

L<sub>Y</sub>X cargará automáticamente el paquete **color** cuando colorees texto<sup>[3](#page-75-0)</sup>.

Los cuadros coloreados se crean con el comando **\colorbox**, de acuerdo con el siguiente esquema:

### **\colorbox{color}{contenido del cuadro}**

El contenido también puede ser un cuadro y los cuadros coloreados también pueden estar en otros cuadros.

Los siguientes colores están predefinidos:

red, green, yellow, blue, cyan**,** magenta, black, white.

También puedes definir tus propios colores según se explica en la sección [2.11.](#page-34-0)

Por ejemplo, para poner fondo rojo a una palabra, inserta el comando

### **\colorbox{red}{**

en ERT antes de la palabra. Tras la palabra inserta una llave de cierre "**}**" en ERT. Este es el resultado:

Línea en la que la palabra "¡Atención!" tiene fondo rojo.

Si quieres un marco de distinto color, puedes emplear el comando **\fcolorbox** con el esquema siguiente:

### **\fcolorbox{color del marco}{color del cuadro}{contenido del cuadro}**

**\fcolorbox** es una extensión de **\colorbox**. El grosor del marco y el espacio entre él y el contenido se puede ajustar con las longitudes **\fboxrule** y **\fboxsep**, respectivamente, como se describe en la sección [5.3.](#page-71-0)

Para el ejemplo siguiente se ha utilizado el comando

### **\fcolorbox{cyan}{magenta}{**

Este es un ejemplo en el que se ha puesto un grosor de 1 mm para la línea del marco: Texto en un marco coloreado y enmarcado.

<span id="page-75-0"></span><sup>3</sup>Para evitar cargarlo dos veces se usa el comando **\@ifundefined**.

<span id="page-76-2"></span>Por supuesto también puedes colorear el texto en un marco coloreado:

Texto coloreado en un marco sombreado y coloreado.

**Nota:** El texto en cuadros coloreados no puede tener saltos de línea. Para colorear líneas o párrafos múltiples, usa un cuadro dentro de un cuadro coloreado como se describe a continuación.

### <span id="page-76-0"></span>**5.7.2. Color en párrafos**

Para poner color de fondo en más de una línea, pon el texto en una minipágina. Antes de la minipágina inserta el comando **\colorbox**

#### **\colorbox{color}{**

en ERT. Detrás de la minipágina inserta una llave de cierre "**}**" en ERT.

Texto con color de fondo. Texto con color de fondo.

El texto puede tener notas al pie*[a](#page-76-1)* y puede incluir tablas y figuras.

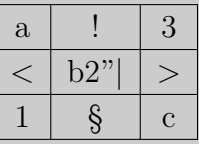

<span id="page-76-1"></span>*<sup>a</sup>*Otro ejemplo de nota

### **5.8. Cuadros rotados y escalados**

Para poder usar los comandos descritos en esta sección hay que cargar el paquete LATEX **graphicx** en el preámbulo del documento, con el comando

#### **\@ifundefined{rotatebox}**

**{\usepackage{graphicx}}{}**

**Nota:** Algunos visores DVI no pueden mostrar material rotado o escalado.

**Nota:** Los cuadros rotados o escalados no pueden contener flotantes.

### **5.8.1. Cuadros rotados**

Para rotar material debes ponerlo en un cuadro rotado. Los cuadros rotados se crean con el comando **\rotatebox** en código T<sub>E</sub>X, según el esquema:

**\rotatebox[origen de rotación]{ángulo de rotación}{contenido del cuadro}**

#### <span id="page-77-0"></span>5. Cuadros

El origen de rotación se especifica en la forma **origin=position**. Son posibles las posiciones siguientes: *c* (center), *l* (left), *r* (right), *b* (bottom), *t* (top), así como combinaciones adecuadas de las posiciones básicas. Por ejemplo, *lt* significa que el origen de rotación es la esquina superior izquierda del cuadro. Si no se especifica origen de rotación se usará la posición *l*. El ángulo de rotación es un número de grados, y puede ser negativo. El sentido de giro es contrario al de las agujas del reloj.

En el siguiente ejemplo se ha insertado el comando **\rotatebox[origin=c]{60}{** como código TEX delante del texto «con rotación»; después del texto, el cuadro se ha cerrado con llave de cierre en código T<sub>E</sub>X.

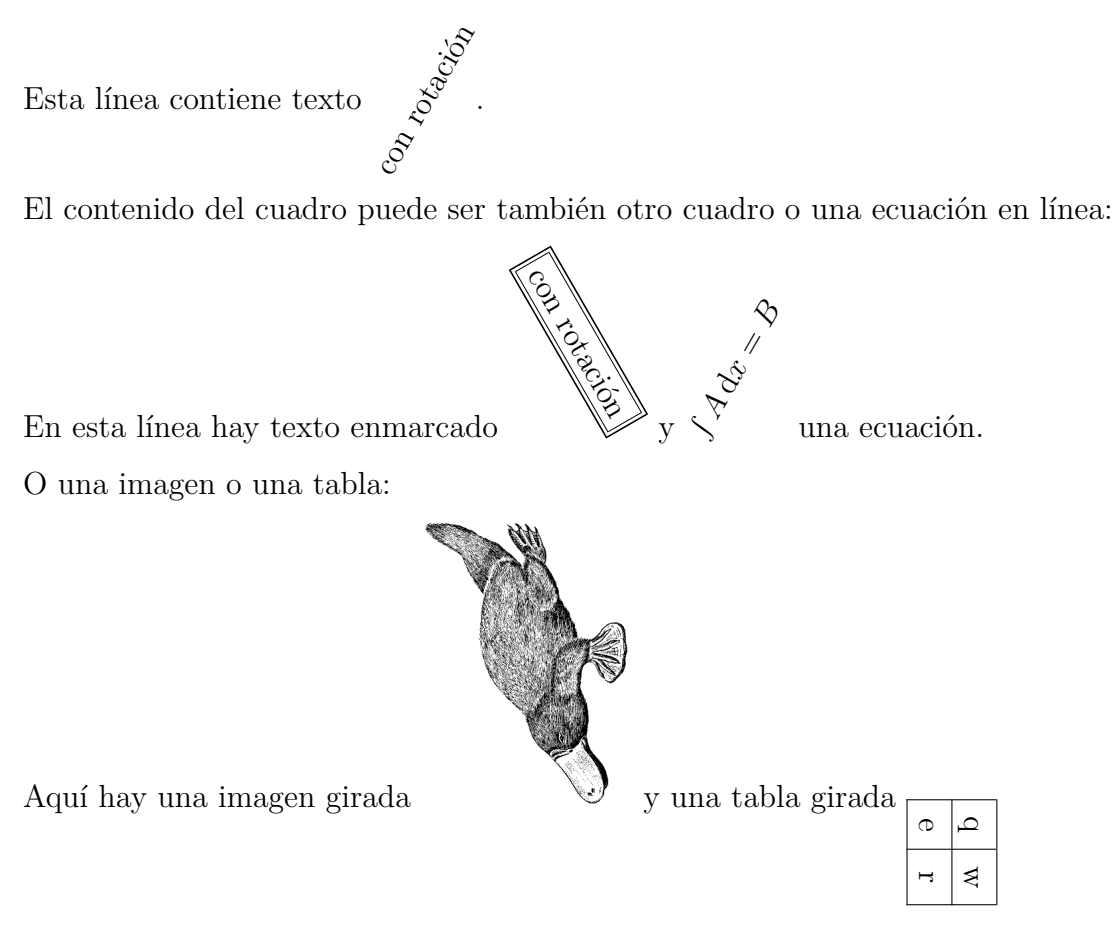

### **5.8.2. Cuadros escalados**

Para escalar material se pueden usar los comandos **\scalebox** y **\resizebox** en código T<sub>F</sub>X.

**\scalebox** se usa con el esquema siguiente:

### **\scalebox{horizontal}[vertical]{contenido del cuadro}**

Horizontal y vertical son los factores de escala correspondientes. Si no se especifica factor vertical, su valor será el mismo que el factor de escala horizontal.

Por ejemplo, el comando **\scalebox{2}{Hola}** crea un  $Hola$  de doble tamaño que el texto normal del documento.

El comando **\scalebox{2}[1]{Hola}** distorsiona el Hola.

Si un factor de escala es negativo el contenido del cuadro es reflejado. Por eso el comando  $\succeq$ **scalebox**{-1}[1]{Hola} puede usarse para reflejar un texto: sloH.

 $\simeq$   $\simeq$   $\{1\}$ [-1] $\{Hola\}$  refleja el  $_{H0}$ sobre la base.

El comando **\scalebox{-1}[1]{contenido del cuadro}** puede sustituirse por **\reflectbox{contenido del cuadro}**

El comando **\resizebox** sirve para escalar el cuadro a una altura y anchura definidas, según el esquema:

### **\resizebox{anchura}{altura}{contenido del cuadro}**

Si uno de los argumentos del comando es un signo de exclamación, **!**, la escala se produce de forma que se mantiene la relación de las dimensiones originales del contenido del cuadro.

```
El comando \resizebox{2cm}{1cm}{Hola} genera: H0aEl comando \resizebox{2cm}{!}{Hola} genera: Hola
```
**Nota:** Si los argumentos de **\scalebox** o **\resizebox** son cero, no se generan errores de LATEX al exportar el documento, pero puede suceder que la salida no se muestre o que sea incompleta.

Los cuadros se pueden combinar en cualquier orden. Por ejemplo, el comando **\rotatebox[origin=c]{-45}{\resizebox{2cm}{!}{\reflectbox{Hola}}}** genera:

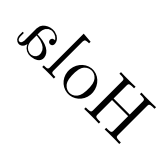

Un cuadro puede contener imágenes, tablas y ecuaciones en línea:

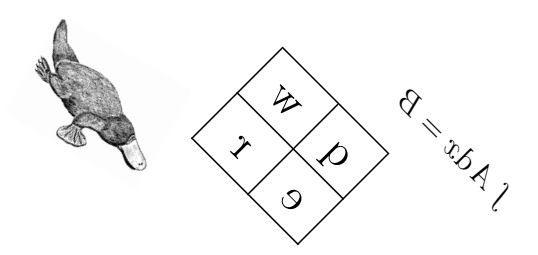

<span id="page-79-1"></span>Si se usa el estilo global **fleqn** para las ecuaciones del documento<sup>[4](#page-79-0)</sup>, también pueden escalarse las ecuaciones en estilo presentación.

### **5.9. URLs (Localizador Uniforme de Recursos)**

Los enlaces a páginas web o direcciones de correo se insertan con el menú Insertar  $\triangleright$ URL. Surge un diálogo con dos campos: el campo URL y el campo Nombre para la descripción del URL, que se imprimirá como texto normal inmediatamente antes del URL.

He aquí un ejemplo de URL: Página de LyX <http://www.lyx.org>

La opción Generar hiperenlace en el diálogo URL no hace nada. Esto se eliminará en la próxima versión de LYX.

No se puede cambiar el estilo del texto del enlace. El texto del campo Nombre tendrá el estilo de texto predeterminado para el documento mientras que el texto del campo URL tendrá el estilo "Typewriter".

Cuando usas el paquete LATEX **hyperref** para enlazar referencias cruzadas, en las salidas DVI y PDF los URLs se convierten automáticamente en hiperenlaces disponibles.

Nota: Cuando utilices los caracteres: " $\%$ ", " $\#$ ", "<sup>^</sup>", debes escribirlos precedidos por una barra invertida, p. e. " $\langle \# \n\degree \text{Los URL}$  no deben finalizar con una barra invertida.

Para crear hiperenlaces reales sin tener que escribir la dirección del enlace en el texto, puedes usar el comando

### **\href{dirección del enlace}{texto del enlace}**

en ERT. Por ejemplo, para conseguir un enlace a la página web de LYX, escribe el comando

### **\href{http://www.lyx.org}{**

en ERT. Inserta después del comando el texto del enlace "Página de LYX" seguido por una llave en ERT. Este es el resultado: [Página de LYX](http://www.lyx.org)

Para enlazar a direcciones de correo, añade el prefijo "mailto:" a la dirección del enlace:

Correo para [la lista de correo de documentación de LYX \(lyx-docs\).](mailto:lyx-docs@lists.lyx.org?subject=LyX)

Emplear **\href** en vez del cuadro URL de LYX tiene la ventaja de que puedes especificar el estilo de texto del enlace como en las demás partes del texto. Puedes poner guiones y saltos de línea forzados para dividir textos extensos de enlaces en el margen de página. También puedes cambiar el estilo de texto para todos los URLs en el documento con una opción en el comando de carga de **hyperref**. Además las restricciones mencionadas antes no se aplican a **\href**.

<span id="page-79-0"></span><sup>4</sup>Si «fleqn» se añade a las opciones de clase del documento.

### <span id="page-80-0"></span>**6. Archivo**

Con el menú Insertar *>* Archivo se pueden insertar archivos externos en un documento. Estos pueden ser:

- **Documento L<sub>Y</sub>X** Otro documento L<sub>Y</sub>X; su contenido se inserta directamente en tu documento.
- **Texto simple como líneas** Un documento de texto; cada línea del mismo se inserta en tu documento como un nuevo párrafo.
- **Texto simple como párrafos** Un documento de texto; cada línea del texto se inserta tal como está, formando un solo párrafo. Las líneas vacías generan un nuevo párrafo en tu documento.

**Material externo** Archivos en diversos formatos.

**Documento hijo** Documentos L<sub>Y</sub>X, L<sup>AT</sup>F<sub>X</sub> o texto simple.

### **6.1. Material externo**

Esta característica te permite insertar archivos en tu documento sin convertirlos previamente a un formato legible en la salida, ya que LYX se ocupa de las necesarias conversiones. Esto es parecido a la inserción de imágenes en diversos formatos en los documentos LYX.

El material externo se puede insertar mediante el diálogo que surge a partir del menú Insertar *»* Archivo *»* Material externo. Actualmente se permiten los siguientes tipos de archivo (Plantillas):

- **Diagrama de ajedrez** Esta plantilla soporta diagramas posicionales de ajedrez hechos con el programa **[XBoard](http://en.wikipedia.org/wiki/XBoard)**.
- **Fecha** Esta inserta la fecha en el formato *Día-Mes-Año.* A continuación hay una fecha insertada como material externo: 18-05-2008 La fecha no se muestra en LYX, sólo en la salida. Hay otros dos métodos de insertar una fecha, con el menú Insertar *.* Fecha y con el comando LATEX **\today** en ERT. Los distintos métodos se comparan en la tabla [6.1.](#page-81-0)
- **LilyPond** Esta plantilla sirve para tipografiar notación musical con el programa **[LilyPond](http://en.wikipedia.org/wiki/LilyPond)**.

#### <span id="page-81-2"></span>6. Archivo

- **RasterImage** Sirve para insertar imágenes bitmap. Casi todos los formatos populares de imágenes están soportados. Las imágenes se pueden tratar en el diálogo Material Externo como las que habitualmente se incluyen mediante el diálogo Gráficos, tal como se explica en la sección [1.1.](#page-6-0) La diferencia es que sólo se permiten imágenes bitmap, por tanto las imágenes PDF y EPS no están soportadas.
- **XFig** Esta plantilla soporta imágenes creadas con el programa **[Xfig](http://en.wikipedia.org/wiki/Xfig)**.

<span id="page-81-0"></span>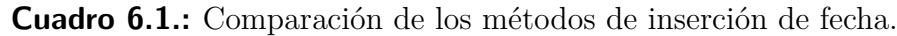

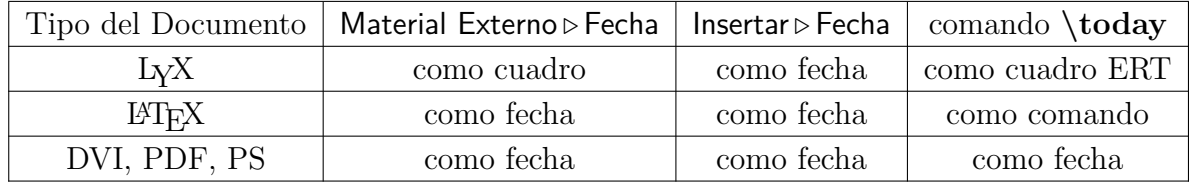

Si utilizas la opción Borrador en la solapa Archivo del diálogo Material Externo, en el documento de salida sólo se muestra la ruta al archivo insertado.

El material externo se muestra en L<sub>Y</sub>X como un cuadro del tipo: **Bitmap: catalán** o como imagen, según la configuración elegida en la solapa Vista LYX del diálogo Material Externo.

En el manual *Personalización* se explica cómo definir tus propias plantillas.

### <span id="page-81-1"></span>**6.2. Documento hijo**

Los documentos hijos se emplean en el caso de tener un documento extenso compuesto por varias partes o secciones más grandes. Para trabajar en este tipo de documentos es útil, y a veces obligado, dividirlo en varios archivos que pueden ser revisados por separado. Estos archivos se conocen como documentos hijos, y el llamado documento maestro los conecta con el fin de imprimirlos como un todo o por partes.

Los documentos incluidos como hijos se muestran en la pantalla de LYX como cuadros del tipo: Incluir: Personalización.lyx Para incluir documentos hijos en un documento maestro utiliza el menú Insertar *.* Archivo *.* Documento hijo. Surge un diálogo en el que puedes elegir entre cuatro métodos de inclusión:

**Incluir** Puedes incluir documentos L<sub>Y</sub>X y documentos L<sup>AT</sup>EX. Al pulsar el botón Cargar en el diálogo Documento hijo, los documentos incluidos se abrirán en una nueva solapa de archivo en la ventana de LYX y así puedes modificarlos si quieres.

Aquí hay un archivo insertado con el método Incluir:

### <span id="page-82-0"></span>**6.2.1. Subsección Externa 1**

Esto es un breve documento  ${\rm L}_{\!Y\!X}$ postizo que se va a insertar como documento hijo en el documento maestro.

La numeración de secciones tiene en cuenta las secciones de los archivos incluidos en el orden en que están insertados en el documento maestro. El documento incluido de ejemplo tiene una subsección que se numera como subsección de la presente sección. Las etiquetas de los documentos incluidos se pueden referenciar: Subsección [6.2.1.](#page-82-0)

El preámbulo del documento hijo se ignora, sólo se utiliza el preámbulo del documento maestro. Los documentos incluidos se insertan comenzando una página nueva y acabando con un salto de página.

Con el comando L<sup>AT</sup>EX **\includeonly** puedes determinar qué documentos hijos serán procesados al generar la salida. Esto es útil si, por ejemplo, estás trabajando sólo cierto capítulo de un extenso documento y quieres ahorrar tiempo de compilación. **\includeonly** se inserta en el preámbulo del documento maestro, poniendo como argumento una lista de los nombres de archivo separados con comas, p. e. la orden:

### **\includeonly{capítulo1,capítulo5}**

hará que sólo se procesen los archivos incluidos cuyos nombres son "capítulo1.lyx" (o "capítulo1.tex") y "capítulo5.lyx".

**Nota:** Si has incluido un archivo L<sub>Y</sub>X o L<sup>AT</sup>E<sub>X</sub><sup>I</sup> cuya clase de documento es distinta a la del documento maestro, recibirás una advertencia al exportar/ver el documento, ya que esto podría dar resultados inesperados.

**Entrada** Este método es muy parecido al método Incluir. Las diferencias son:

- Los archivos del tipo Entrada no comienzan en página nueva ni acaban con un salto de página.
- Los archivos del tipo Entrada se pueden visualizar en L<sub>Y</sub>X si la Vista preliminar inmediata está activada en el diálogo Herramientas *.* Preferencias, apartado Apariencia *.* Gráficos.
- No se puede utilizar el comando L<sup>AT</sup>EX **\includeonly**.

Aquí hay un documento hijo insertado con el método Entrada:

### **6.2.2. Subsección Externa 2**

Esto es otro breve documento postizo para ser insertado como documento hijo en el documento maestro.

**Literal** Con este método se puede incluir todo archivo de texto. El archivo aparece en la salida con su código fuente, y si contiene comandos no se ejecutan. Con la opción Marcar espacios en la salida cada espacio en el código fuente se muestra en la salida con el carácter " $\Box$ ". La diferencia con el método de inserción mediante el menú Insertar *>* Archivo *>* Texto simple es que en este caso el contenido del archivo se ve en LYX, mientras que en modo Literal no se muestra el contenido, sino un recuadro con el nombre.

Aquí se inserta un documento hijo en modo Literal:

Esto es un pequeño archivo de texto para mostrar cómo insertarlo como hijo en un docum Aquí se ha insertado un salto de línea.

Aquí se inserta un documento hijo en modo Literal con la opción Marcar espacios en la salida:

 $\texttt{Esto\_es\_un\_pequeño\_archivo\_de\_textto\_para\_mostrar\_c\'omo\_insertarlo\_como\_hijo\_en\_un\_docun\_do\_en\_un\_do\_on\_hijo\_en\_un\_do\_on\_hijo\_en\_un\_do$  $A$ quí $_{\sqcup}$ se $_{\sqcup}$ ha $_{\sqcup}$ insertado $_{\sqcup}$ un $_{\sqcup}$ salto $_{\sqcup}$ de $_{\sqcup}$ línea.

**Nota:** Como puedes ver en los ejemplos anteriores, el texto de los documentos incluidos en modo literal no contiene saltos de línea, a no ser que se incluyan expresamente en el archivo de texto.

**Listado de programa** Este tipo se describe en el capítulo [7.](#page-86-0)

**Nota:** Incluir el mismo documento dos veces con métodos diferentes podría causar problemas en LAT<sub>EX</sub>.

### 6. Archivo

# <span id="page-86-3"></span><span id="page-86-0"></span>**7. Listado de programa**

Para incluir y tipografiar código de programación puedes usar la opción de menú disponible en Insertar *Listado* de programa. El paquete L<sup>A</sup>T<sub>E</sub>X listings provee un mecanismo potente y flexible para insertar código fuente en tu documento.

Al hacer clic-derecho sobre un recuadro de listado surge un cuadro de diálogo en el que puedes establecer el formato del mismo.

Por omisión, al insertar un listado de programa se inicia un párrafo nuevo. La opción de ubicación Listado insertado lo imprime en la línea, como este ejemplo: **int** a=5; La opción Flotante crea un listado flotante cuya colocación se puede especificar mediante las opciones "h", "t", "b" y "p", correspondientes a las opciones de colocación de flotantes descritas en la sección [3.5](#page-49-0). Las opciones de colocación se pueden mezclar y se escriben sin separación, p. e. "htbp". La opción "h" a veces no tiene efecto, pero no necesitas usar la opción Flotante en ese caso puesto que los listados de programa no flotantes también pueden tener leyendas y ser referenciadas.

Se puede añadir una leyenda a un listado de programa con el menú **Insertar ⊳ Leyenda<sup>[1](#page-86-1)</sup>.** Los listados de programa se pueden referenciar como los flotantes: Listado [7.1](#page-86-2)

**Listado 7.1:** Ejemplo de listado de programa flotante

```
# E jemplo de l i s t a d o f l o t a n t e
def func ( param ) :
        ' this \sin s \sin \omega is \sin s \sin \omega is the python \sin s.
       pass
```
Una vez que has escogido un lenguaje de programación en el cuadro de diálogo de listado de programa, las palabras clave de ese lenguaje serán reconocidas y tipografiadas de manera especial en la salida. En el ejemplo, la clave de Python "def" es reconocida y se imprimirá en negrita.

**Nota:** Si no consigues caracteres en negrita cuando usas fuentes typewriter, se debe probablemente a que dicha fuente no suministra negritas. En este caso selecciona una fuente distinta en el menú Documento *>* Configuración *>* Fuentes. (Las fuentes *Luxi*-*Mono, BeraMono* y *Courier* suministran negritas.)

En la sección Numeración de líneas del diálogo puedes elegir el estilo de numeración de las líneas. En el campo Paso puedes insertar un número para determinar qué líneas se numeran. Por ejemplo, si pones "3", se numera sólo una de cada tres líneas.

<span id="page-86-1"></span><sup>1</sup>Para traducir la etiqueta "Listado" de la leyenda, se añade al preámbulo del documento el comando **\renewcommand{\lstlistingname}{Listado}**. (*N. del t.*)

Además, puedes especificar un rango de líneas para que sólo éstas aparezcan en la salida. La opción Tabla de caracteres extendida debería emplearse si se usan en el código caracteres nacionales como la diéresis alemana.

A continuación hay un ejemplo con numeración de líneas a la izquierda, paso "3", lenguaje "Python", opciones de estilo "Tabla de caracteres extendida" y "Espacio como símbolo", rango de líneas 3-8:

```
 pass
2 def<sub>l</sub>func(param):'This_{\perp}is_{\perp}a_{\perp}German_{\perp}word : Tschüß '
   pass
5 def func (param):
   ' this is a_{\text{u}} python function'
```
**Nota:** Debido a un error en el paquete **listings** la numeración de líneas cambia en una línea por cada listado previo. Por esto en el ejemplo de arriba se numeran las líneas 2 y 5 y no las líneas 3 y 6.

También es posible imprimir como listado de programa líneas de un archivo. Para hacer esto, usa el menú Insertar *> Archivo > Documento hijo y elige el tipo Listado de* programa. [2](#page-87-0) En el diálogo de documento hijo puedes especificar los parámetros del listado en el cuadro de texto. Para ver una lista de los parámetros disponibles teclea una interrogación "?" en el cuadro.

Para referenciar un documento hijo tipo listado, escribe el texto de la etiqueta en el campo correspondiente del diálogo de documento hijo. Después se puede referenciar la etiqueta con el menú Insertar *»* Referencia cruzada.

<span id="page-87-1"></span>A continuación hay un ejemplo, Listado [7.2,](#page-87-1) de inserción de líneas de un archivo; en él se incluye el rango de las líneas 10 - 15 de este archivo LYX.

**Listado 7.2:** Líneas 10 - 15 de este archivo LyX

```
% s e t f o n t s f o r n i c e r p d f v iew
\{ \ If File E xists \{ \} \
 {\usepackage{lmodern }}{}
```
 $\%$  *link all cross references and URLs* 

Las preferencias globales se pueden establecer en el diálogo Documento *Configuración* Diseño del texto. Para ver ahí una lista de las opciones disponibles, escribe una interrogación "?" en el campo de texto.

Para más información sobre el paquete **listings**, consulta su documentación [\[13\]](#page-94-0).

<span id="page-87-0"></span><sup>2</sup>Los restantes tipos de documento hijo se describen en la sección [6.2.](#page-81-1)

# <span id="page-88-1"></span>**A. Unidades disponibles en LYX**

Para comprender las unidades utilizadas en este manual, el cuadro [A.1](#page-88-0) describe todas las unidades disponibles en LYX.

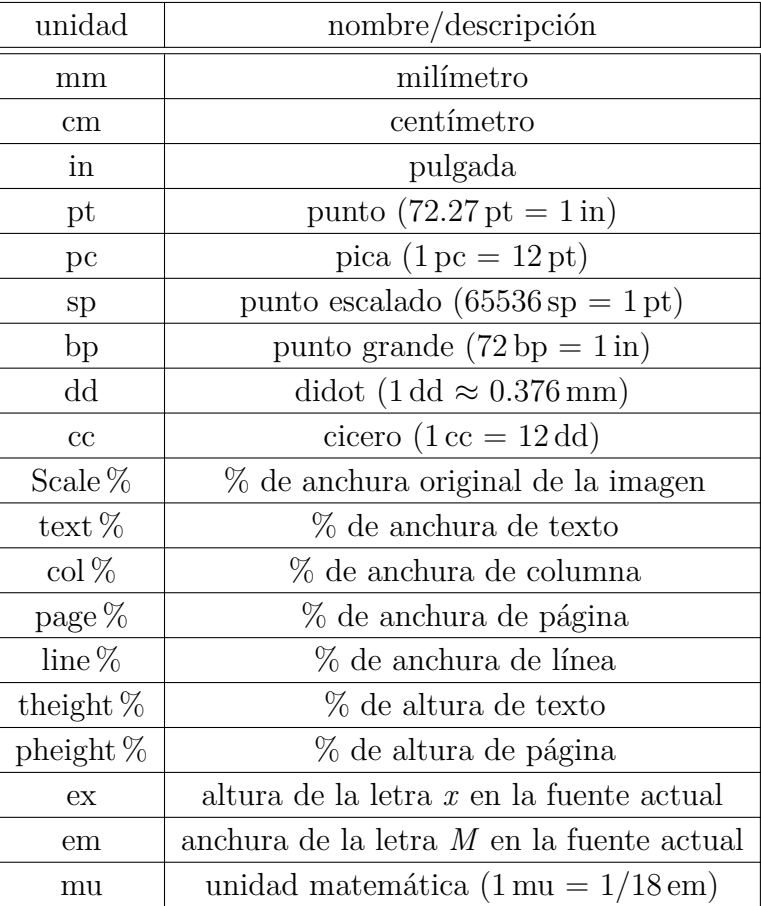

### <span id="page-88-0"></span>**Cuadro A.1.:** Unidades

A. Unidades disponibles en LYX

# <span id="page-90-1"></span>**B. Formatos de archivos de salida con gráficos**

### **B.1. DVI**

Este tipo de archivo tiene la extensión ".dvi". Se denomina "device-independent" (DVI), porque es completamente portable; se pueden mover de una máquina a otra sin necesidad de conversión alguna. En la época en que se desarrolló este formato, esto no era un asunto baladí. Los DVI se usan para vistas preliminares rápidas y como preparación para otros formatos de salida como PostScript.

**Nota:** Los archivos DVI no contienen imágenes, sino enlaces a ellas. Por tanto no debes olvidar esto si mueves archivos .dvi a otro ordenador. Esta característica también puede retardar la visualización del archivo, porque el visor DVI tiene que convertir la imagen en segundo plano para hacerla visible al deslizar el visor. Así pues recomendamos usar PDF para archivos con muchas imágenes.

Un documento se exporta a DVI con el menú Archivo *>* Exportar *>* DVI. Puedes ver la salida del documento en DVI con el menú Ver *»* DVI o con el botón  $\overline{d_{\text{vol}}}$ .

### **B.2. PostScript**

Este tipo de archivo tiene la extensión ".ps". PostScript fue desarrollado por la compañía Adobe como lenguaje para impresoras. Por eso estos archivos contienen comandos que usa la impresora para imprimirlos. PostScript puede considerarse como un "lenguaje de programación"; con él puedes calcular y dibujar imágenes y diagramas<sup>[1](#page-90-0)</sup>. Por esto los archivos suelen ser más grandes que los PDF.

Los archivos PostScript sólo pueden contener imágenes en el formato "Encapsulated PostScript" (EPS, extensión ".eps"). Como LYX permite usar cualquier formato de imagen conocido, tiene que trabajar en segundo plano para convertir las imágenes a EPS. Si por ejemplo, el documento tiene 50 imágenes, LYX ha de hacer 50 conversiones cada vez que veas o exportes el documento. Esto ralentizará mucho el trabajo, así que si piensas usar PostScript, puedes evitar el problema insertando las imágenes directamente en EPS.

<span id="page-90-0"></span><sup>1</sup>Si estás interesado en este tema acude al paquete LATEX **PSTricks** [\[15\]](#page-94-1).

<span id="page-91-0"></span>El documento se puede exportar a PostScript con el menú Archivo  $\triangleright$  Exportar  $\triangleright$  Postscript. Se puede ver la salida en PostScript con el menú Ver *Postscript* o con el botón <sup>[PS]</sup>.

### **B.3. PDF**

Este tipo de archivo tiene la extensión ".pdf". El formato "Portable Document Format" (PDF) fue desarrollado por Adobe como derivado de PostScript. Es más comprimido y utiliza muchos menos comandos que PostScript. Como su nombre "portable" indica, puede ser procesado por cualquier sistema operativo y la salida impresa se muestra exactamente igual.

PDF puede contener imágenes en su propio formato PDF, en el formato "Joint Photographic Experts Group" (JPG, extensión ".jpg" o ".jpeg"), y en el formato "Portable Network Graphics" (PNG, extensión ".png"). Aunque puedes poner cualquier otro formato de imagen, porque LYX los convierte en segundo plano a alguno de los anteriores. Pero como se ha comentado en la sección sobre PostScript, la conversión de gráficos ralentiza el trabajo. Por tanto se recomienda utilizar alguno de los tres formatos de imagen mencionados.

Un documento se puede exportar a PDF con el menú Archivo *Exportar* en tres modos diferentes:

- **PDF (ps2pdf)** Este utiliza el programa ps2pdf que crea un PDF a partir de una versión PostScript del archivo. La versión PostScript es producida por el programa dvips que usa una versión DVI como paso intermedio. Así que este modo de exportación consta de tres conversiones.
- **PDF (dvipdfm)** Este utiliza el programa dvipdfm que convierte el archivo a DVI en segundo plano y en un segundo paso a PDF.
- **PDF (pdflatex)** Este utiliza el programa pdftex que convierte directamente el archivo a PDF.

Se recomienda usar PDF (pdflatex) porque pdftex soporta todas las características de las versiones actuales de PDF, es rápido y estable. El programa dvipdfm ya no se desarrolla y está un poco obsoleto.

La salida en formato PDF se puede ver con el menú Ver o con el botón  $\blacktriangleright$  (que usa PDF (pdflatex)).

### **C. Explicación de la ecuación** [\(2.1\)](#page-29-0)

<span id="page-92-0"></span>La anchura total de  $n$  celdas de una tabla  $W_{\text{tot n}}$  puede calcularse con

$$
W_{\text{tot }n} = n \cdot (W_{g n} + 2 \cdot \t{abcolesep}) + (n + 1) \cdot \arrayrulewidth \n \tag{C.1}
$$

donde  $W_{gn}$  es el ancho dado de todas las celdas. **\tabcolsep** es la longitud LATEX entre el texto y el borde de la celda, 6 pt por omisión. **\arrayrulewidth** es el grosor de línea del borde, 0.4 pt por omisión.

<span id="page-92-1"></span>Procediendo como en la ecuación [\(C.1\)](#page-92-0), el ancho total de una multicolumna,  $W_{\text{tot}}$  mult es

$$
W_{\text{tot mult}} = W_{g \text{ mult}} + 2 \cdot \t{abcolegep} + 2 \cdot \ar{aryrulewidth} \tag{C.2}
$$

Igualando las ecuaciones [\(C.1\)](#page-92-0) y [\(C.2\)](#page-92-1) podemos calcular el ancho dado necesario  $W_{gn}$ cuando se expanden *n* columnas, de forma que cada una de ellas tiene una anchura total  $W_{\text{tot mult}}/n$ :

$$
W_{g\,n} = (W_{g\,\text{mult}} + (1 - n) \cdot (2 \cdot \tab{colep} + \ar{aryrulewidth})/n
$$
 (C.3)

C. Explicación de la ecuación [\(2.1\)](#page-29-0)

# <span id="page-94-2"></span>**Bibliografía**

- [1] Frank Mittelbach and Michel Goossens: *The LATEX Companion Second Edition.* Addison-Wesley, 2004
- [2] Helmut Kopka and Patrick W. Daly: *A Guide to PIEX Fourth Edition*. Addison-Wesley, 2003
- [3] Leslie Lamport:  $\cancel{B}TEX: A$  *Document Preparation System.* Addison-Wesley, second edition, 1994
- [4] [Documentación](ftp://tug.ctan.org/pub/tex-archive/macros/latex/contrib/booktabs/booktabs.pdf) del paquete LATEX **booktabs**
- [5] [Documentación](ftp://tug.ctan.org/pub/tex-archive/macros/latex/contrib/caption/caption.pdf) del paquete LATEX **caption**
- [6] [Documentation](ftp://tug.ctan.org/pub/tex-archive/macros/latex/contrib/caption/anleitung.pdf) en alemán del paquete LATEX **caption**
- [7] [Documentación](ftp://tug.ctan.org/pub/tex-archive/macros/latex/contrib/endfloat/endfloat.pdf) del paquete LATEX **endfloat**
- [8] [Documentación](ftp://tug.ctan.org/pub/tex-archive/macros/latex/contrib/wrapfig/wrapfig.sty) del paquete LATEX **wrapfig**
- [9] [Documentación](ftp://tug.ctan.org/pub/tex-archive/macros/latex/contrib/footmisc/footmisc.pdf) del paquete LATEX **footmisc**
- [10] [Documentación](http://www.ctan.org/tex-archive/macros/latex/contrib/oberdiek/hypcap.pdf) del paquete LATEX **hypcap**
- [11] [Documentación](ftp://tug.ctan.org/pub/tex-archive/macros/latex/contrib/hyperref/hyperref.pdf) del paquete LATEX **hyperref**
- [12] [Documentación](ftp://tug.ctan.org/pub/tex-archive/macros/latex/contrib/koma-script/scrguien.pdf) del paquete LATEX **koma-script**
- <span id="page-94-0"></span>[13] [Documentación](ftp://tug.ctan.org/pub/tex-archive/macros/latex/contrib/listings/listings.pdf) del paquete LATEX **listings**
- [14] [Documentación](ftp://tug.ctan.org/pub/tex-archive/macros/latex/contrib/marginnote/marginnote.pdf) del paquete LATEX **marginnote**
- <span id="page-94-1"></span>[15] [Página web](http://tug.org/PSTricks/main.cgi/) del paquete LATEX **PSTricks**
- [16] [Documentación](ftp://tug.ctan.org/pub/tex-archive/macros/latex/contrib/sidecap/sidecap.pdf) del paquete LATEX **sidecap**
- [17] [Página wiki](http://wiki.lyx.org/LyX/NewInLyX15) sobre características nuevas para la versión LYX 1.5.0.

### Bibliografía

# **Índice alfabético**

Archivo, insertar, [75](#page-80-0) Color en bordes de tabla, [30](#page-35-0) en celdas de tablas, [29](#page-34-1) en párrafos, [71](#page-76-2) en texto, [70](#page-75-1) Cuadros Alineación, [64](#page-69-0) Color, [70](#page-75-1) Configuración, [63](#page-68-0) de párrafo, [68](#page-73-1) Escalar, [72](#page-77-0) Introducción, [63](#page-68-0) Marcos, [66](#page-71-1) Minipáginas, [67](#page-72-2) para alineación vertical, [69](#page-74-0) para evitar la partición de palabras, [68](#page-73-1) para palabras y caracteres, [68](#page-73-1) Rotar, [71](#page-76-2) Tamaño, [63](#page-68-0) Documento hijo, [76](#page-81-2) DVI, *véase* Formatos de archivo EPS, *véase* Formatos de imagen Figuras, [1](#page-6-1) Diálogo de gráficos, [1](#page-6-1) Escalar, [1,](#page-6-1) [72](#page-77-0) Flotantes, [2](#page-7-0) Formatos de imagen, [5](#page-10-0) Rotar, [1,](#page-6-1) [71](#page-76-2) Flotantes, [39](#page-44-0) Adosados, [46](#page-51-0) Ajustados a texto, [41](#page-46-0)

Algoritmos, [39](#page-44-0) Colocación, [44](#page-49-1) Colocación de leyendas, [49](#page-54-0) Figuras, [2](#page-7-0) Formato de las leyendas, [48](#page-53-0) Introducción, [39](#page-44-0) Lista de, [51](#page-56-0) Listado de programa, [81](#page-86-3) Numeración, [41](#page-46-0) Referencias, [42](#page-47-0) Rotación, [46](#page-51-0) Tablas, [9](#page-14-0) Formatos de archivo DVI, [85](#page-90-1) PDF, [86](#page-91-0) PostScript, [85](#page-90-1) Formatos de imagen, [5](#page-10-0) GIF, *véase* Formatos de imagen Gráficos, *véase* Figuras JPG, *véase* Formatos de imagen Líneas múltiples en celdas, [22](#page-27-0) LaTeX-paquetes arydshln, [36](#page-41-0) booktabs, [27,](#page-32-0) [89](#page-94-2) calc, [24](#page-29-1) caption, [10,](#page-15-0) [14,](#page-19-0) [15,](#page-20-0) [48,](#page-53-0) [89](#page-94-2) color, [70](#page-75-1) colortbl, [29,](#page-34-1) [37](#page-42-0) dcolumn, [33](#page-38-0) endfloat, [46,](#page-51-0) [89](#page-94-2) endnotes, [57](#page-62-0) fancybox, [66](#page-71-1) footmisc, [59,](#page-64-0) [89](#page-94-2) ftnright, [57](#page-62-0)

graphicx, [71](#page-76-2) hypcap, [44,](#page-49-1) [51](#page-56-0) hyperref, [14,](#page-19-0) [40,](#page-45-0) [43,](#page-48-0) [44,](#page-49-1) [74,](#page-79-1) [89](#page-94-2) koma-script, [49,](#page-54-0) [89](#page-94-2) listings, [81,](#page-86-3) [89](#page-94-2) marginnote, [60,](#page-65-0) [89](#page-94-2) multirow, [25](#page-30-0) oberdiek, [44](#page-49-1) PSTricks, [89](#page-94-2) sidecap, [49,](#page-54-0) [89](#page-94-2) wrapfig, [41,](#page-46-0) [89](#page-94-2) Leyendas Colocación, [49](#page-54-0) Formato, [48](#page-53-0) Listado de programa, [81](#page-86-3) *listings*, [81](#page-86-3) Material escalado, [72](#page-77-0) Material externo, [75](#page-80-0) Material rotado, [71](#page-76-2) Multicolumnas, [23](#page-28-0) Cálculos, [23](#page-28-0) Multifilas, [25](#page-30-0) Notas al margen, [59](#page-64-0) al pie, [55](#page-60-0) Notas en LyX, [53](#page-58-0) Notas al pie, [55](#page-60-0) Colocación, [57](#page-62-0) Numeración, [56](#page-61-0) Notas finales, [57](#page-62-0) PDF, *véase* Formatos de imagen, [86](#page-91-0) Personalización de tablas, [31](#page-36-0) Alineación especial de celdas, [32](#page-37-0) Espacio adicional en filas, [31](#page-36-0) Formato de celda/columna, [33](#page-38-0) Grosor de línea, [35](#page-40-0) Líneas de trazos, [36](#page-41-0) PNG, *véase* Formatos de imagen PostScript, *véase* Formatos de archivo Referencias, [42](#page-47-0)

a figuras, [4](#page-9-0) a subfiguras, [43](#page-48-0) a tablas, [10](#page-15-0) Colocación, [44](#page-49-1) Designación automática, [43](#page-48-0) Formatos, [43](#page-48-0) SVG, *véase* Formatos de imagen Tablas, [7](#page-12-0) Alineación vertical, [28](#page-33-0) Barra de herramientas, [8](#page-13-0) Coloreadas, [29](#page-34-1) Diálogo, [7](#page-12-0) Editar, [9](#page-14-0) Escalar, [72](#page-77-0) Estilo formal, [25](#page-30-0) Flotantes, [9](#page-14-0) Introducción, [7](#page-12-0) Largas, [10](#page-15-0) Multicolumnas, [23](#page-28-0) Multifilas, [25](#page-30-0) Personalización, [31](#page-36-0) Rotar, [71](#page-76-2) Saltos de línea, [22](#page-27-0) Tablas coloreadas Celdas, [29](#page-34-1) Líneas, [30](#page-35-0) Tablas Formales, [25](#page-30-0) Tablas largas, [10](#page-15-0) Alineación, [13](#page-18-0) Anchura de la leyenda, [15](#page-20-0) Cálculos, [19](#page-24-0) Flotantes, [19](#page-24-0) Leyendas, [13](#page-18-0) Leyendas distintas para cada página, [16](#page-21-0) Notas al pie, [13](#page-18-0) Referencias a, [14](#page-19-0) Saltos de página forzados, [19](#page-24-0) Unidades, [83](#page-88-1) URLs, [74](#page-79-1)

WMF, *véase* Formatos de imagen

# **Índice de figuras**

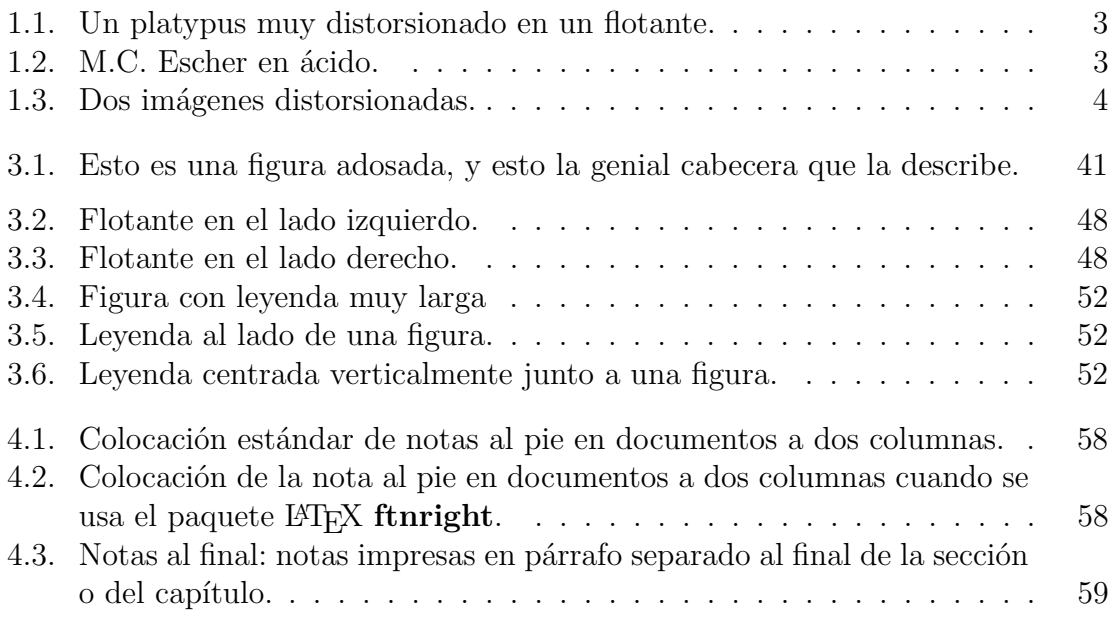

Índice de figuras

# **Índice de cuadros**

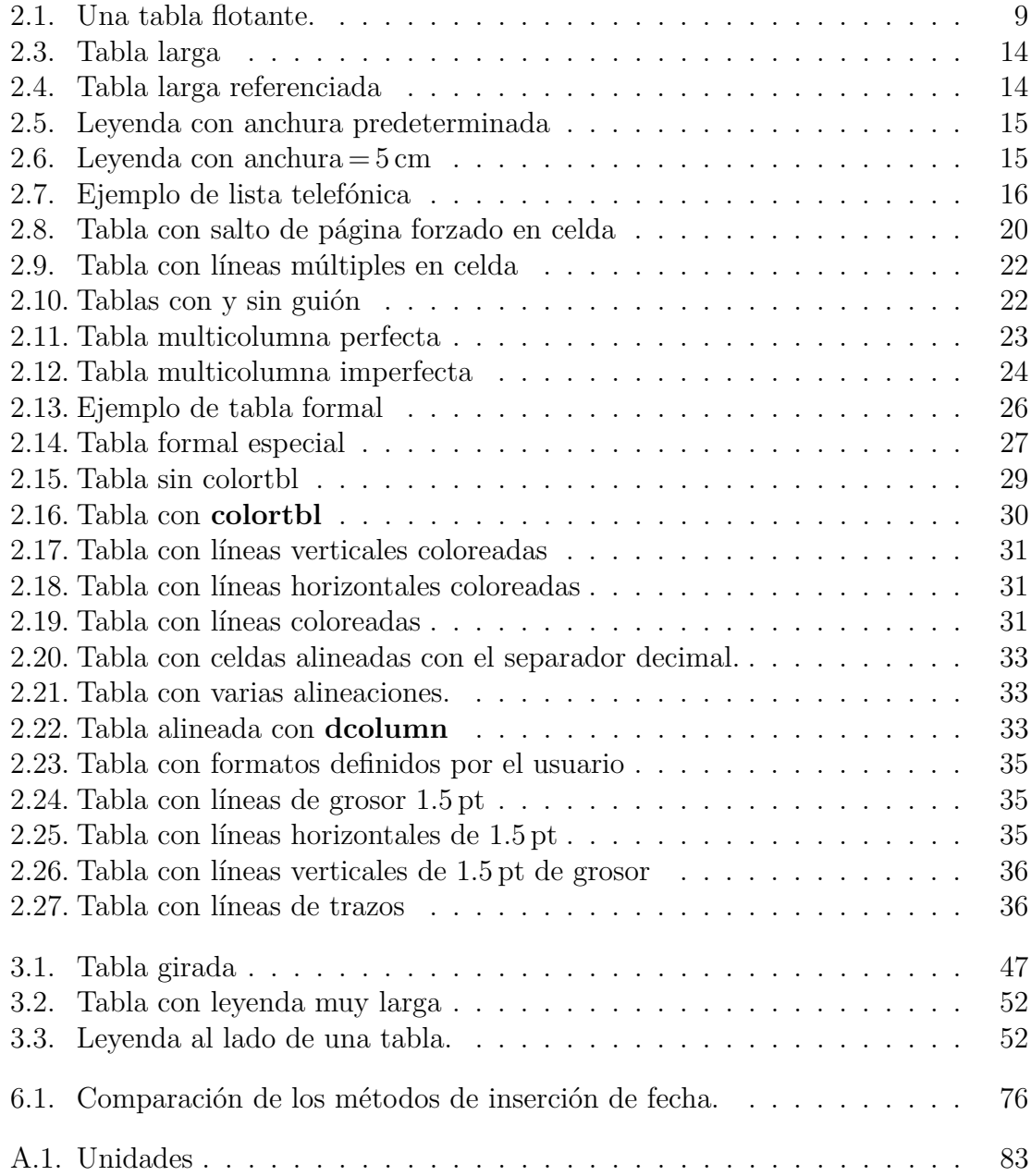

Índice de cuadros

# **Lista de algoritmos**

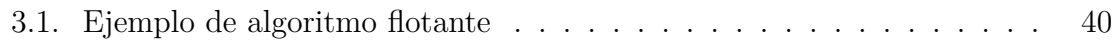